# iTS12GP User Manual

# iTS12GP

Intelligent 12 Port Managed PoE Gigabit Card Type Ethernet Switch NEMA TS 2 and IEEE 802.3az Energy-Efficient Ethernet compliant

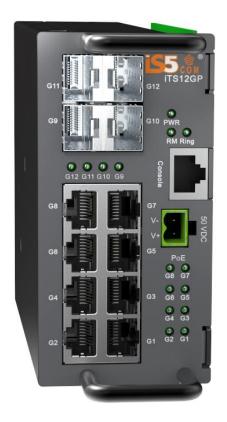

Version 1.92.4, Oct. 2023

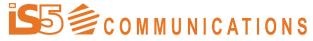

 $\textbf{SERVICES} \bullet \textbf{SUPPORT} \bullet \textbf{SECURITY} \bullet \textbf{SOLUTIONS} \bullet \textbf{SYSTEMS}$ 

© 2023 iS5 Communications Inc. All rights reserved.

# COPYRIGHT NOTICE

© 2023 iS5 Communications Inc. All rights reserved.

No part of this publication may be reproduced in any form without the prior written consent of iS5 Communications Inc. (iS5).

# TRADEMARKS

iS5Com is a registered trademark of iS5. All other trademarks belong to their respective owners.

# REGULATORY COMPLIANCE STATEMENT

Product(s) associated with this publication complies/comply with all applicable regulations. For more details, refer to the Technical Specifications.

# WARRANTY

iS5 warrants that all products are free from defects in material and workmanship for a specified warranty period from the invoice date (5 years for most products). iS5 will repair or replace products found to be defective within this warranty period including shipping costs. This warranty does not cover product modifications or repairs done by persons other than iS5-approved personnel, and this warranty does not apply to products that are misused, abused, improperly installed, or damaged by accident.

Refer to the Technical Specifications for the actual warranty period(s) of the product(s) associated with this publication.

# **DISCLAIMER**

Information in this publication is intended to be accurate. iS5 shall not be responsible for its use or infringements on third parties because of the use of this publication. There may occasionally be unintentional errors on this publication. iS5 reserves the right to revise the contents of this publication without notice.

# **CONTACT INFORMATION**

iS5 Communications Inc

5895 Ambler Dr., Mississauga, Ontario, L4W 5B7

Tel: 1+ 905-670-0004

Website: http://www.is5com.com/

**Technical Support** 

E-mail: support@is5com.com

Sales Contact

E-mail: info@is5com.com

# Contents

| CHAPTER 1: | GETTING STARTED        |                                 | 1        |
|------------|------------------------|---------------------------------|----------|
|            | 1.1 About the iTS12    | GP                              | 1        |
|            | 1.2 References         |                                 | 1        |
|            | 1.3 Acronyms           |                                 | 1        |
|            | -                      | es                              |          |
|            |                        | res                             |          |
|            |                        |                                 |          |
| CHAPTER 2: |                        | V                               |          |
| CHAPTER 2: |                        | v                               |          |
|            |                        |                                 |          |
|            |                        | )s                              |          |
|            |                        |                                 |          |
|            |                        | TX/10BASE-T Pin Assignments     |          |
|            |                        | _                               |          |
|            |                        |                                 |          |
|            |                        |                                 |          |
| CHAPTER 3: | WEB MANAGEMENT         |                                 | 10       |
|            | 3.1 Configuration by   | y Web Browser                   | 10       |
|            | 3.1.1 About Web base   | d Management                    | 10       |
|            | 3.1.2 Preparing for We | b Management                    | 10       |
|            | 3.1.2.1 System Logir   | )                               | 10       |
|            |                        |                                 |          |
|            | 3.2.1 Basic Setting    |                                 | 12       |
|            |                        | mationsword                     |          |
|            | 3.2.1.3 Authenticatio  | n Method Configuration          | 12<br>13 |
|            | 3.2.1.4 IP Setting     |                                 | 13       |
|            | 3.2.1.5 IPv6 Setting-  |                                 | 14       |
|            | 3.2.1.6 SNTP Config    | uration (only for SNTP Version) | 14       |
|            | 3.2.1.7 NTP (only for  | NTP Version)                    | 15       |
|            | , ,                    | ng Time <sup>*</sup>            | 15       |
|            |                        |                                 |          |
|            | 3 2 1 11 LLDP          |                                 | 18       |
|            | 3.2.1.11.1 LLDP Config | guration                        | 18       |
|            | 3.2.1.11.2 LLDP Neigh  | bor Information                 | 18       |
|            |                        | S                               |          |
|            |                        | iters                           |          |
|            |                        | ers<br>                         |          |
|            |                        | ore Configuration               |          |
|            | 3.2.1.14 Firmware Up   | date                            | 20       |
|            | •                      |                                 |          |
|            | 3.2.2.1 Setting        |                                 | 20       |
|            |                        | nic Client List                 |          |
|            |                        | List                            |          |
|            |                        | Agent                           |          |
|            |                        | tics                            |          |
|            |                        |                                 |          |
|            | 3.2.3.1 Port Control - |                                 | 23       |

| 3.2.3.2              | Port Alias                                       | 24         |
|----------------------|--------------------------------------------------|------------|
| 3.2.3.3              | Port Trunk                                       | 25         |
| 3.2.3.3.1            | Trunk Configuration                              | 25         |
| 3.2.3.4              | LACP Port Configuration                          | 26         |
| 3.2.3.5              | LACP System Status                               | 27         |
| 3.2.3.6              | LACP Status                                      | 28         |
| 3.2.3.7              | Loop Gourd                                       | 29         |
| 3.2.4 Red            | lundancy                                         | 30         |
| 3.2.4.1              | iRing                                            | 30         |
| 3.2.4.2              | iChain                                           | 30         |
| 3.2.4.3              | MSTP                                             | 31         |
| 3.2.4.3.1            | Bridge Settings                                  | 31         |
| 3.2.4.3.2            | MSTI Mapping                                     | 32         |
| 3.2.4.3.3            | MSTI Priorities                                  | 33         |
| 3.2.4.3.4            | CIST Ports                                       | 33         |
| 3.2.4.3.5            | MSTI Ports                                       | 34         |
| 3.2.4.3.6            | STP Bridges                                      | 35         |
| 3.2.4.3.7            | STP Port Status                                  | 36         |
| 3.2.4.3.8            | STP Statistics                                   | 36         |
| 3.2.4.3.9            | Fast Recovery Mode                               | 37         |
| 3.2.5 MR             | _                                                |            |
| 3.2.5.1              | Introduction                                     | 38         |
| 3.2.5.2              | Configuration                                    |            |
|                      | AN                                               |            |
| 3.2.6.1              | VLAN Membership Configuration                    |            |
| 3.2.6.2              | VLAN Port Configuration                          |            |
| 3.2.6.2.1            | How is Unaware, C-Port, S-Port, S-Customer Port? |            |
| 3.2.6.3              | VLAN Setting Example                             |            |
| 3.2.6.3.1            | VLAN Access Mode Setting                         | ⊿3         |
| 3.2.6.3.2            | VLAN 1Q Trunk Mode                               | <i>Λ</i> Δ |
| 3.2.6.3.3            | VLAN Hybrid Mode                                 | <br>45     |
| 3.2.6.3.4            | VLAN Management Vlan ID Setting                  | 46         |
| 3.2.6.4              | Private VLAN                                     | 40<br>4747 |
| 3.2.6.4.1            | Private VLAN Membership Configuration            | 47         |
| 3.2.6.4.2            | Port Isolation Configuration                     | 47         |
|                      | MP                                               |            |
| 3.2.7.1              | SNMP System Configuration                        | 48         |
| 3.2.7.2              | SNMP System Configuration                        | 48         |
| 3.2.7.3              | SNMP-Communities                                 |            |
| 3.2.7.4              | SNMPv3 Users                                     |            |
| 3.2.7.5              | SNMP-Groups                                      |            |
| 3.2.7.6              | SNMPv3 Views                                     |            |
| 3.2.7.7              | SNMP Access                                      |            |
|                      | ffic Prioritization                              |            |
| 3.2.8.1              | Storm Control                                    | 53         |
| 3.2.8.2              | Port Classification                              |            |
| 3.2.8.3              | Port Tag Remaking                                |            |
| 3.2.8.4              | Port DSCP                                        | 55         |
| 3.2.8.5              | Port Policing                                    |            |
| 3.2.8.6              | Queue Policing                                   |            |
| 3.2.8.7              | QoS Egress Port Scheduler and Shapers            |            |
| 3.2.8.7.1            | Strict Priority                                  |            |
|                      | Weighted                                         |            |
| 3.2.8.7.2<br>3.2.8.8 | Port Schedulers                                  |            |
| 3.2.8.9              | Port Shaping                                     |            |
|                      | DSCP Based QoS                                   |            |
| 3.2.8.10<br>3.2.8.11 | DSCP Based Q05 DSCP Translation                  |            |
| 3.2.8.11             | DSCP Classification                              |            |
| 3.2.8.13             | QoS Control List                                 |            |
|                      | Qos Counters                                     |            |
| 3.2.8.14<br>3.2.8.15 | QCL Status                                       |            |
|                      |                                                  |            |
| 3.2.9 Mul            | ticast                                           | 00         |

|              | 3.2.9.1 IGMP Snooping                                             | 66  |
|--------------|-------------------------------------------------------------------|-----|
|              | 3.2.9.2 IGMP Snooping- VLAN Configuration                         | 66  |
|              | 3.2.9.3 IGMP Snooping Status                                      | 67  |
|              | 3.2.9.4 IGMP Snooping Groups Information                          | 68  |
|              | 3.2.10 Security                                                   | 69  |
|              | 3.2.10.1 Remote Control Security Configuration                    | 69  |
|              | 3.2.10.2 Device Binding                                           | 69  |
|              | 3.2.10.2.1 Advanced Configuration                                 | 70  |
|              | 3.2.10.3 ACL                                                      | 74  |
|              | 3.2.10.3.1 Ports                                                  |     |
|              | 3.2.10.3.2 Rate Limiters                                          |     |
|              | 3.2.10.3.3 ACL                                                    | 75  |
|              | 3.2.10.4 AAA                                                      |     |
|              | 3.2.10.4.1 Common Server Configuration                            | 81  |
|              | 3.2.10.4.2 RADIUS Authentication Server Configuration             | 81  |
|              | 3.2.10.4.3 RADIUS Accounting Server Configuration                 |     |
|              | 3.2.10.5 RADIUS Overview                                          |     |
|              | 3.2.10.5.1 RADIUS Authentication Servers                          | 82  |
|              | 3.2.10.5.2 RADIUS Accounting Servers                              |     |
|              | 3.2.10.6 RADIUS Details                                           | 84  |
|              | 3.2.10.7 NAS(802.1x)                                              |     |
|              | 3.2.10.7.1 NAS Configuration                                      |     |
|              | 3.2.10.7.2 NAS Switch Status                                      |     |
|              | 3.2.11 Warning                                                    |     |
|              | 3.2.11.1 System Warning                                           | 93  |
|              | 3.2.11.1.1 SYSLOG Setting                                         |     |
|              | 3.2.11.1.2 SMTP Setting                                           | 93  |
|              | 3.2.11.1.3 Event Selection                                        |     |
|              | 3.2.12 Monitor and Diagnostics                                    |     |
|              | 3.2.12.1 MAC Table                                                |     |
|              | 3.2.12.1.1 Configuration                                          |     |
|              | 3.2.12.1.2 MAC Table                                              |     |
|              | 3.2.12.2 Port Statistic                                           |     |
|              | 3.2.12.2.1 Traffic Overview                                       |     |
|              | 3.2.12.2.2 Detailed Statistics                                    |     |
|              | 3.2.12.3 Port Mirroring                                           |     |
|              | 3.2.12.4 System Log Information                                   |     |
|              | 3.2.12.5 Cable Diagnostics                                        | 101 |
|              | 3.2.12.6 SFP Monitor                                              |     |
|              | 3.2.12.7 Ping                                                     |     |
|              | 3.2.12.8 IPv6 Ping                                                |     |
|              | 3.2.13 PoE                                                        |     |
|              | 3.2.13.1 Configuration                                            |     |
|              | 3.2.13.2 Status                                                   |     |
|              | 3.2.13.3 PoE Schedule                                             |     |
|              | 3.2.13.4 PoE Auto-Ping                                            |     |
|              | 3.2.14 Factory Defaults                                           |     |
|              | 3.2.14.1 System Reboot                                            | 100 |
| CHAPTER 4:   | COMMAND LINE INTERFACE MANAGEMENT                                 |     |
| VIIAI ILN 4. |                                                                   |     |
|              | 4.1 About CLI Management                                          |     |
|              | 4.1.1 CLI Management by RS-232 Serial Console (115200, 8, none, 1 | ,   |
|              | 4.1.2 CLI Management by Telnet                                    | 112 |
|              | ·                                                                 |     |
|              | 4.1.3 System                                                      |     |
| CHAPTER 5:   | APPENDIX A: ITS12GP MODBUS INFORMATION                            | 126 |

# Table of Figures

| Figure 1: System Login                                          | 10 |
|-----------------------------------------------------------------|----|
| Figure 2: Login screen                                          |    |
| Figure 3: Main interface                                        |    |
| Figure 4: System Information interface                          |    |
| Figure 5: System Password                                       |    |
| Figure 6: Authentication Method Configuration                   |    |
| Figure 7: IP Configuration                                      | 13 |
| Figure 8: IPv6 Setting                                          |    |
| Figure 9 - IP Configuration Interface                           | 14 |
| Figure 10: NTP Configuration                                    |    |
| Figure 11: Time Zone Configuration                              |    |
| Figure 12: Daylight Saving Time Mode                            |    |
| Figure 13: Start Time Settings                                  |    |
| Figure 14: End Time settings                                    |    |
| Figure 15: Offset settings                                      |    |
| Figure 16: HTTPS Configuration                                  |    |
| Figure 17: SSH Configuration                                    |    |
| Figure 18: LLDP Configuration                                   | 18 |
| Figure 19: LLDP Neighbor Information                            |    |
| Figure 20: Port Statistics                                      |    |
| Figure 21: MODBUS Configuration                                 |    |
| Figure 22: Configuration Save                                   |    |
| Figure 23: Configuration Upload                                 |    |
| Figure 24: Firmware Update                                      |    |
| Figure 25: DHCP Server Configuration                            |    |
| Figure 26: DHCP Dynamic Client List                             |    |
| Figure 27: DHCP Dynamic Client List                             |    |
| Figure 28: DHCP Relay Configuration                             |    |
| Figure 29: Server Statistics                                    |    |
| Figure 30: Client Statistics                                    |    |
| Figure 31: Client Statistics                                    |    |
| Figure 32: Port Alias                                           |    |
| Figure 33: Aggregation Mode Configuration                       |    |
| Figure 34: Aggregation Group Configuration                      |    |
| Figure 35: LACP Port ConfigurationFigure 36: LACP System Status | 20 |
| Figure 37: LACP System Status                                   |    |
| Figure 38: LACP Statistics                                      |    |
| Figure 39: Loop Guard General Settings                          | 29 |
| Figure 40: Port Configuration                                   |    |
| Figure 41: Redundancy                                           |    |
| Figure 42: STP Bridge Configuration                             |    |
| Figure 43: MSTI Configuration                                   |    |
| Figure 44: MSTI Configuration                                   |    |
| Figure 45: STP CIST Ports Configuration                         |    |
| Figure 46: MSTI Port Configuration                              |    |
| Figure 47: STP Bridges                                          |    |
| Figure 48: STP Port Status                                      |    |
| Figure 49: STP Bridges                                          |    |
| Figure 50: Fast Recovery Mode Interface                         |    |
| Figure 51 - MRP                                                 |    |
| Figure 52: VLAN Membership Configuration                        | 30 |
| Figure 53: VLAN Port Configuration                              |    |
| Figure 54: VLAN Access Mode Setting                             |    |
| Figure 55: VLAN Membership Configuration                        |    |
| Figure 56: VLAN 1Q Trunk Mode                                   |    |
| Figure 57: Switch Setting VLAN Membership Configuration         |    |
| Figure 58: Ports VLAN Membership Configuration                  |    |
| 1 Iquic 50. 1 01t5 VEAIN MCMDCISHIP COMMUNICATION               |    |
| Figure 59: VLAN ID 10 & 20 VLAN Membership Configuration        |    |

### **ITS12GP USER MANUAL**

| Figure 61: VLAN QinQ mode                                                   |  |
|-----------------------------------------------------------------------------|--|
| Figure 62: VLAN ID 200 VLAN Membership Configuration                        |  |
| Figure 63: Ports Port Type Unaware and C-port VLAN Membership Configuration |  |
| Figure 64: IP Configuration                                                 |  |
| Figure 65: Private VLAN Membership Configuration                            |  |
| Figure 66: Port Isolation Configuration                                     |  |
| Figure 67: SNMP System Configuration                                        |  |
| Figure 68: SNMP Trap Configuration                                          |  |
| Figure 69: SNMPv3 Communities Configuration                                 |  |
| Figure 70: SNMPv3 Users Configuration                                       |  |
| Figure 71: SNMPv3 Groups Configuration                                      |  |
| Figure 72: SNMPv3 Views Configuration                                       |  |
| Figure 73: SNMPv3 Accesses Configuration                                    |  |
| Figure 74: Storm Control Configuration                                      |  |
| Figure 75: QoS Port Configuration                                           |  |
| Figure 76: QoS Egress Port Tag Remarking                                    |  |
| Figure 77: QoS Port DSCP Remarking                                          |  |
| Figure 78: QoS Ingress Port Policers                                        |  |
| Figure 79: QoS Ingress Queue Policers                                       |  |
| Figure 80: QoS Ingress Port Scheduler and Shapers Port 1 Strict Priority    |  |
| Figure 81: QoS Ingress Port Scheduler and Shapers Port 1 Weighted           |  |
| Figure 82: QoS Egress Port Schedulers                                       |  |
| Figure 83: QoS Egress Port Shapers                                          |  |
| Figure 84: DSCP-Based Egress Port Classification                            |  |
| Figure 85: DSCP Translation                                                 |  |
| Figure 86: DSCP Classification                                              |  |
| Figure 87: QoS Control List                                                 |  |
| Figure 88: QoS Counters                                                     |  |
| Figure 89: QoS Control List Status                                          |  |
| Figure 90: IGMP Snooping Configuration                                      |  |
| Figure 91: IGMP Snooping VLAN Configuration                                 |  |
| Figure 92: IGMP Snooping Status                                             |  |
| Figure 93: IGMP Snooping Group Information                                  |  |
| Figure 94: Remote Control Security Configuration                            |  |
| Figure 95: Device Binding                                                   |  |
| Figure 96: Alias IP Address                                                 |  |
| Figure 97: Alive Check                                                      |  |
| Figure 98: DDoS Prevention                                                  |  |
|                                                                             |  |
| Figure 100: Device Description                                              |  |
| Figure 101: ACL Ports Configuration                                         |  |
| Figure 102: ACL Rate Limiter Configuration                                  |  |
| Figure 103: ACE Cornigulation Figure 104: MAC Parameters                    |  |
| Figure 104: MAC Parameters                                                  |  |
| Figure 105: VLAN Parameters                                                 |  |
| Figure 100: IF Farameters                                                   |  |
| Figure 107: ARP Parameters                                                  |  |
| Figure 109: UDP Parameters                                                  |  |
| Figure 109. ODF FarametersFigure 110: Authentication Server Configuration   |  |
| Figure 111: RADIUS Authentication Server Configuration                      |  |
| Figure 112: RADIUS Accounting Server Configuration                          |  |
| Figure 113: RADIUS Authentication Server Status Overview                    |  |
| Figure 114: RADIUS Accounting Server Status Overview                        |  |
| Figure 115: RADIUS Accounting Statistics for Server #1                      |  |
| Figure 116: RADIUS Authentication Statistics for Server #1                  |  |
| Figure 117: Network Access Server Configuration                             |  |
| Figure 118: Network Access Server Switch Status                             |  |
| Figure 119: Network Access Server Switch Status                             |  |
| Figure 120: System Warning – SYSLOG Setting interface                       |  |
| Figure 120: System Warning – SYSEOG Setting interface                       |  |
| Figure 122: System Warning – Event Selection interface                      |  |
| Figure 123: MAC Address Table Configuration                                 |  |
| g / / /                                                                     |  |

### **ITS12GP USER MANUAL**

| Figure 124: MAC Table Learning                         | 96  |
|--------------------------------------------------------|-----|
| Figure 125: Static MAC Table Configuration             |     |
| Figure 126: MAC Address Table                          |     |
| Figure 127: Port Statistics Overview                   |     |
| Figure 128: Detailed Port Statistics Port 1            |     |
| Figure 129: Mirror Configuration                       |     |
| Figure 130: System Log Configuration                   |     |
| Figure 131: VeriPHY Cable Diagnostics                  |     |
| Figure 132: SFP Monitor                                |     |
| Figure 133: ICMP Ping                                  | 102 |
| Figure 134: IPv6 Ping                                  | 103 |
| Figure 135: Power Over Ethernet Configuration          | 104 |
| Figure 136: Power Over Ethernet Status                 |     |
| Figure 137: Power Over Ethernet Schedule Configuration | 107 |
| Figure 138: Auto-Ping Check Configuration              |     |
| Figure 139: Factory Defaults                           | 108 |
| Figure 140: System Reboot Warm Restart                 | 109 |
| Figure 141: Accessing Hyper Terminal                   | 110 |
| Figure 142: Connection Description New Connection      | 111 |
| Figure 143: Connect to terminal screen                 |     |
| Figure 144: COM1 Properties                            |     |
| Figure 145: Command Line Interface                     | 112 |
| Figure 146: Run Dialog Box                             | 113 |
| Figure 147: Login Screen                               |     |
| Figure 148: Commander Groups                           | 114 |
|                                                        |     |

# **G**etting Started

## 1.1 About the iTS12GP

The iTS12GP is a managed card type 12 port PoE Gigabit Ethernet switch with 8 x 10/100/1000Base-T(X) P.S.E. ports and 4 x 100/1000Base-X SFP ports.

The iTS12GP provides redundancy support through functions such as MSTP (RSTP/STP compatible) assuring protection of all mission critical network applications. The switch supports 8 ports P.S.E. fully compliant with IEEE802.3at standard, providing up to 30 Watts per port, PoE (Power over Internet) on/off scheduled configuration & PoE alive check and auto reboot functions. The iTS12GP can be managed via the Web UI, iManage Software Suite, Telnet /SSH, and CLI.

IEEE 802.3az Energy-Efficient Ethernet allows decrease of power consumption by 50% or more.

The switch is made of IP-40 galvanized steel and has a wide operating temperature range from -40°C to +85°C, which is suitable for the harshest of environments without the use of fans.

## 1.2 References

[1] RFC 821 - Simple Mail Transfer Protocol, <a href="https://datatracker.ietf.org/doc/rfc821/">https://datatracker.ietf.org/doc/rfc821/</a>, Online, Accessed on Aug 22, 2019.

# 1.3 Acronyms

The following table shows all acronyms used in this document.

| Acronym | Explanation                                                               |  |
|---------|---------------------------------------------------------------------------|--|
| AAA     | Authentication, authorization, and accounting (network security services) |  |
| ACE     | Access Control Entry                                                      |  |
| ACL     | Access Control List                                                       |  |
| AF      | Assured Forwarding                                                        |  |
| ARP     | Address Resolution Protocol                                               |  |
| BPDU    | Bridge Protocol Data Unit                                                 |  |
| CIST    | Common and Internal Spanning Tree                                         |  |
| CLI     | Command Line Interface                                                    |  |
| DCHP    | Dynamic Host Configuration Protocol                                       |  |
| DDM     | Digital Diagnostic Monitoring                                             |  |
| DEI     | Discard Eligibility (subfield in an IEEE 802.1Q frame header)             |  |

| Acronym   | Explanation                                                        |
|-----------|--------------------------------------------------------------------|
| DNS       | Domain Name Server                                                 |
| DSAP      | Destination Service Access Point                                   |
| DSCP      | Differentiated Services Code Point                                 |
| DP        | Drop Precedence                                                    |
| EAP       | Extensible Authentication Protocol                                 |
| EAPOL     | EAP Over LAN                                                       |
| HLN       | Hardware Address Length                                            |
| HRD       | hardware address space (i.e. ARP hardware address type (ar\$hrd))) |
| HSR       | High-availability Seamless Redundancy                              |
| HTTPS     | Hyper Text Transfer Protocol Secure or HTTP over SSL               |
| ICMP      | Internet Control Message Protocol                                  |
| IGMP      | Internet Group Management Protocol                                 |
| IP        | Internet Protocol (IP)                                             |
| IPMC(v4)  | IP(v4) MultiCast                                                   |
| LAG       | Link Aggregation Group                                             |
| LACP      | Link Aggregation Control Protocol                                  |
| LLDP      | Link Layer Discovery Protocol                                      |
| LLDP- MED | LLDP - Media Endpoint Discovery                                    |
| LLDPDU    | LLDP Data Unit                                                     |
| MIB       | Management Information Base                                        |
| MRP       | Media Redundancy Protocol                                          |
| MSTI      | Multiple Spanning Tree Instances                                   |
| MSTP      | Multiple Spanning Tree Protocol                                    |
| NTP       | Network Time Protocol                                              |
| OID       | Object Identifier                                                  |
| OUI       | Organizationally Unique Identifier (In Linux)                      |
|           |                                                                    |

| Acronym | Explanation                                       |
|---------|---------------------------------------------------|
| PDU     | Protocol Data Unit                                |
| PID     | Process Identifier                                |
| P2P     | Point-To-Point (link)                             |
| PSH     | Push Function (a value for the ACE)               |
| PWR     | Power                                             |
| QCE     | QoS Control Entry                                 |
| QCL     | QoS Control List                                  |
| QoS     | Quality of Service                                |
| RARP    | Reverse Address Resolution Protocol (Reverse ARP) |
| RIP     | Routing Information Protocol                      |
| RMON    | Remote Monitoring                                 |
| RSTP    | Rapid Spanning Tree Protocol                      |
| SIP     | Source IP                                         |
| SMAC    | Source MAC Address                                |
| SNMP    | Simple Network Management Protocol                |
| SNTP    | Simple Network Time Protocol                      |
| SSAP    | Source Service Access Point                       |
| SSH     | Secure Shel                                       |
| TACACS  | Terminal Access Controller Access Control System  |
| TCN     | Topology Change Notification                      |
| TCP     | Transmission Control Protocol                     |
| THA     | target Hardware Address                           |
| TLV     | Type-Length-Value                                 |
| TPID    | Tag protocol identifier                           |
| TTL     | Time to live                                      |
| SSH     | Secure Shell                                      |
|         |                                                   |

| Acronym | Explanation                                     |
|---------|-------------------------------------------------|
| UDP     | User Datagram Protocol                          |
| URG     | Urgent Pointer Field Significant (an ACE value) |
| USM     | User-based Security Model                       |
| UTC     | Coordinated Universal Time                      |
| VACM    | View based Access Control Model                 |
| VCXO    | Voltage Controlled Crystal Oscillator           |
| VID     | VLAN ID                                         |

# 1.4 Software Features

- Web or CLI based Management (Console or Telnet / SSH)
- Redundancy— MSTP (RSTP compatible) and Device Binding
- DHCP Server//Client/Relay
- VLAN (802.1Q) for segregating and securing network traffic
- SMTP Client and NTP server; Supports SNMPv1/v2/v3
- Traffic Prioritization— TOS/Diffserv and Quality of Service (QoS), DOS/DDOS auto prevention
- Multicast traffic—IGMP Snooping (IGMP v1/v2 / v3)
- Warnings (Syslog and SMTP) and Fault Alarm (power and ports failure)
- Monitoring and Diagnostics—MAC Table and Port configuration, status, statistics, monitoring, security
- Supports standard IEC 62439-2 MRP (Media Redundancy Protocol) functionality

# 1.5 Hardware Features

| Interface                                              |                                                                  |
|--------------------------------------------------------|------------------------------------------------------------------|
| 10/100/1000Base-T(X) RJ45 PoE ports RJ45 Auto MDI/MDIX | 8                                                                |
| 100/1000Base-X SFP                                     | 4                                                                |
| RS-232 Serial Console Port                             | RS-232 in RJ45 connector with console cable: 115200 bps, 8, N, 1 |
| Power Requirements                                     |                                                                  |
| Power Input                                            | 12-48 VDC                                                        |
| Power Terminal                                         | PCB Golden Finger                                                |
| Power Consumption                                      | < 40 W                                                           |
| Overload Protection                                    | 10 A                                                             |
| Reverse Connection Protection                          | Supported                                                        |
| Redundancy Protection                                  | Not supported                                                    |
| Physical Characteristics                               |                                                                  |
| Enclosure                                              | IP-40 Galvanized Steel                                           |
| Dimensions (W x D x H)                                 | 56.6 (W) x 114.5 (H) x 205.3 (D) mm                              |
| Weight (g)                                             | ~790 g                                                           |

Operating Temperature: -40 to 75°C
 Storage Temperature: -40 to 85°C

- Operating Humidity: 5% to 95%, non-condensing Casing: IP-40
- 8x 10/100/1000Base-T(X) P.S.E.
- 4 x 100/1000Base-X SFP
- Console Port

# 1.6 Dimensions

All dimensions are shown in inches.

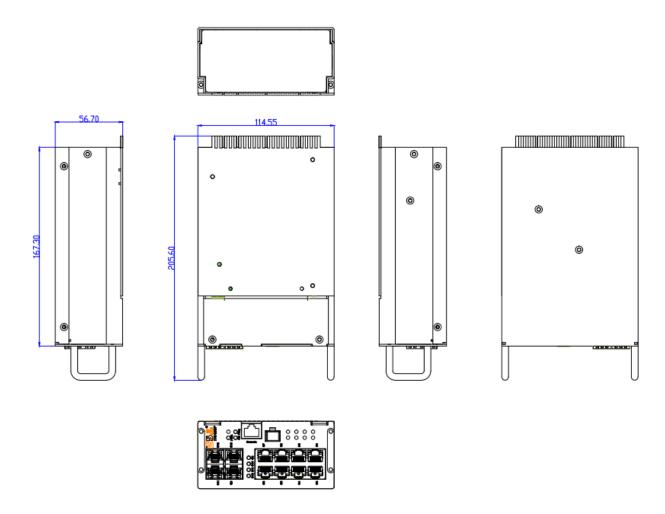

# **Hardware Overview**

# 2.1 Front Panel

The following table describes the labels that stick on the iTS12GP series.

| Port                                                      | Description                   |  |
|-----------------------------------------------------------|-------------------------------|--|
| SFP ports                                                 | 4 100 /1000Base-X             |  |
| Copper Port                                               | 8 10/100/1000Base-T(X) P.S.E. |  |
| Console Use RS-232 with RJ-45 connector to manage switch. |                               |  |

# 2.2 Front Panel LEDs

| LED                    | Color | Status                         | Description                                                   |
|------------------------|-------|--------------------------------|---------------------------------------------------------------|
| PWR                    | Green | On                             | DC power module up                                            |
| R.M                    | Green | On                             | Ring Master.                                                  |
|                        |       | On                             | Ring enabled.                                                 |
| Ring                   | Green | Slowly blinking                | Ring has only One link. (lack of one link to build the ring.) |
|                        |       | Fast blinking                  | Ring work normally.                                           |
| Fault                  | Amber | On                             | Fault relay. Power failure or Port down/fail.                 |
| Gigabit Ethernet ports |       |                                |                                                               |
|                        | Green | On                             | Port link up on 1000Mbps                                      |
| SPEED                  | Green | OII                            | Data transmitted on 1000Mbps                                  |
| (Dual color) Amber     | On    | Port link up on 10/100Mbps     |                                                               |
|                        |       | Data transmitted on 10/100Mbps |                                                               |
| LINK/ACK               | Green | Blinking                       | Port LINK/ACK                                                 |
| SFP ports              |       |                                |                                                               |
| LNK/LNK                | Green | On                             | Port link up.                                                 |
|                        |       | Blinking                       | Data transmitted.                                             |

# 2.3 Cables

### 2.3.1 Ethernet Cables

The IGPCS-9084GP switch had standard Ethernet ports. According to the link type, the switches use CAT 3, 4, 5,5e UTP cables to connect to any other network device (PCs, servers, switches, routers, or hubs). Please refer to the following table for cable specifications.

Cable Types and Specifications

| Cable       | Туре                       | Max. Length        | Connector |
|-------------|----------------------------|--------------------|-----------|
| 10BASE-T    | Cat. 3, 4, 5 100-ohm       | UTP 100 m (328 ft) | RJ-45     |
| 100BASE-TX  | Cat. 5 100-ohm UTP         | UTP 100 m (328 ft) | RJ-45     |
| 1000BASE-TX | Cat. 5/Cat. 5e 100-ohm UTP | UTP 100 m (328ft)  | RJ-45     |

# 2.3.2 1000/100BASE-TX/10BASE-T Pin Assignments

With 1000/100BASE-TX/10BASE-T cable, pins 1 and 2 are used for transmitting data, and pins 3 and 6 are used for receiving data.

10/100Base-T(X) P.S.E. RJ-45 port

| Pin Number | Assignment                 |
|------------|----------------------------|
| #1         | TD+ with PoE Power input + |
| #2         | TD- with PoE Power input + |
| #3         | RD+ with PoE Power input - |
| #6         | RD- with PoE Power input - |

#### 10/100 Base-T RJ-45 Pin Assignments

| Pin Number | Assignment |
|------------|------------|
| 1          | TD+        |
| 2          | TD-        |
| 3          | RD+        |
| 4          | Not used   |
| 5          | Not used   |
| 6          | RD-        |
| 7          | Not used   |
| 8          | Not used   |

## 1000Base-T P.S.E. RJ-45 port

| Pin Number | Assignment                    |
|------------|-------------------------------|
| #1         | BI_DA+ with PoE Power input + |
| #2         | BI_DA- with PoE Power input + |
| #3         | BI_DB+ with PoE Power input - |
| #4         | BI_DC+                        |
| #5         | BI_DC-                        |
| #6         | BI_DB- with PoE Power input - |
| #7         | BI_DD+                        |
| #8         | BI_DD-                        |

#### 1000 Base-T RJ-45 Pin Assignments

| Pin Number | Assignment |
|------------|------------|
| 1          | BI_DA+     |
| 2          | BI_DA-     |
| 3          | BI_DB+     |

#### **ITS12GP USER MANUAL**

| Pin Number | Assignment |
|------------|------------|
| 4          | BI_DC+     |
| 5          | BI_DC-     |
| 6          | BI_DB-     |
| 7          | BI_DD+     |
| 8          | BI DD-     |

The IGPCS-9084GP Series switches support auto MDI/MDI-X operation. You can use a straight-through cable to connect PC to switch. The following table below shows the 10BASE-T/ 100BASE-TX MDI and MDI-X port pin outs.

### 10/100 Base-T MDI/MDI-X pins Assignments

| Pin Number | MDI port      | MDI-X port    |
|------------|---------------|---------------|
| 1          | TD+(transmit) | RD+(receive)  |
| 2          | TD-(transmit) | RD-(receive)  |
| 3          | RD+(receive)  | TD+(transmit) |
| 4          | Not used      | Not used      |
| 5          | Not used      | Not used      |
| 6          | RD-(receive)  | TD-(transmit) |
| 7          | Not used      | Not used      |
| 8          | Not used      | Not used      |

### 1000 Base-T MDI/MDI-X pins Assignments

| Pin Number | MDI port | MDI-X port |
|------------|----------|------------|
| 1          | BI_DA+   | BI_DB+     |
| 2          | BI_DA-   | BI_DB-     |
| 3          | BI_DB+   | BI_DA+     |
| 4          | BI_DC+   | BI_DD+     |
| 5          | BI_DC-   | BI_DD-     |
| 6          | BI_DB-   | BI_DA-     |
| 7          | BI_DD+   | BI_DC+     |
| 8          | BI_DD-   | BI_DC-     |

Note: "+" and "-" signs represent the polarity of the wires that make up each wire pair.

# 2.4 SFP

The switch has fiber optical ports with SFP connectors. The fiber optical ports are in Multimode (0 to 550M, 850 nm with 50/125  $\mu$ m, 62.5/125  $\mu$ m fiber) and Singlemode with LC connector. Remember that the TX port of Switch A should be connected to the RX port of Switch B.

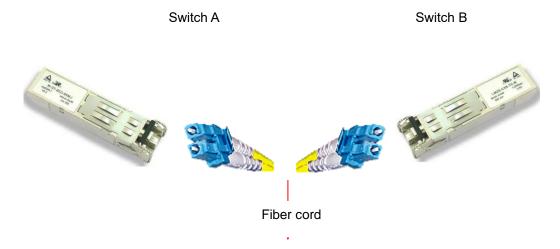

# 2.5 Console Cable

iTS12GP switch can be managed by a console port. The DB-9 to RJ-45 cable can be found in the package. You can connect them to PC via a RS-232 cable with DB-9 female connector and the other end (RJ-45 connector) connects to console port of switch.

| PC pin out (male) assignment | RS-232 with DB9 female connector | DB9 to RJ 45 |
|------------------------------|----------------------------------|--------------|
| Pin #2 RD                    | Pin #2 TD                        | Pin #2       |
| Pin #3 TD                    | Pin #3 RD                        | Pin #3       |
| Pin #5 GD                    | Pin #5 GD                        | Pin #5       |

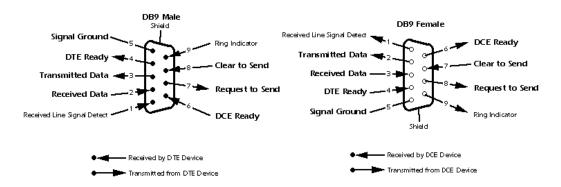

# **W**EB Management

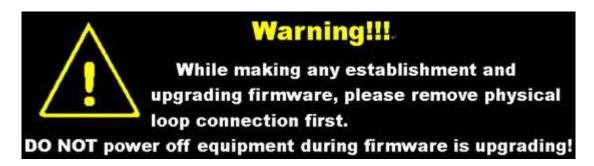

# 3.1 Configuration by Web Browser

This section introduces the configuration by Web browser.

# 3.1.1 About Web based Management

An embedded HTML web site resides in the flash memory on the CPU board. It contains advanced management features and allows you to manage the switch from anywhere on the network through a standard web browser such as Microsoft Internet Explorer.

The Web based Management function supports Internet Explorer 5.0 or later. It is based on Java Applets with an aim to reduce network bandwidth consumption, enhance access speed, and present an easy viewing screen.

**Note:** By default, IE5.0 or later version does not allow Java Applets to open sockets. You need to explicitly modify the browser setting in order to enable Java Applets to use network ports.

# 3.1.2 Preparing for Web Management

The default value is as below: IP Address: **192.168.10.1** Subnet Mask: **255.255.255.0** Default Gateway: **192.168.10.254** 

User Name: admin Password: admin

## 3.1.2.1 System Login

- 1. Launch the Internet Explorer.
- 2. Type http:// and the IP address of the switch. Press "Enter".

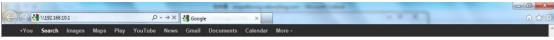

Figure 1: System Login

- 3. The login screen appears.
- 4. Key in the username and password. The default username and password is "admin".
- 5. Click "**Enter**" or "**OK**" button, then the main interface of the Web-based management appears.

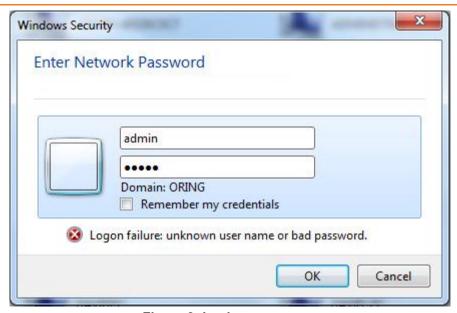

Figure 2: Login screen

# 3.2 Main Interface

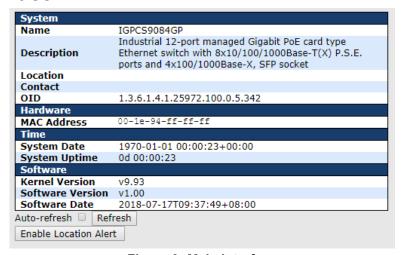

Figure 3: Main interface

# 3.2.1 Basic Setting

# 3.2.1.1 System Information

The switch system information is provided here.

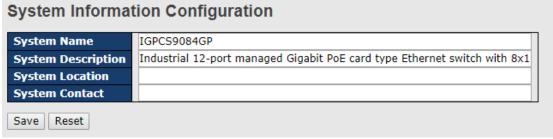

Figure 4: System Information interface

The following table describes the labels in this screen.

| Label              | Description                                                                                                    |
|--------------------|----------------------------------------------------------------------------------------------------|
| System Name        | An administratively assigned name for this managed node. By convention, this is the node's fully-qualified domain name. A domain name is a text string drawn from the alphabet (A-Z, a-z), digits (0-9), minus sign (-). No space characters are permitted as part of a name. The first character must be an alpha character. And the first or last character must not be a minus sign. The allowed string length is 0 to 255. |
| System Description | The device's Description.                                                                                                    |
| System Location    | The physical location of this node(e.g., telephone closet, 3rd floor). The allowed string length is 0 to 255, and the allowed content is the ASCII characters from 32 to 126.                                                                                                    |
| System Contact     | The textual identification of the contact person for this managed node, together with information on how to contact this person. The allowed string length is 0 to 255, and the allowed content is ASCII characters from 32 to 126.                                                                                                    |
| Save               | Click to save changes.                                                                                                    |
| Reset              | Click to undo any changes made locally and revert to previously saved values.                                                                                                    |

### 3.2.1.2 Admin & Password

This page allows you to configure the system password required to access the web pages or log in from CLI.

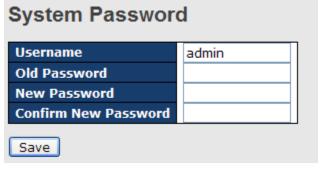

Figure 5: System Password

| Label            | Description                                                                                                    |
|------------------|----------------------------------------------------------------------------------------------------|
| Old Password     | Enter the current system password. If this is incorrect, the new password will not be set.                                 |
| New Password     | The system password. The allowed string length is 0 to 31, and the allowed content is the ASCII characters from 32 to 126. |
| Confirm password | Re-type the new password.                                                                                                  |
| Save             | Click to save changes.                                                                                                    |

## 3.2.1.3 Authentication Method Configuration

This page allows you to configure how a user is authenticated when he logs into the switch via one of the management client interfaces.

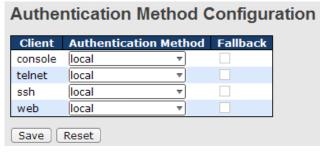

Figure 6: Authentication Method Configuration

The following table describes the labels in this screen.

| Label                 | Description                                                                                                    |
|-----------------------|----------------------------------------------------------------------------------------------------|
| Client                | The management client for which the configuration below applies                                                                                                    |
| Authentication Method | Authentication Method can be set to one of the following values:  none: authentication is disabled, and login is not possible.  local: use the local user database on the switch for authentication.  radius: use a remote RADIUS server for authentication.                       |
| Fallback              | Enable fallback to local authentication by checking this box.  If none of the configured authentication servers are alive, the local user database is used for authentication.  This is only possible if the Authentication Method is set to a value other than 'none' or 'local'. |
| Save                  | Click to save changes.                                                                                                    |
| Reset                 | Click to undo any changes made locally and revert to previously saved values.                                                                                                    |

# 3.2.1.4 IP Setting

Configure the switch-managed IP information on this page.

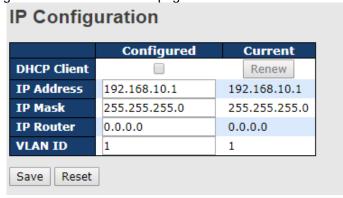

Figure 7: IP Configuration

| Label       | Description                                                                                                    |
|-------------|----------------------------------------------------------------------------------------------------|
| DHCP Client | Enable the DHCP client by checking this box. If DHCP fails and the configured IP address is zero, DHCP will retry. If DHCP fails and the configured IP address is non-zero, DHCP will stop, and the configured IP settings will be used. The DHCP client will announce the configured System Name as hostname to provide DNS lookup. |
| IP Address  | Assign the IP address that the network is using. If DHCP client function is enabling, you do not need to assign the IP address. The network DHCP server will assign the IP address for the switch and it will be display in this column. The default IP is 192.168.10.1                                                              |
| IP Mask     | Assign the subnet mask of the IP address. If DHCP client function is enabling,                                                                                                    |

| Label     | Description                                                                      |
|-----------|----------------------------------------------------------------------------------|
|           | you do not need to assign the subnet mask                                        |
| IP Router | Assign the network gateway for the switch. The default gateway is 192.168.10.254 |
| VLAN ID   | Provide the managed VLAN ID. The allowed range is 1 through 4095.                |
| Save      | Click to save changes.                                                           |
| Reset     | Click to undo any changes made locally and revert to previously saved values.    |

# 3.2.1.5 IPv6 Setting

Configure the switch-managed IPv6 information on this page.

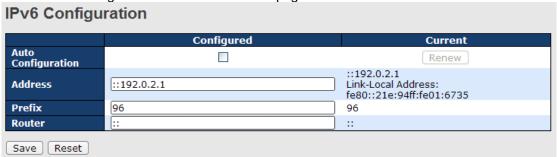

Figure 8: IPv6 Setting

The following table describes the labels in this screen.

| Label              | Description                                                                                                    |
|--------------------|----------------------------------------------------------------------------------------------------|
| Auto Configuration | Enable IPv6 auto-configuration by checking this box. If system cannot obtain the stateless address in time, the configured IPv6 settings will be used. The router may delay responding to a router solicitation for a few seconds, the total time needed to complete auto-configuration can be significantly longer.                                                                                                    |
| Address            | Provide the IPv6 address of this switch. IPv6 address is in 128-bit records represented as eight fields of up to four hexadecimal digits with a colon separating each field (:). For example, 'fe80::215:c5ff:fe03:4dc7'. The symbol '::' is a special syntax that can be used as a shorthand way of representing multiple 16-bit groups of contiguous zeros; but it can appear only once. It can also represent a legally valid IPv4 address. For example, '::192.1.2.34'.         |
| Prefix             | Provide the IPv6 prefix of this switch. The allowed range is 1 to 128.                                                                                                    |
| Router             | Provide the IPv6 gateway address of this switch. IPv6 address is in 128-bit records represented as eight fields of up to four hexadecimal digits with a colon separating each field (:). For example, 'fe80::215:c5ff:fe03:4dc7'. The symbol '::' is a special syntax that can be used as a shorthand way of representing multiple 16-bit groups of contiguous zeros; but it can appear only once. It can also represent a legally valid IPv4 address. For example, '::192.1.2.34'. |
| Save               | Click to save changes.                                                                                                    |
| Reset              | Click to undo any changes made locally and revert to previously saved values.                                                                                                    |
| Reset Click F      | leset to undo any changes made.                                                                                                    |

# 3.2.1.6 SNTP Configuration (only for SNTP Version)

The Simple Network Time Protocol (SNTP) settings allow synchronizing switch clocks over the Internet. Configure the SNTP on the following page.

# **IP Configuration**

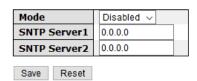

Figure 9 - IP Configuration Interface

The following table describes the labels for the **IP Configuration** screen.

| Label         | Description                                                                                                    |
|---------------|----------------------------------------------------------------------------------------------------|
| Mode          | Enables or disables the SNTP function. When enabled the switch gets the time from the SNTP server. The modes include:  Enabled: Enables SNTP client mode operation.  Disabled: Disables SNTP client mode operation. |
| SNTP Server 1 | Enter the IPv6 address of a <b>SNTP Server 1</b> .                                                                                                    |
| SNTP Server 2 | Enter the IPv6 address of a <b>SNTP Server 1</b> .                                                                                                    |
| Save          | Click Save to save changes.                                                                                                    |
| Reset         | Click <b>Reset</b> to undo any changes made.                                                                                                    |

#### .

# 3.2.1.7 NTP (only for NTP Version)

The function allows specifying the Network Time Protocol (NTP) servers to perform a query for the current time and to maintain an accurate time on the switch, ensuring the system log record meaningful dates and times for event entries. With NTP, the switch can set its internal clock periodically according to an NTP time server. Otherwise, the switch will only record the time from the factory default set at the last bootup. When the NTP client is enabled, the switch regularly sends a request for a time update to a configured time server. A maximum of five time servers are supported. The switch will attempt to poll each server in the configured sequence.

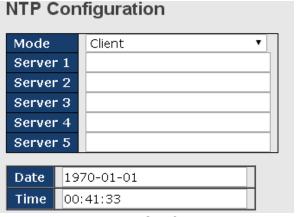

Figure 10: NTP Configuration

The following table describes the labels in this screen.

| Label  | Description                                                                                                    |
|--------|----------------------------------------------------------------------------------------------------|
| Mode   | Select a NTP mode from the drop down list.                                                                                                    |
| Server | Sets the IP address for up to five time servers. The switch will update the time from the servers, starting from the first to the fifth in sequence if any of them fails. The polling interval is fixed at 15 minutes. |

# 3.2.1.8 Daylight Saving Time

### **Time Zone Configuration**

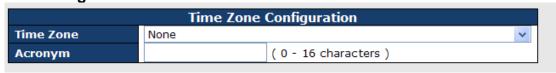

Figure 11: Time Zone Configuration

| Label     | Description                                                               |
|-----------|---------------------------------------------------------------------------|
| Time Zone | Lists various Time Zones worldwide. Select appropriate Time Zone from the |

| Label   | Description                                                                                                    |
|---------|----------------------------------------------------------------------------------------------------|
|         | drop down and click Save to set.                                                                                                    |
| Acronym | User can set the acronym of the time zone. This is a User configurable acronym to identify the time zone. (Range: Up to 16 alpha-numeric characters and can contain '-', '_' or '.') |

# **Daylight Saving Time Configuration**

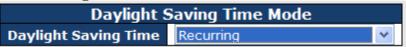

Figure 12: Daylight Saving Time Mode

The following table describes the labels in this screen.

| Label                | Description                                                                                                    |
|----------------------|----------------------------------------------------------------------------------------------------|
| Daylight Saving Time | This is used to set the clock forward or backward according to the configurations set below for a defined Daylight Saving Time duration. Select 'Disable' to disable the Daylight Saving Time configuration. Select 'Recurring' and configure the Daylight Saving Time duration to repeat the configuration every year. Select 'Non-Recurring' and configure the Daylight Saving Time duration for single time configuration. ( Default : Disabled ) |

### **Start Time Settings**

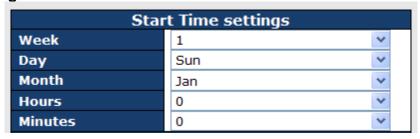

Figure 13: Start Time Settings

The following table describes the labels in this screen.

| Label   | Description                      |
|---------|----------------------------------|
| Week    | Select the starting week number. |
| Day     | Select the starting day.         |
| Month   | Select the starting month.       |
| Hours   | Select the starting hour.        |
| Minutes | Select the starting minute.      |

**End Time Settings** 

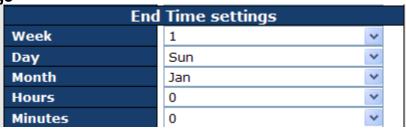

Figure 14: End Time settings

| Label   | Description                    |
|---------|--------------------------------|
| Week    | Select the ending week number. |
| Day     | Select the ending day.         |
| Month   | Select the ending month.       |
| Hours   | Select the ending hour.        |
| Minutes | Select the ending minute.      |

# **Offset Settings**

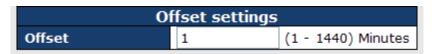

Figure 15: Offset settings

The following table describes the labels in this screen.

| Label | Description                                                                        |
|-------|------------------------------------------------------------------------------------|
| Week  | Enter the number of minutes to add during Daylight Saving Time. (Range: 1 to 1440) |

#### 3.2.1.9 HTTPS

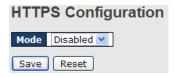

**Figure 16: HTTPS Configuration** 

The following table describes the labels in this screen.

| Label | Description                                                                                                    |
|-------|----------------------------------------------------------------------------------------------------|
| Mode  | Indicates the HTTPS mode operation. When the current connection is HTTPS, to apply HTTPS disabled mode operation will automatically redirect web browser to an HTTP connection. Possible modes are:  Enabled: Enable HTTPS mode operation.  Disabled: Disable HTTPS mode operation. |
| Save  | Click to save changes.                                                                                                    |
| Reset | Click to undo any changes made locally and revert to previously saved values.                                                                                                    |

# 3.2.1.10 SSH

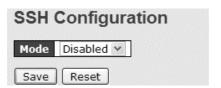

Figure 17: SSH Configuration

| Label | Description                                                                                                    |
|-------|----------------------------------------------------------------------------------------------------|
| Mode  | Indicates the SSH mode operation. Possible modes are: Enabled: Enable SSH mode operation. Disabled: Disable SSH mode operation. |
| Save  | Click to save changes.                                                                                                    |
| Reset | Click to undo any changes made locally and revert to previously saved values.                                                   |

#### 3.2.1.11 LLDP

# 3.2.1.11.1LLDP Configuration

This page allows the user to inspect and configure the current LLDP port settings.

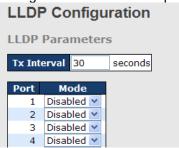

**Figure 18: LLDP Configuration** 

The following table describes the labels in this screen.

| Label | Description                                                                                                    |
|-------|----------------------------------------------------------------------------------------------------|
| Port  | The switch port number of the logical LLDP port.                                                                                                    |
| Mode  | Select LLDP mode. Rx only The switch will not send out LLDP information, but LLDP information from neighbor units is analyzed. Tx only The switch will drop LLDP information received from neighbors but will send out LLDP information. Disabled The switch will not send out LLDP information and will drop LLDP information received from neighbors. Enabled The switch will send out LLDP information and will analyze LLDP information received from neighbors. |

## 3.2.1.11.2LLDP Neighbor Information

This page provides a status overview for all LLDP neighbors. The displayed table contains a row for each port on which an LLDP neighbor is detected. The columns hold the following information:

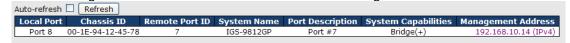

Figure 19: LLDP Neighbor Information

| Label               | Description                                                                                                    |  |
|---------------------|----------------------------------------------------------------------------------------------------|--|
| Local Port          | The port on which the LLDP frame was received.                                                                                                    |  |
| Chassis ID          | The Chassis ID is the identification of the neighbor's LLDP frames.                                                                                                    |  |
| Remote Port ID      | The Remote Port ID is the identification of the neighbor port.                                                                                                    |  |
| System Name         | System Name is the name advertised by the neighbor unit.                                                                                                    |  |
| Port Description    | Port Description is the port description advertised by the neighbor unit.                                                                                                    |  |
| System Capabilities | System Capabilities describes the neighbor unit's capabilities. The possible capabilities are:  1. Other 2. Repeater 3. Bridge 4. WLAN Access Point 5. Router 6. Telephone 7. DOCSIS cable device 8. Station only 9. Reserved  When a capability is enabled, the capability is followed by (+). If the capability is disabled, the capability is followed by (-). |  |
| Management Address  | Management Address is the neighbor unit's address that is used for higher layer                                                                                                    |  |

| Label        | Description                                                                                                    |
|--------------|----------------------------------------------------------------------------------------------------|
|              | entities to assist the discovery by the network management. This could for instance hold the neighbor's IP address. |
| Refresh      | Click to refresh the page immediately.                                                                              |
| Auto-refresh | Check this box to enable an automatic refresh of the page at regular intervals.                                     |

#### 3.2.1.11.3 Port Statistics

This page provides an overview of all LLDP traffic.

Two types of counters are shown. Global counters are counters that refer to the whole stack, switch, while local counters refer to counters for the currently selected switch.

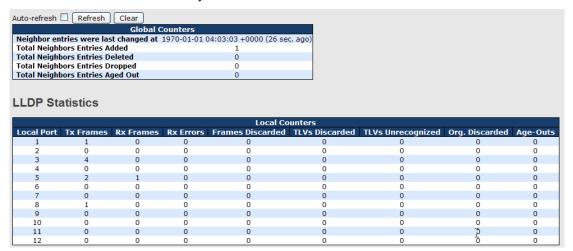

Figure 20: Port Statistics

#### 3.2.1.11.4Global Counters

| Label                                 | Description                                                                   |
|---------------------------------------|-------------------------------------------------------------------------------|
| Neighbor entries were last changed at | Shows the time when the last entry was last deleted or added.                 |
| Total Neighbors Entries Added         | Shows the number of new entries added since switch reboot.                    |
| Total Neighbors Entries Deleted       | Shows the number of new entries deleted since switch reboot.                  |
| Total Neighbors Entries Dropped       | Shows the number of LLDP frames dropped due to that the entry table was full. |
| Total Neighbors Entries Aged Out      | Shows the number of entries deleted due to Time-To-Live expiring.             |

#### 3.2.1.11.5Local Counters

| Label            | Description                                                                                                    |  |
|------------------|----------------------------------------------------------------------------------------------------|--|
| Local Port       | The port on which LLDP frames are received or transmitted.                                                                                                    |  |
| Tx Frames        | The number of LLDP frames transmitted on the port.                                                                                                    |  |
| Rx Frames        | The number of LLDP frames received on the port.                                                                                                    |  |
| Rx Errors        | The number of received LLDP frames containing some kind of error.                                                                                                    |  |
| Frames Discarded | If an LLDP frame is received on a port, and the switch's internal table has run full, the LLDP frame is counted and discarded. This situation is known as "Too Many Neighbors" in the LLDP standard. LLDP frames require a new entry in the table when the Chassis ID or Remote Port ID is not already contained within the table. Entries are removed from the table when a given port links down, an LLDP shutdown frame is received, or when the entry ages out. |  |
| TLVs Discarded   | Each LLDP frame can contain multiple pieces of information, known as TLVs (TLV is an abbreviation of Type Length Value). If a TLV is malformed, it is                                                                                                    |  |

| Label             | Description                                                                                                    |
|-------------------|----------------------------------------------------------------------------------------------------|
|                   | counted and discarded.                                                                                                    |
| TLVs Unrecognized | The number of well-formed TLVs, but with an unknown type of value.                                                                                                    |
| Org. Discarded    | The number of organizationally TLVs received.                                                                                                    |
| Age-Outs          | Each LLDP frame contains information about how long time the LLDP information is valid (age-out time). If no new LLDP frame is received within the age out time, the LLDP information is removed, and the Age-Out counter is incremented. |
| Refresh           | Click to refresh the page immediately.                                                                                                    |
| Clear             | Clears the local counters. All counters (including global counters) are cleared upon reboot.                                                                                                    |
| Auto-refresh      | Check this box to enable an automatic refresh of the page at regular intervals.                                                                                                    |

#### 3.2.1.12 Modbus TCP

Supports Modbus TCP. About Modbus, refer to <a href="http://www.modbus.org/">http://www.modbus.org/</a>

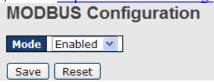

Figure 21: MODBUS Configuration

The following table describes the labels in this screen.

| Label | Description                           |
|-------|---------------------------------------|
| Mode  | Enable or Disable Modbus TCP function |

### 3.2.1.13 Backup/Restore Configuration

You can save/view or load the switch configuration. The configuration file is in XML format with a hierarchy of tags.

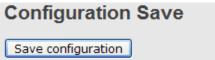

Figure 22: Configuration Save

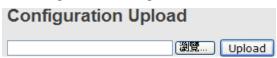

Figure 23: Configuration Upload

#### 3.2.1.14 Firmware Update

This page facilitates an update of the firmware controlling the switch.

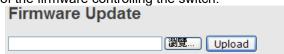

Figure 24: Firmware Update

### 3.2.2 DHCP Server

### 3.2.2.1 Setting

The system provides DHCP server function. When the DHCP server function is enabled, the switch system will be a DHCP server.

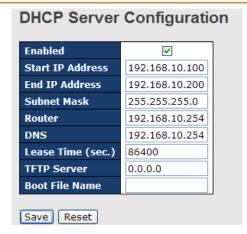

Figure 25: DHCP Server Configuration

### 3.2.2.2 DHCP Dynamic Client List

When the DHCP server function is activated, the system will collect the DHCP client information and display it here.

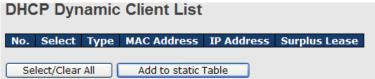

Figure 26: DHCP Dynamic Client List

#### 3.2.2.3 DHCP Client List

You can assign the specific IP address which is in the assigned dynamic IP range to the specific port. When the device is connecting to the port and asking for dynamic IP assigning, the system will assign the IP address that has been assigned before in the connected device.

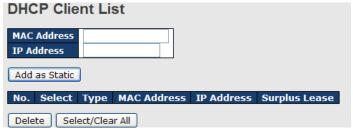

Figure 27: DHCP Dynamic Client List

#### 3.2.2.4 DHCP Relay Agent

DHCP Relay is used to forward and transfer DHCP messages between the clients and server when they are not on the same subnet domain.

## 3.2.2.4.1 Relay

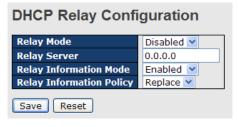

Figure 28: DHCP Relay Configuration

| Label                       | Description                                                                                                    |
|-----------------------------|----------------------------------------------------------------------------------------------------|
|                             | Indicates the DHCP relay mode operation. Possible modes are:                                                                                                    |
| Relay Mode                  | <b>Enabled</b> : Enable DHCP relay mode operation. When DHCP relay mode operation is enabled, the agent forwards and transfers DHCP messages between the clients and the server when they are not in the same subnet domain. And the DHCP broadcast message won't be flooded for security considerations.                                                                                                    |
|                             | Disabled: Disable DHCP relay mode operation.                                                                                                    |
| Relay Server                | Indicates the DHCP relay server IP address. A DHCP relay agent is used to forward and transfer DHCP messages between the clients and the server when they are not in the same subnet domain.                                                                                                    |
| Relay Information<br>Mode   | Indicates the DHCP relay information mode option operation. The option 82 circuit ID format as "[vlan_id][module_id][port_no]". The first four characters represent the VLAN ID, the fifth and sixth characters are the module ID(in standalone device it always equal 0, in stackable device it means switch ID). ), and the last two characters are the port number. For example, "00030108" means the DHCP message receive form VLAN ID 3, switch ID 1, port No 8. And the option 82 remote ID value is equal the switch MAC address. |
|                             | Possible modes are:                                                                                                    |
|                             | <b>Enabled</b> : Enable DHCP relay information mode operation. When DHCP relay information mode operation is enabled, the agent inserts specific information (option 82) into a DHCP message when forwarding to DHCP server and removes it from a DHCP message when transferring to DHCP client. It only works when DHCP relay operation mode is enabled.                                                                                                    |
|                             | Disabled: Disable DHCP relay information mode operation.                                                                                                    |
| Relay Information<br>Policy | Indicates the DHCP relay information option policy. When DHCP relay information mode operation is enabled, if agent receives a DHCP message that already contains relay agent information, it will enforce the policy. The 'Replace' option is invalid when relay information mode is disabled. Possible policies are:  Replace: Replace the original relay information when a DHCP message that already                                                                                                    |
|                             | contains it is received.                                                                                                    |
|                             | <b>Keep</b> : Keep the original relay information when a DHCP message that already contains it is received.                                                                                                    |
|                             | <b>Drop</b> : Drop the package when a DHCP message that already contains relay information is received.                                                                                                    |

# 3.2.2.4.2 Relay Statistics

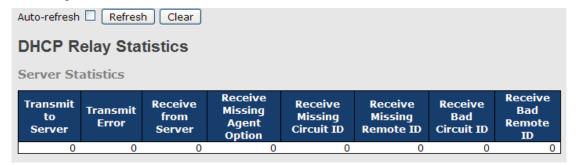

Figure 29: Server Statistics

| Label              | Description                                                   |
|--------------------|---------------------------------------------------------------|
| Transmit to Server | The number of packets that are relayed from client to server. |

| Transmit Error               | The number of packets that resulted in errors while being sent to clients.    |
|------------------------------|-------------------------------------------------------------------------------|
| Receive from Server          | The number of packets received from server.                                   |
| Receive Missing Agent Option | The number of packets received without agent information options.             |
| Receive Missing Circuit ID   | The number of packets received with the Circuit ID option missing.            |
| Receive Missing Remote ID    | The number of packets received with the Remote ID option missing.             |
| Receive Bad Circuit ID       | The number of packets whose Circuit ID option did not match known circuit ID. |
| Receive Bad Remote ID        | The number of packets whose Remote ID option did not match known Remote ID.   |

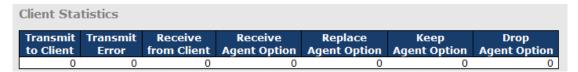

Figure 30: Client Statistics

| Label                | Description                                                                               |
|----------------------|-------------------------------------------------------------------------------------------|
| Transmit to Client   | The number of relayed packets from server to client.                                      |
| Transmit Error       | The number of packets that resulted in error while being sent to servers.                 |
| Receive from Client  | The number of received packets from server.                                               |
| Receive Agent Option | The number of received packets with relay agent information option.                       |
| Replace Agent Option | The number of packets which were replaced with relay agent information option.            |
| Keep Agent Option    | The number of packets whose relay agent information was retained.                         |
| Drop Agent Option    | The number of packets that were dropped which were received with relay agent information. |

# 3.2.3 Port Setting

# 3.2.3.1 Port Control

This page displays current port configurations. Ports can also be configured here.

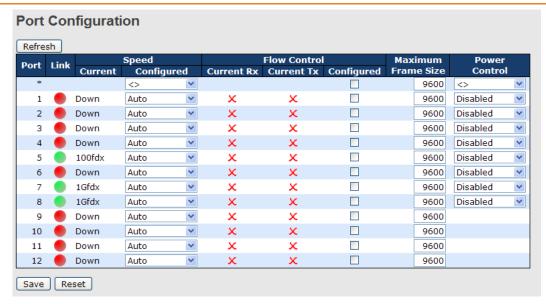

Figure 31: Client Statistics

| Label                 | Description                                                                                                    |
|-----------------------|----------------------------------------------------------------------------------------------------|
| Port                  | This is the logical port number for this row.                                                                           |
| Link                  | The current link state is displayed graphically. Green indicates the link is up and                                     |
|                       | red that it is down.                                                                                                    |
| Current Link Speed    | Provides the current link speed of the port.                                                                            |
|                       | Select any available link speed for the given switch port.                                                              |
| Configured Link Speed | Auto Speed selects the highest speed that is compatible with a link partner.                                            |
| John garea Emik opeca | <b>Disabled</b> disables the switch port operation.                                                                     |
|                       | <> : configuration all port .                                                                                           |
|                       | When Auto Speed is selected for a port, this section indicates the flow control                                         |
|                       | capability that is advertised to the link partner.                                                                      |
|                       | When a fixed-speed setting is selected, that is what is used. The Current Rx                                            |
| Flow Control          | column indicates whether pause frames on the port are obeyed, and the Current                                           |
|                       | Tx column indicates whether pause frames on the port are transmitted. The Rx                                            |
|                       | and Tx settings are determined by the result of the last Auto-Negotiation.                                              |
|                       | Check the configured column to use flow control. This setting is related to the                                         |
|                       | setting for Configured Link Speed.                                                                                      |
| Maximum Frame         | Enter the maximum frame size allowed for the switch port, including FCS. The allowed range is 1518 bytes to 9600 bytes. |
|                       | The Usage column shows the current percentage of the power consumption per                                              |
|                       | port. The Configured column allows for changing the power savings mode                                                  |
|                       | parameters per port.                                                                                                    |
| Power Control         | <b>Disabled</b> : All power savings mechanisms disabled.                                                                |
| l ower control        | ActiPHY: Link down power savings enabled.                                                                               |
|                       | PerfectReach: Link up power savings enabled.                                                                            |
|                       | <b>Enabled</b> : Both link up and link down power savings enabled.                                                      |
| Total Power Usage     | Total power usage in board, measured in percent.                                                                        |
| Save                  | Click to save changes.                                                                                                  |
| Reset                 | Click to undo any changes made locally and revert to previously saved values.                                           |
| Refresh               | Click to refresh the page. Any changes made locally will be undone.                                                     |

#### **3.2.3.2** Port Alias

This page is available to let users add descriptions for the port.

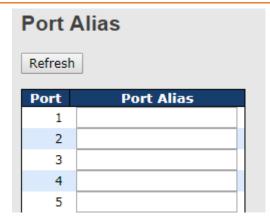

Figure 32: Port Alias

| Label      | Description                                   |
|------------|-----------------------------------------------|
| Port       | This is the logical port number for this row. |
| Port Alias | Add descriptions for the port.                |

### **3.2.3.3** Port Trunk

## 3.2.3.3.1 Trunk Configuration

This page is used to configure the Aggregation hash mode and the aggregation group.

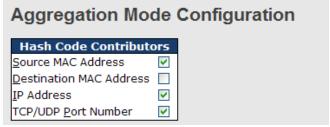

Figure 33: Aggregation Mode Configuration

| Label                          | Description                                                                      |
|--------------------------------|----------------------------------------------------------------------------------|
| Source MAC Address             | The Source MAC address can be used to calculate the destination port for the     |
|                                | frame. Check to enable the use of the Source MAC address or uncheck to           |
|                                | disable. By default, Source MAC Address is enabled.                              |
| <b>Destination MAC Address</b> | The Destination MAC Address can be used to calculate the destination port for    |
|                                | the frame. Check to enable the use of the Destination MAC Address or uncheck     |
|                                | to disable. By default, Destination MAC Address is disabled.                     |
| IP Address                     | The IP address can be used to calculate the destination port for the frame.      |
|                                | Check to enable the use of the IP Address, or uncheck to disable. By default, IP |
|                                | Address is enabled.                                                              |
| TCP/UDP Port Number            | The TCP/UDP port number can be used to calculate the destination port for the    |
|                                | frame. Check to enable the use of the TCP/UDP Port Number or uncheck to          |
|                                | disable. By default, TCP/UDP Port Number is enabled.                             |

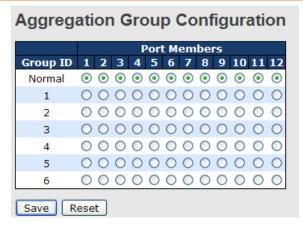

Figure 34: Aggregation Group Configuration

| Label        | Description                                                                                                    |
|--------------|----------------------------------------------------------------------------------------------------|
| Group ID     | Indicates the group ID for the settings contained in the same row. Group ID "Normal" indicates there is no aggregation. Only one group ID is valid per port.                                                                                                    |
| Port Members | Each switch port is listed for each group ID. Select a radio button to include a port in an aggregation or clear the radio button to remove the port from the aggregation. By default, no ports belong to any aggregation group. Only full duplex ports can join an aggregation and ports must be in the same speed in each group. |

# 3.2.3.4 LACP Port Configuration

This page allows the user to inspect the current LACP port configurations and possibly change them as well.

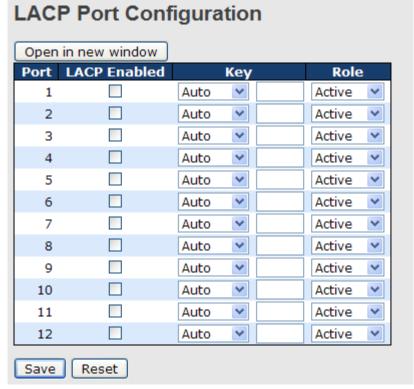

Figure 35: LACP Port Configuration

| Label        | Description                                                                      |
|--------------|----------------------------------------------------------------------------------|
| Port         | Indicates the group ID for the settings contained in the same row. Group ID      |
|              | "Normal" indicates there is no aggregation. Only one group ID is valid per port. |
| LACP Enabled | Each switch port is listed for each group ID. Select a radio button to include a |

| Label  | Description                                                                                                    |
|--------|----------------------------------------------------------------------------------------------------|
|        | port in an aggregation or clear the radio button to remove the port from the aggregation. By default, no ports belong to any aggregation group. Only full duplex ports can join an aggregation and ports must be in the same speed in each group.                                                                                                   |
| Key    | The Key value incurred by the port, range 1-65535. The Auto setting will set the key as appropriate by the physical link speed, 10Mb = 1, 100Mb = 2, 1Gb = 3. Using the Specific setting, a user-defined value can be entered. Ports with the same Key value can participate in the same aggregation group, while ports with different keys cannot. |
| Role   | The Role shows the LACP activity status. The Active will transmit LACP packets each second, while Passive will wait for a LACP packet from a partner (speak if spoken to).                                                                                                    |
| Save : | Click to save changes.                                                                                                    |
| Reset  | Click to undo any changes made locally and revert to previously saved values.                                                                                                    |

# 3.2.3.5 LACP System Status

This page provides a status overview for all LACP instances.

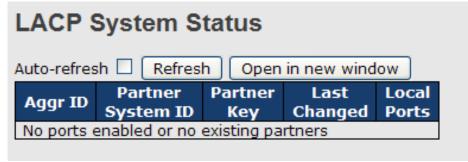

Figure 36: LACP System Status

| Label             | Description                                                                                              |
|-------------------|----------------------------------------------------------------------------------------------------|
| Aggr ID           | The Aggregation ID associated with this aggregation instance. For LLAG, the id                           |
|                   | is shown as 'isid:aggr-id', and for GLAGs, as 'aggr-id'                                                  |
| Partner System ID | The system ID (MAC address) of the aggregation partner.                                                  |
| Partner Key       | The Key that the partner has assigned to this aggregation ID.                                            |
| Last Changed      | The time since this aggregation changed.                                                                 |
| Last Changed      | Shows which ports are a part of this aggregation for this switch/stack. The format is: "Switch ID:Port". |
| Refresh :         | Click to refresh the page immediately.                                                                   |
| Auto-refresh 🗌    | Check this box to enable an automatic refresh of the page at regular intervals.                          |

#### **3.2.3.6 LACP Status**

This page provides a status overview of LACP status for all ports.

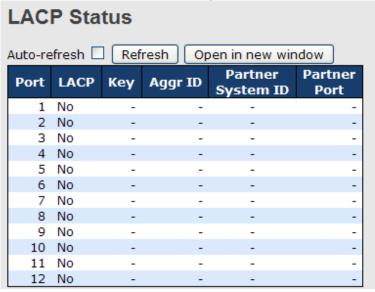

Figure 37: LACP Status

The following table describes the labels in this screen.

| Label             | Description                                                                       |
|-------------------|-----------------------------------------------------------------------------------|
| Port              | The switch port number.                                                           |
| LACP              | 'Yes' means that LACP is enabled, and the port link is up. 'No' means that LACP   |
|                   | is not enabled or that the port link is down. 'Backup' means that the port could  |
|                   | not join the aggregation group but will join if other port leaves. Meanwhile it's |
|                   | LACP status is disabled.                                                          |
| Key               | The key assigned to this port. Only ports with the same key can aggregate         |
|                   | together.                                                                         |
| Aggr ID           | The Aggregation ID assigned to this aggregation group.                            |
| Partner System ID | The partners System ID (MAC address).                                             |
| Partner Port      | The partners port number connected to this port.                                  |
| Refresh :         | Click to refresh the page immediately.                                            |
| Auto-refresh :    | Check this box to enable an automatic refresh of the page at regular intervals.   |

### 5.1.2.1.1 LACP Statistics

This page provides an overview for LACP statistics for all ports.

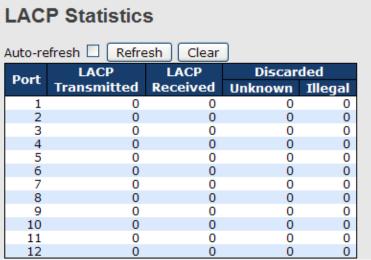

Figure 38: LACP Statistics

The following table describes the labels in this screen.

| Label            | Description                                                                     |
|------------------|---------------------------------------------------------------------------------|
| Port             | The switch port number                                                          |
| LACP Transmitted | Shows how many LACP frames have been sent from each port                        |
| LACP Received    | Shows how many LACP frames have been received at each port.                     |
| Discarded        | Shows how many unknown or illegal LACP frames have been discarded at each port. |
| Refresh          | Click to refresh the page immediately.                                          |
| Auto-refresh 🗆   | Check this box to enable an automatic refresh of the page at regular intervals. |
| Clear            | Clears the counters for all ports                                               |

## **3.2.3.7 Loop Gourd**

This feature prevents a loop attack, when a port receives loop packet. The port will auto disable and prevent the "loop attack" from affecting other network devices.

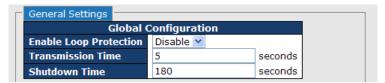

Figure 39: Loop Guard General Settings

The following table describes the labels in this screen.

| Label                  | Description                                                                 |
|------------------------|-----------------------------------------------------------------------------|
| Enable Loop Protection | Controls whether loop protections is enabled (as a whole).                  |
| Transmission Time      | The interval between each loop protection PDU sent on each port. valid      |
|                        | values are 1 to 10 seconds. PDU stands for protocol data unit.              |
| Shutdown Time          | The period (in seconds) for which a port will be kept disabled in the event |
|                        | of a loop is detected (and the port action shuts down the port). Valid      |
|                        | values are 0 to 604800 seconds (7 days). A value of zero will keep a port   |
|                        | disabled (until next device restart).                                       |

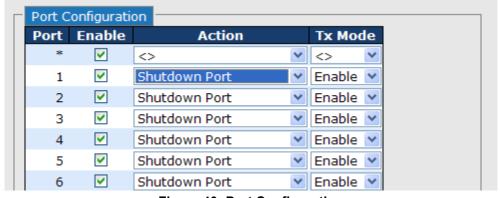

Figure 40: Port Configuration

| Label   | Description                                                                                                    |
|---------|----------------------------------------------------------------------------------------------------|
| Port    | The switch port number of the port.                                                                                                   |
| Enable  | Controls whether loop protection is enabled on this switch port.                                                                      |
| Action  | Configures the action performed when a loop is detected on a port. Valid values are Shutdown Port, Shutdown Port and Log or Log Only. |
| Tx Mode | Controls whether the port is actively generating loop protection PDUs, or whether it is just passively looking for looped PDUs.       |

## 3.2.4 Redundancy

### 3.2.4.1 iRing

iRing is the most powerful Ring in the world. The recovery time of Ring is less than 30 ms. It can reduce unexpected damage caused by network topology change. Ring Supports 3 Ring topology: Ring, Coupling Ring, and Dual Homing.

The following table describes the labels in this screen.

| Label                     | Description                                                                                                    |
|---------------------------|----------------------------------------------------------------------------------------------------|
| Redundant Ring            | Mark to enable Ring.                                                                                                    |
| Ring Master               | There should be one and only one Ring Master in a ring. However, if there are two or more switches which set Ring Master to enable, the switch with the lowest MAC address will be the actual Ring Master and others will be Backup Masters.            |
| 1 <sup>st</sup> Ring Port | The primary port, when this switch is Ring Master.                                                                                                    |
| 2 <sup>nd</sup> Ring Port | The backup port, when this switch is Ring Master.                                                                                                    |
| Coupling Ring             | Mark to enable Coupling Ring. Coupling Ring can be used to divide a big ring into two smaller rings to avoid effecting all switches when network topology change. It is a good application for connecting two Rings.                                    |
| Coupling Port             | Link to Coupling Port of the switch in another ring. Coupling Ring need four switch to build an active and a backup link. Set a port as coupling port. The coupled four ports of four switches will be run at active/backup mode.                       |
| Dual Homing               | Mark to enable Dual Homing. By selecting Dual Homing mode, Ring will be connected to normal switches through two RSTP links (e.g. backbone Switch). The two links work as active/backup mode and connect each Ring to the normal switches in RSTP mode. |
| Apply                     | Click "Apply" to set the configurations.                                                                                                    |

**Note:** We don't suggest you set one switch as a Ring Master and a Coupling Ring at the same time due to heavy load.

#### 3.2.4.2 iChain

i-Chain is the revolutionary network redundancy technology that provides the add-on network redundancy topology for any backbone network, providing ease-of-use while maximizing fault-recovery swiftness, flexibility, compatibility, and cost-effectiveness in one set of network redundancy topologies. i-Chain allows multiple redundant network rings of different redundancy protocols to join and function together as a larger and more robust compound network topology, i.e. the creation of multiple redundant networks beyond the limitations of current redundant ring technology.

| Label                     | Description                                                                      |
|---------------------------|----------------------------------------------------------------------------------|
| Enable                    | Enabling the O-Chain function                                                    |
| 1st Ring Port             | Choosing the port which connect to the ring                                      |
| 2 <sup>nd</sup> Ring Port | Choosing the port which connect to the ring                                      |
| Edge Port                 | In the O-Chain application, the head and tail of two Switch Port, must start the |
| _                         | Edge, MAC smaller Switch, Edge port will be the backup and RM LED Light.         |

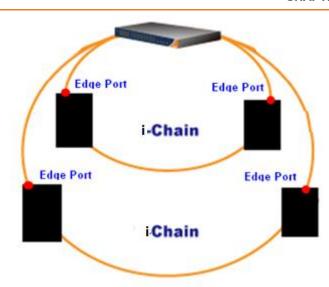

Figure 41: Redundancy

#### 3.2.4.3 MSTP

## 3.2.4.3.1 Bridge Settings

This page allows you to configure RSTP system settings. The settings are used by all RSTP Bridge instances in the Switch Stack. RSTP is enabled by default.

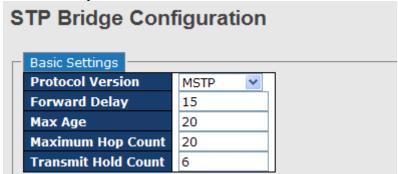

Figure 42: STP Bridge Configuration

| Label               | Description                                                                                                    |
|---------------------|----------------------------------------------------------------------------------------------------|
| Protocol Version    | The STP protocol version setting. Valid values are STP, RSTP, and MSTP.                                                                                                    |
| Forward Delay       | The delay used by STP Bridges to transition Root and Designated Ports to Forwarding (used in STP compatible mode). Valid values are in the range from 4 to 30 seconds.                                                                                                    |
| Max Age             | The maximum age of the information transmitted by a Bridge when it is a Root Bridge. Valid values are in the range 6 to 40 seconds, and Max Age must be <= (FwdDelay-1)*2.                                                                                                    |
| Maximum Hop Count   | This defines the initial value of remaining Hops for MSTI information generated at the boundary of an MSTI region. It defines to how many bridges a root bridge can distribute its BPDU information. Valid values are in the range from 4 to 30 seconds, and MaxAge must be <= (FwdDelay-1)*2. BPDU stands for bridge protocol data unit |
| Transmit Hold Count | The number of BPDU's a bridge port can send per second. When exceeded, transmission of the next BPDU will be delayed. Valid values are in the range 1 to 10 BPDU's per second.                                                                                                    |
| Save                | Click to save changes.                                                                                                    |
| Reset               | Click to undo any changes made locally and revert to previously saved values.                                                                                                    |

#### 3.2.4.3.2 **MSTI Mapping**

This page allows the user to inspect the current STP MSTI bridge instance priority configurations, and possibly change them as well. MSTI stands for Multiple Spanning Tree Instance.

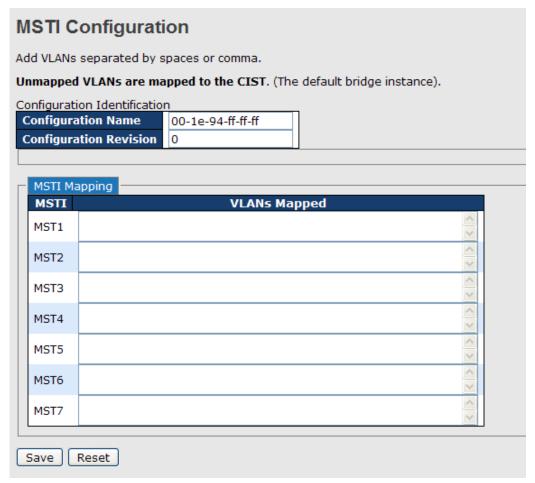

Figure 43: MSTI Configuration

| Label                  | Description                                                                                                    |
|------------------------|----------------------------------------------------------------------------------------------------|
| Configuration Name     | The name identifying the VLAN to MSTI mapping. Bridges must share the name and revision (see below), as well as the VLAN-to-MSTI mapping configuration for sharing spanning trees for MSTIs. (Intra-region). The name is 32 characters at most. |
| Configuration Revision | The revision of the MSTI configuration named above. This must be an integer between 0 and 65535.                                                                                                    |
| MSTI                   | The bridge instance. The CIST is not available for explicit mapping, as it will receive the VLANs not explicitly mapped.                                                                                                    |
| VLANS Mapped           | The list of VLAN's mapped to the MSTI. The VLANs must be separated with comma and/or space. A VLAN can only be mapped to one MSTI. An unused MSTI should just be left empty. (i.e. not having any VLANs mapped to it.)                          |
| Save                   | Click to save changes.                                                                                                    |
| Reset                  | Click to undo any changes made locally and revert to previously saved values.                                                                                                    |

#### 3.2.4.3.3 MSTI Priorities

This page allows the user to inspect the current STP MSTI bridge instance priority configurations, and possibly change them as well.

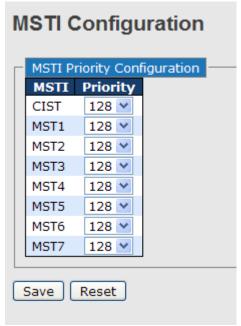

Figure 44: MSTI Configuration

The following table describes the labels in this screen.

| Label    | Description                                                                                                    |
|----------|----------------------------------------------------------------------------------------------------|
| MSTI     | The bridge instance. The CIST is the default instance, which is always active.                                                                                                    |
| Priority | Controls the bridge priority. Lower numerical values have better priority. The bridge priority plus the MSTI instance number, concatenated with the 6-byte MAC address of the switch forms a Bridge Identifier. |
| Save     | Click to save changes.                                                                                                    |
| Reset    | Click to undo any changes made locally and revert to previously saved values.                                                                                                    |

#### 3.2.4.3.4 CIST Ports

This page allows the user to inspect the current STP CIST port configurations, and possibly change them as well. This page contains settings for physical and aggregated ports. The aggregation settings are stack global.

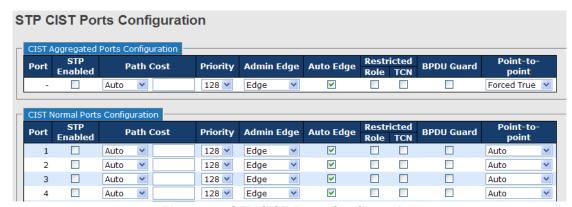

Figure 45: STP CIST Ports Configuration

| Label       | Description                                                                          |
|-------------|--------------------------------------------------------------------------------------|
| Port        | The switch port number of the logical STP port.                                      |
| STP Enabled | Controls whether STP is enabled on this switch port.                                 |
| Path Cost   | Controls the path cost incurred by the port. The Auto setting will set the path cost |

| Label           | Description                                                                                                    |
|-----------------|----------------------------------------------------------------------------------------------------|
|                 | as appropriate by the physical link speed, using the 802.1D recommended values. Using the Specific setting, a user-defined value can be entered. The path cost is used when establishing the active topology of the network. Lower path cost ports are chosen as forwarding ports in favor of higher path cost ports. Valid values are in the range 1 to 200000000.                                                                                                    |
| Priority        | Controls the port priority. This can be used to control priority of ports having identical port cost. (See above).                                                                                                    |
| OpenEdge        | Operational flag describing whether the port is connecting directly to edge devices. (No Bridges attached). Transitioning to the forwarding state is faster for edge ports (having operEdge true) than for other ports.                                                                                                    |
| AdminEdge       | Controls whether the operEdge flag should start as being set or cleared. (The initial operEdge state when a port is initialized).                                                                                                    |
| AutoEdge        | Controls whether the bridge should enable automatic edge detection on the bridge port. This allows operEdge to be derived from whether BPDU's are received on the port or not.                                                                                                    |
| Restricted Role | If enabled, it causes the port not to be selected as Root Port for the CIST or any MSTI, even if it has the best spanning tree priority vector. Such a port will be selected as an Alternate Port after the Root Port has been selected. If set, it can cause lack of spanning tree connectivity. It can be set by a network administrator to prevent bridges external to a core region of the network influencing the spanning tree active topology, possibly because those bridges are not under the full control of the administrator. This feature is also known as Root Guard.                                     |
| Restricted TCN  | If enabled, it causes the port not to propagate received topology change notifications and topology changes to other ports. If set, it can cause temporary loss of connectivity after changes in a spanning trees active topology as a result of persistent incorrectly learned station location information. It is set by a network administrator to prevent bridges external to a core region of the network, causing address flushing in that region, possibly because those bridges are not under the full control of the administrator or is the physical link state for the attached LANs transitions frequently. |
| Point2Point     | Controls whether the port connects to a point-to-point LAN rather than a shared medium. This can be automatically determined or forced either true or false. Transition to the forwarding state is faster for point-to-point LANs than for shared media.                                                                                                    |
| Save            | Click to save changes.                                                                                                    |
| Reset           | Click to undo any changes made locally and revert to previously saved values.                                                                                                    |

## 3.2.4.3.5 MSTI Ports

This page allows the user to inspect the current STP MSTI port configurations, and possibly change them as well. A MSTI port is a virtual port, which is instantiated separately for each active CIST (physical) port for each MSTI instance configured and applicable for the port. The MSTI instance must be selected before displaying actual MSTI port configuration options.

This page contains MSTI port settings for physical and aggregated ports. The aggregation settings are stack global.

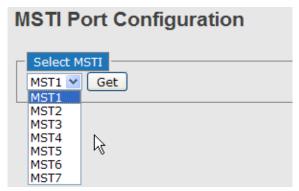

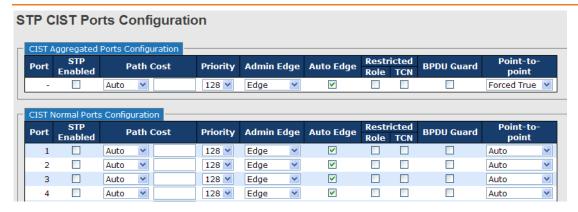

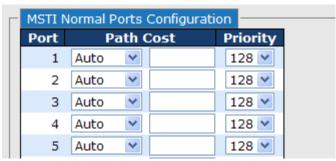

Figure 46: MSTI Port Configuration

The following table describes the labels in this screen.

| Label     | Description                                                                                                    |
|-----------|----------------------------------------------------------------------------------------------------|
| Port      | The switch port number of the corresponding STP CIST (and MSTI) port.                                                                                                    |
| Path Cost | Controls the path cost incurred by the port. The Auto setting will set the path cost as appropriate by the physical link speed, using the 802.1D recommended values. Using the <b>Specific</b> setting, a user-defined value can be entered. The path cost is used when establishing the active topology of the network. Lower path cost ports are chosen as forwarding ports in favor of higher path cost ports. Valid values are in the range 1 to 200000000. |
| Priority  | Controls the port priority. This can be used to control priority of ports having identical port cost. (See above).                                                                                                    |
| Save      | Click to save changes.                                                                                                    |
| Reset     | Click to undo any changes made locally and revert to previously saved values.                                                                                                    |

#### 3.2.4.3.6 STP Bridges

This page provides a status overview for all STP bridge instances.

The displayed table contains a row for each STP bridge instance, where the column displays the following information:

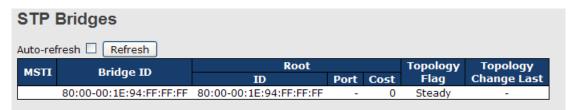

Figure 47: STP Bridges

| Label     | Description                                                                 |
|-----------|-----------------------------------------------------------------------------|
| MSTI      | The Bridge Instance. This is also a link to the STP Detailed Bridge Status. |
| Bridge ID | The Bridge ID of this Bridge instance.                                      |
| Root ID   | The Bridge ID of the currently elected root bridge.                         |

| Label                | Description                                                                                                    |  |
|----------------------|----------------------------------------------------------------------------------------------------|--|
| Root Port            | The switch port currently assigned the root port role.                                                                                                   |  |
| Root Cost            | Root Path Cost. For the Root Bridge this is zero. For all other Bridges, it is the sum of the Port Path Costs on the least cost path to the Root Bridge. |  |
| Topology Flag        | The current state of the Topology Change Flag for this Bridge instance.                                                                                  |  |
| Topology Change Last | The time since last Topology Change occurred.                                                                                                    |  |
| Refresh              | Click to refresh the page immediately.                                                                                                    |  |
| Auto-refresh ☐:      | Check this box to enable an automatic refresh of the page at regular intervals.                                                                          |  |

#### **3.2.4.3.7 STP Port Status**

This page displays the STP CIST port status for port physical ports in the currently selected switch.

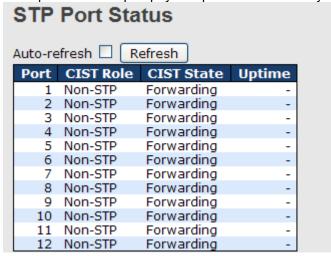

Figure 48: STP Port Status

The following table describes the labels in this screen.

| Label          | Description                                                                                                    |  |
|----------------|----------------------------------------------------------------------------------------------------|--|
| Port           | The switch port number of the logical STP port.                                                                                                    |  |
| CIST Role      | The current STP port role of the CIST port. The port role can be one of the following values: AlternatePort, BackupPort RootPort, or DesignatedPort. |  |
| State          | The current STP port state of the CIST port. The port state can be one of the following values: Blocking Learning Forwarding.                        |  |
| Uptime         | The time since the bridge port was last initialized.                                                                                                 |  |
| Refresh :      | Click to refresh the page immediately.                                                                                                    |  |
| Auto-refresh : | Check this box to enable an automatic refresh of the page at regular intervals.                                                                      |  |

#### 3.2.4.3.8 STP Statistics

This page displays the RSTP port statistics counters for bridge ports in the currently selected switch.

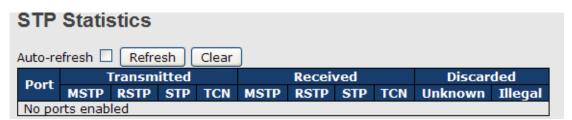

Figure 49: STP Bridges

| Label | Description                                      |
|-------|--------------------------------------------------|
| Port  | The switch port number of the logical RSTP port. |

| Label             | Description                                                                                  |  |
|-------------------|----------------------------------------------------------------------------------------------|--|
| RSTP              | The number of RSTP Configuration BPDU's received/transmitted on the port.                    |  |
| STP               | The number of legacy STP Configuration BPDU's received/transmitted on the port.              |  |
| TCN               | The number of (legacy) Topology Change Notification BPDU's received/transmitted on the port. |  |
| Discarded Unknown | The number of unknown Spanning Tree BPDU's received (and discarded) on the port.             |  |
| Discarded Illegal | The number of illegal Spanning Tree BPDU's received (and discarded) on the port.             |  |
| Refresh           | Click to refresh the page immediately.                                                       |  |
| Auto-refresh :    | Check this box to enable an automatic refresh of the page at regular intervals.              |  |

## 3.2.4.3.9 Fast Recovery Mode

The Fast Recovery Mode can be set to connect multiple ports to one or more switches. The iTS12GP with its fast recovery mode will provide redundant links. Fast Recovery mode supports 12 priorities, only the first priority will be the act port, the other ports configured with other priority will be the backup ports.

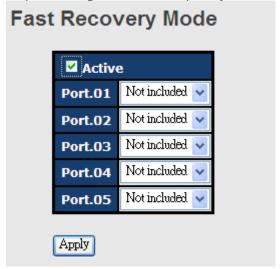

Figure 50: Fast Recovery Mode Interface

| Label  | Description                                                                       |
|--------|-----------------------------------------------------------------------------------|
| Active | Activate the fast recovery mode.                                                  |
| port   | Port can be configured as 12 priorities. Only the port with highest priority will |
|        | be the active port. 1st Priority is the highest.                                  |
| Apply  | Click "Apply" to activate the configurations.                                     |

### 3.2.5 MRP

#### 3.2.5.1 Introduction

MRP (Media Redundancy Protocol) is an industry standard for high-availability Ethernet networks. MRP allows Ethernet switches in ring configuration to recover from failure rapidly to ensure seamless data transmission. A MRP ring (IEC 62439) can support up to 50 devices and will enable a back-up link in 80ms (adjustable to max. 200 ms / 500 ms).

### 3.2.5.2 Configuration

## **MRP**

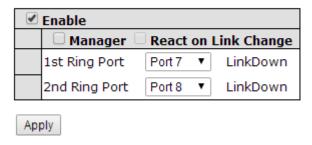

Figure 51 - MRP

| Label                                | Description                                                                                                    |  |
|--------------------------------------|----------------------------------------------------------------------------------------------------|--|
| Enable                               | Enables the MRP function.                                                                                                    |  |
| Manager                              | Every MRP topology needs a MRP manager, and can only have one manager. If two or more switches are set to be Managers at the same time, the MRP topology will fail. |  |
| React on Link Change (Advanced mode) | Faster mode. Enabling this function will ensure MRP topology a more rapid converge. This function only can be set by the MRP manager switch.                        |  |
| 1st Ring Port                        | Chooses the port that connects to the MRP ring.                                                                                                    |  |
| 2nd Ring Port                        | Chooses the port that connects to the MRP ring.                                                                                                    |  |

#### 3.2.6 VLAN

### 3.2.6.1 VLAN Membership Configuration

The VLAN membership configuration for the selected stack switch unit switch can be monitored and modified here. Up to 64 VLANs are supported. This page allows for adding and deleting VLANs as well as adding and deleting port members of each VLAN.

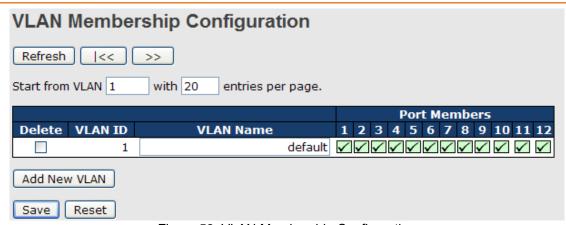

Figure 52: VLAN Membership Configuration

The following table describes the labels in this screen.

| Label                     | Description                                                                                                    |  |
|---------------------------|----------------------------------------------------------------------------------------------------|--|
| Delete                    | Check to delete the entry. It will be deleted during the next save.                                                                                                    |  |
| VLAN ID                   | The VLAN ID for the entry.                                                                                                    |  |
| MAC Address               | The MAC address for the entry.                                                                                                    |  |
| Port Members              | Checkmarks indicate which ports are members of the entry. Check or uncheck                                                                                                    |  |
| Port Weilibers            | as needed to modify the entry.                                                                                                    |  |
| Adding a New Static Entry | Click Add New VLAN to add a new VLAN ID. An empty row is added to the table, and the VLAN can be configured as needed. Legal values for a VLAN ID are 1 through 4095.  The VLAN is enabled on the selected stack switch unit when you click on "Save". The VLAN is thereafter present on the other stack switch units, but with no port members.  A VLAN without any port members on any stack unit will be deleted when you click "Save". |  |
|                           | The Delete button can be used to undo the addition of new VLANs.                                                                                                    |  |

#### 3.2.6.2 **VLAN Port Configuration**

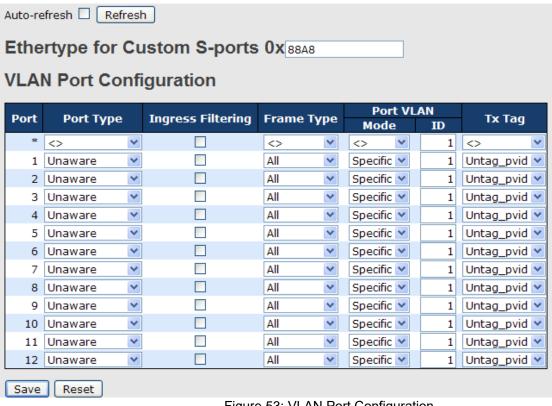

Figure 53: VLAN Port Configuration

The following table describes the labels in this screen.

| Label                     | Description                                                                                                    |  |
|---------------------------|----------------------------------------------------------------------------------------------------|--|
| Ethertype for customer S- | This field specifies the ether type used for Custom S-ports. This is a global                                                                                                    |  |
| Ports                     | setting for all Custom S-ports.                                                                                                    |  |
| Port                      | This is the logical port number of this row.                                                                                                    |  |
| Port type                 | Port can be one of the following types: Unaware, Customer port(C-port), Service port(S-port), Custom Service port(S-custom-port)  If Port Type is Unaware, all frames are classified to the Port VLAN ID and tags are not removed.                                                                                                    |  |
| Ingress Filtering         | Enable ingress filtering on a port by checking the box. This parameter affects VLAN ingress processing. If ingress filtering is enabled and the ingress port is not a member of the classified VLAN of the frame, the frame is discarded. By default, ingress filtering is disabled (no checkmark).                                                                                                    |  |
| Frame Type                | Determines whether the port accepts all frames or only tagged/untagged frames. This parameter affects VLAN ingress processing. If the port only accepts tagged frames, untagged frames received on the port are discarded. By default, the field is set to All.                                                                                                    |  |
| Port VLAN Mode            | Configures the Port VLAN Mode. The allowed values are None or Specific. This parameter affects VLAN ingress and egress processing. If None is selected, a VLAN tag with the classified VLAN ID is inserted in frames transmitted on the port. This mode is normally used for ports connected to VLAN aware switches. Tx tag should be set to Untag_pvid when this mode is used. If Specific (the default value) is selected, a Port VLAN ID can be configured (see below). Untagged frames received on the port are classified to the Port VLAN ID. If VLAN awareness is disabled, all frames received on the port are classified to the Port VLAN ID. If the classified VLAN ID of a frame transmitted on the port is different from the Port VLAN ID, a VLAN tag with the classified VLAN ID is inserted in the frame. |  |
| Port VLAN ID              | Configures the VLAN identifier for the port. The allowed values are from 1 through 4095. The default value is 1.  Note: The port must be a member of the same VLAN as the Port VLAN ID.                                                                                                    |  |
| Tx Tag                    | Determines egress tagging of a port. Untag_pvid - All VLANs except the configured PVID will be tagged. Tag_all - All VLANs are tagged. Untag_all - All VLANs are untagged.                                                                                                    |  |

## 3.2.6.2.1 How is Unaware \ C-Port \ S-Port \ S-Customer Port ?

Port can be one of the following types: Unaware, C-port, S-port, and S-custom-port.

|                 | Ingress setion                                             |                                              |
|-----------------|------------------------------------------------------------|----------------------------------------------|
|                 | Ingress action                                             | Egress action                                |
| Unaware         | When the port received untagged frames, an untagged        | The TPID of frame                            |
|                 | frame obtain a tag (based on PVID) and is forwarded.       | transmitted by Unaware port                  |
| The function of |                                                            | will be set to 0x8100.                       |
| Unaware can     | When the port received tagged frames,                      | The final status of the frame                |
| be used for     | 1. if the tagged frame with TPID=0x8100, it become a       | after egressing is also                      |
| 802.1QinQ       | double-tag frame, and is forwarded.                        | affected by Egress Rule.                     |
| (double tag).   |                                                            |                                              |
| C-port          | When the port received untagged frames, an untagged        | The TPID of frame                            |
|                 | frame obtain a tag (based on PVID) and is forwarded.       | transmitted by C-port will be set to 0x8100. |
|                 | When the port received tagged frames,                      |                                              |
|                 | 1. if an tagged frame with TPID=0x8100, it is forwarded.   |                                              |
|                 | 2. if the TPID of tagged frame is not 0x8100 (ex. 0x88A8), |                                              |
|                 | it will be discarded.                                      |                                              |

|               | Ingress action                                                                                           | Egress action                                                  |
|---------------|----------------------------------------------------------------------------------------------------|----------------------------------------------------------------|
| S-port        | When the port received untagged frames, an untagged frame obtain a tag (based on PVID) and is forwarded. | The TPID of frame transmitted by S-port will be set to 0x88A8. |
|               | When the port received tagged frames,                                                                    |                                                                |
|               | 1. if an tagged frame with TPID=0x88A8, it is forwarded.                                                 |                                                                |
|               | 2. if the TPID of tagged frame is not 0x88A8 (ex. 0x8100),                                               |                                                                |
|               | it will be discarded.                                                                                    |                                                                |
| S-custom-port | When the port received untagged frames, an untagged                                                      | The TPID of frame                                              |
|               | frame obtain a tag (based on PVID) and is forwarded.                                                     | transmitted by S-custom-<br>port will be set to an self-       |
|               | When the port received tagged frames,                                                                    | customized value, which                                        |
|               | 1. if an tagged frame with TPID=0x88A8, it is forwarded.                                                 | can be set by the user using                                   |
|               | 2. if the TPID of tagged frame is not 0x88A8 (ex. 0x8100),                                               | the column of Ethertype for                                    |
|               | it will be discarded.                                                                                    | Custom S-ports.                                                |

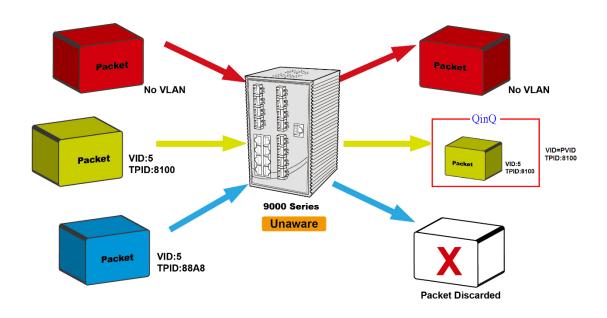

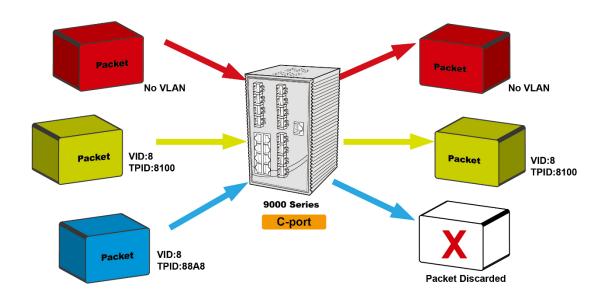

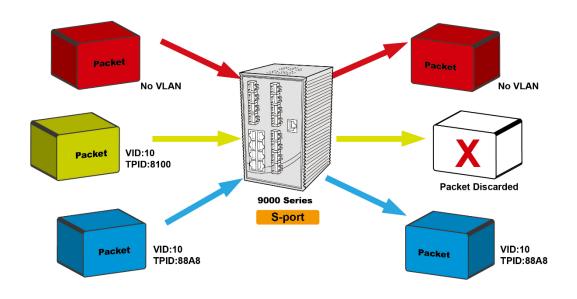

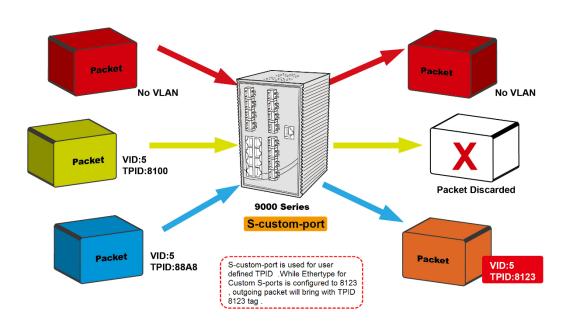

### 3.2.6.3 VLAN Setting Example

#### 3.2.6.3.1 VLAN Access Mode Setting

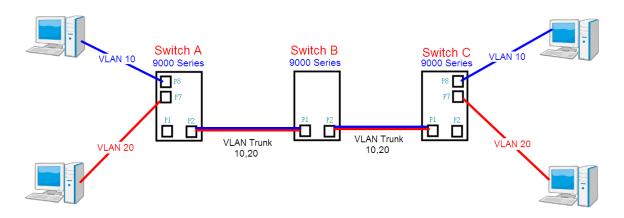

Figure 54: VLAN Access Mode Setting

Like this topology, **Switch A**,
Port 7 is VLAN Access mode = Untagged 20
Port 8 is VLAN Access mode = Untagged 10
Switch setting as follows:

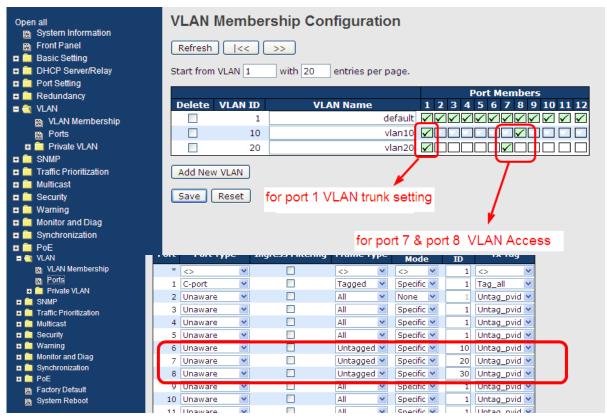

Figure 55: VLAN Membership Configuration

#### 3.2.6.3.2 VLAN 1Q Trunk Mode

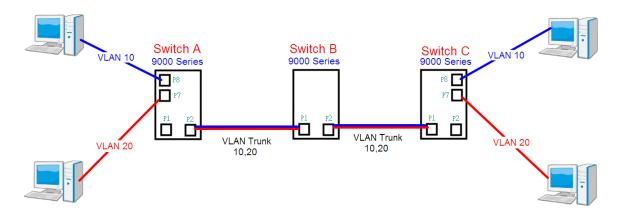

Figure 56: VLAN 1Q Trunk Mode

Like this topology, Switch B,

Port 1 = VLAN 1Qtrunk mode = tagged 10, 20

Port 2 = VLAN 1Qtrunk mode = tagged 10, 20

#### Switch setting as follows:

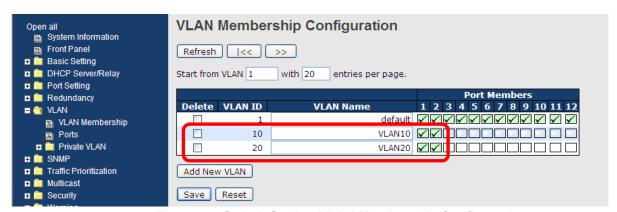

Figure 57: Switch Setting VLAN Membership Configuration

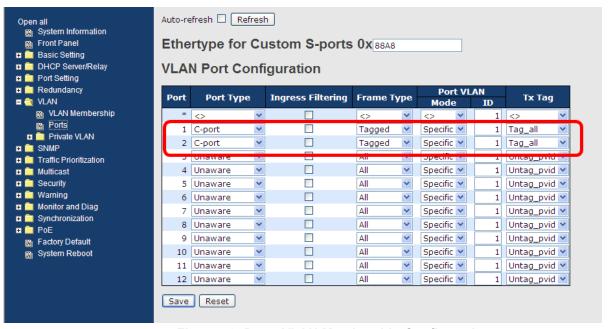

Figure 58: Ports VLAN Membership Configuration

## 3.2.6.3.3 VLAN Hybrid Mode

If user want setting
Port 1 VLAN Hybrid mode = untagged 10
Tagged 10, 20

Switch setting as following

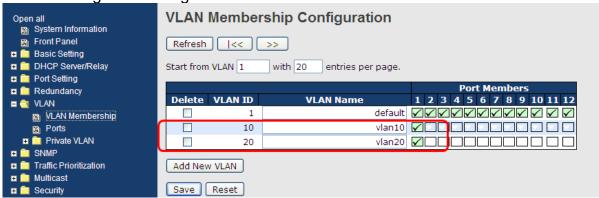

Figure 59: VLAN ID 10 & 20 VLAN Membership Configuration

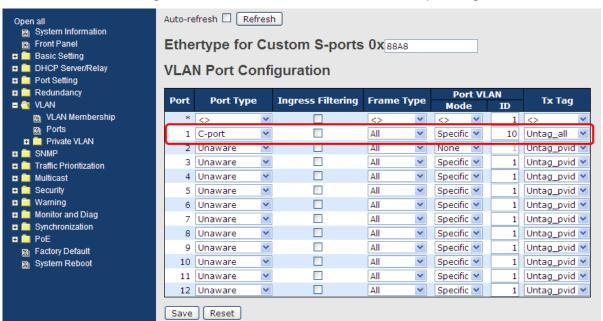

Figure 60: Ports Port Type C-port VLAN Membership Configuration

#### VLAN QinQ mode

On the VLAN QinQ Mode, usually used in an environment with unknown VLAN, we created a simple example as shown below.

#### VLAN "X" = Unknown VLAN

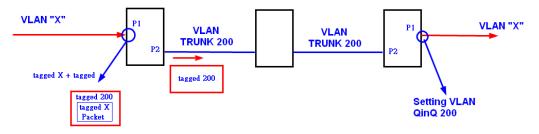

Figure 61: VLAN QinQ mode

#### 9000 Series Port 1VLAN Setting

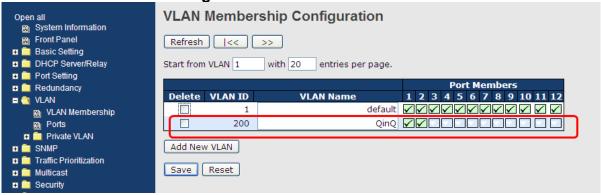

Figure 62: VLAN ID 200 VLAN Membership Configuration

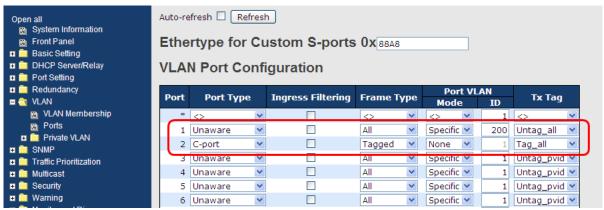

Figure 63: Ports Port Type Unaware and C-port VLAN Membership Configuration

### 3.2.6.3.4 VLAN Management Vlan ID Setting

If a user is setting Management VLAN, only the same VLAN ID port can control the switch.

9000 Series VLAN Setting

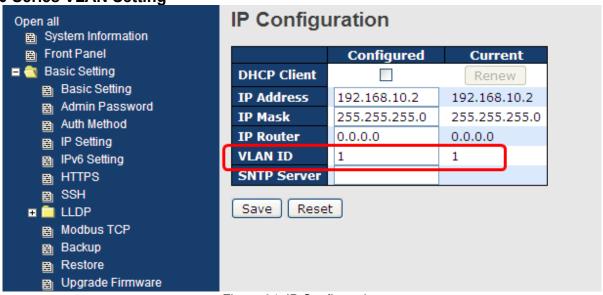

Figure 64: IP Configuration

#### 3.2.6.4 Private VLAN

Private VLAN membership configurations for the switch can be monitored and modified here, and private VLANs can be added or deleted here. Port members of each private VLAN can be added or removed here. Private VLANs are based on the source port mask, and there are no connections to VLANs. This means that VLAN IDs and Private VLAN IDs can be identical.

A port must be a member of both a VLAN and a Private VLAN to be able to forward packets. By default, all ports are VLAN unaware and members of VLAN 1 and Private VLAN 1.A VLAN unaware port can only be a member of one VLAN, but it can be a member of multiple Private VLANs.

### 3.2.6.4.1 Private VLAN Membership Configuration

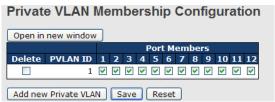

Figure 65: Private VLAN Membership Configuration

The following table describes the labels in this screen.

| Label                     | Description                                                                                                    |  |
|---------------------------|----------------------------------------------------------------------------------------------------|--|
| Delete                    | Check to delete the entry. It will be deleted during the next save.                                                                                                    |  |
| Private VLAN ID           | Indicates the ID of this particular private VLAN.                                                                                                    |  |
| MAC Address               | The MAC address for the entry.                                                                                                    |  |
| Port Members              | A row of check boxes for each port is displayed for each private VLAN ID. To include a port in a Private VLAN, check the box. To remove or exclude the port from the Private VLAN, make sure the box is unchecked. By default, no ports are members, and all boxes are unchecked.                                                                                                    |  |
| Adding a New Static Entry | Click Add New Private VLAN to add a new private VLAN ID. An empty row is added to the table, and the private VLAN can be configured as needed. The allowed range for a private VLAN ID is the same as the switch port number range. Any values outside this range are not accepted, and a warning message appears. Click "OK" to discard the incorrect entry, or click "Cancel" to return to the editing and make a correction.  The Private VLAN is enabled when you click "Save".  The Delete button can be used to undo the addition of new Private VLANs. |  |

#### 3.2.6.4.2 Port Isolation Configuration

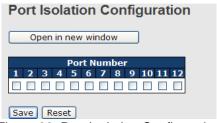

Figure 66: Port Isolation Configuration

| Label        | Description                                                                                                    |
|--------------|----------------------------------------------------------------------------------------------------|
| Port Members | A check box is provided for each port of a private VLAN. When checked, port isolation is enabled for that port. When unchecked, port isolation is disabled for that port. By default, port isolation is disabled for all ports. |

### 3.2.7 SNMP

## 3.2.7.1 SNMP System Configuration

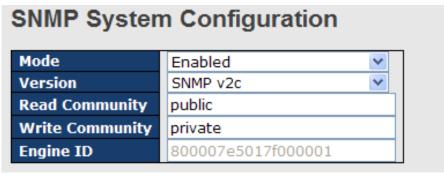

Figure 67: SNMP System Configuration

The following table describes the labels in this screen.

| Label           | Description                                                                         |
|-----------------|-------------------------------------------------------------------------------------|
| Mode            | Indicates the SNMP mode operation. Possible modes are:                              |
|                 | Enabled: Enable SNMP mode operation.                                                |
|                 | Disabled: Disable SNMP mode operation.                                              |
|                 | Indicates the SNMP supported version. Possible versions are:                        |
| Version         | SNMP v1: Set SNMP supported version 1.                                              |
| Version         | SNMP v2c: Set SNMP supported version 2c.                                            |
|                 | SNMP v3: Set SNMP supported version 3.                                              |
|                 | Indicates the community read access string to permit access to SNMP agent. The      |
|                 | allowed string length is 0 to 255, and the allowed content is the ASCII characters  |
| Read Community  | from 33 to 126.                                                                     |
|                 | The field only suits to SNMPv1 and SNMPv2c. SNMPv3 is using USM for                 |
|                 | authentication and privacy and the community string will associated with SNMPv3     |
|                 | communities table                                                                   |
|                 | Indicates the community write access string to permit access to SNMP agent. The     |
|                 | allowed string length is 0 to 255, and the allowed content is the ASCII characters  |
| Write Community | from 33 to 126.                                                                     |
|                 | The field only suits to SNMPv1 and SNMPv2c. SNMPv3 is using USM for                 |
|                 | authentication and privacy and the community string will associated with SNMPv3     |
|                 | communities table.                                                                  |
| En alan IB      | Indicates the SNMPv3 engine ID. The string must contain an even number between      |
| Engine ID       | 10 and 64 hexadecimal digits, but all-zeros and all-'F's are not allowed. Change of |
|                 | the Engine ID will clear all original local users.                                  |

### 3.2.7.2 SNMP System Configuration

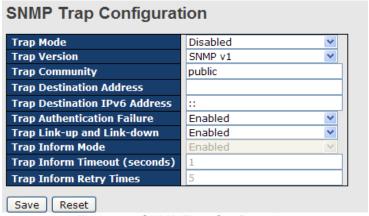

Figure 68: SNMP Trap Configuration

| Labal                              | Description                                                                                                    |
|------------------------------------|----------------------------------------------------------------------------------------------------|
| Label                              | Description                                                                                                    |
| T M                                | Indicates the SNMP trap mode operation. Possible modes are:                                                         |
| Trap Mode                          | Enabled: Enable SNMP trap mode operation.                                                                           |
|                                    | Disabled: Disable SNMP trap mode operation.                                                                         |
|                                    | Indicates the SNMP trap supported version. Possible versions are:                                                   |
| Trap Version                       | SNMP v1: Set SNMP trap supported version 1.                                                                         |
|                                    | SNMP v2c: Set SNMP trap supported version 2c.                                                                       |
|                                    | SNMP v3: Set SNMP trap supported version 3.                                                                         |
|                                    | Indicates the community access string when send SNMP trap packet. The allowed                                       |
| Trap Community                     | string length is 0 to 255, and the allowed content is the ASCII characters from 33 to                               |
|                                    | 126.                                                                                                    |
| Trap Destination                   | Indicates the SNMP trap destination address.                                                                        |
| Address                            | Trap Destination IPv6 Address                                                                                       |
|                                    | Provide the trap destination IPv6 address of this switch. IPv6 address is in 128-bit                                |
|                                    | records represented as eight fields of up to four hexadecimal digits with a colon                                   |
| Trap Destination IPv6              | separates each field (:). For example, 'fe80:215:c5ff:fe03:4dc7'. The symbol '::' is a                              |
| Address                            | special syntax that can be used as a shorthand way of representing multiple 16-bit                                  |
|                                    | groups of contiguous zeros; but it can only appear once. It also used a following                                   |
|                                    | legally IPv4 address. For example, '::192.1.2.34'.                                                                  |
|                                    | Indicates the SNMP entity is permitted to generate authentication failure traps.                                    |
| Trap Authentication                | Possible modes are:                                                                                                 |
| Failure                            | Enabled: Enable SNMP trap authentication failure.                                                                   |
|                                    | Disabled: Disable SNMP trap authentication failure.                                                                 |
| Took Link on and Link              | Indicates the SNMP trap link-up and link-down mode operation. Possible modes                                        |
| Trap Link-up and Link-             | are:                                                                                                    |
| down                               | Enabled: Enable SNMP trap link-up and link-down mode operation.                                                     |
|                                    | Disabled: Disable SNMP trap link-up and link-down mode operation.                                                   |
| Tran Inform Made                   | Indicates the SNMP trap inform mode operation. Possible modes are:                                                  |
| Trap Inform Mode                   | <b>Enabled</b> : Enable SNMP trap inform mode operation. <b>Disabled</b> : Disable SNMP trap inform mode operation. |
| Tran Inform                        | Disabled. Disable Shirir trap inform mode operation.                                                                |
| Trap Inform                        | Indicates the SNMP trap inform timeout. The allowed range is 0 to 2147.                                             |
| Timeout(seconds) Trap Inform Retry |                                                                                                    |
| Times                              | Indicates the SNMP trap inform retry times. The allowed range is 0 to 255.                                          |
| 1111163                            | Indicates the SNMP trap probe security engine ID mode of operation. Possible                                        |
| Trap Probe Security                | values are:                                                                                                    |
| Engine ID                          | <b>Enabled</b> : Enable SNMP trap probe security engine ID mode of operation.                                       |
| Linginie ib                        | <b>Disabled</b> : Disable SNMP trap probe security engine ID mode of operation.                                     |
|                                    | Indicates the SNMP trap security engine ID. SNMPv3 sends traps and informs using                                    |
|                                    | USM for authentication and privacy. A unique engine ID for these traps and informs                                  |
| Trap Security Engine<br>ID         | is needed. When "Trap Probe Security Engine ID" is enabled, the ID will be probed                                   |
|                                    | automatically. Otherwise, the ID specified in this field is used. The string must                                   |
|                                    | contain an even number between 10 and 64 hexadecimal digits, but all-zeros and                                      |
|                                    | all-'F's are not allowed.                                                                                           |
|                                    | Indicates the SNMP trap security name. SNMPv3 traps and informs using USM for                                       |
| Trap Security Name                 | authentication and privacy. A unique security name is needed when traps and                                         |
| lap county italilo                 | informs are enabled.                                                                                                |
| L                                  | 11                                                                                                    |

#### 3.2.7.3 SNMP-Communities

Configure SNMPv3 communities table on this page. The entry index key is Community.

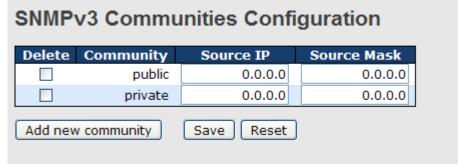

Figure 69: SNMPv3 Communities Configuration

The following table describes the labels in this screen.

| Label       | Description                                                                                                    |  |
|-------------|----------------------------------------------------------------------------------------------------|--|
| Delete      | Check to delete the entry. It will be deleted during the next save.                                                                                                    |  |
| Community   | Indicates the community access string to permit access to SNMPv3 agent. The allowed string length is 1 to 32, and the allowed content is the ASCII characters from 33 to 126. |  |
| Source IP   | Indicates the SNMP access source address.                                                                                                    |  |
| Source Mask | Indicates the SNMP access source address mask.                                                                                                    |  |

#### 3.2.7.4 SNMPv3 Users

Configure SNMPv3 users table on this page. The entry index keys are Engine ID and User Name.

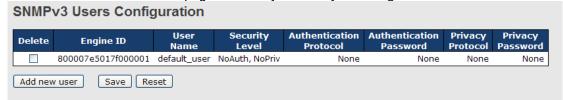

Figure 70: SNMPv3 Users Configuration

| Label                      | Description                                                                                                    |  |
|----------------------------|----------------------------------------------------------------------------------------------------|--|
| Delete                     | Check to delete the entry. It will be deleted during the next save.                                                                                                    |  |
| Engine ID                  | An octet string identifying the engine ID that this entry should belong to. The string must contain an even number between 10 and 64 hexadecimal digits, but all-zeros and all-'F's are not allowed. The SNMPv3 architecture uses the User-based Security Model (USM) for message security and the View-based Access Control Model (VACM) for access control. For the USM entry, the usmUserEngineID and usmUserName are the entry's keys. In a simple agent, usmUserEngineID is always that agent's own snmpEngineID value. The value can also take the value of the snmpEngineID of a remote SNMP engine with which this user can communicate. In other words, if user engine ID is equal system engine ID, then it is local user; otherwise, it's remote user. |  |
| User Name                  | A string identifying the user name that this entry should belong to. The allowed string length is 1 to 32, and the allowed content is the ASCII characters from 33 to 126.                                                                                                    |  |
| Security Level             | Indicates the security model that this entry should belong to. Possible security models are:  NoAuth, NoPriv: None authentication and none privacy.  Auth, NoPriv: Authentication and none privacy.  Auth, Priv: Authentication and privacy.  The value of security level cannot be modified if entry already exists. That means must first ensure that the value is set correctly.                                                                                                    |  |
| Authentication<br>Protocol | Indicates the authentication protocol that this entry should belong to. Possible authentication protocols are:  None: None authentication protocol.  MD5: An optional flag to indicate that this user using MD5 authentication protocol.                                                                                                    |  |

| Label                      | Description                                                                                                    |
|----------------------------|----------------------------------------------------------------------------------------------------|
|                            | SHA: An optional flag to indicate that this user using SHA authentication protocol.                                                                                                    |
|                            | The value of security level cannot be modified if entry already exists. That means must first ensure that the value is set correctly.                                                                                                    |
| Authentication<br>Password | A string identifying the authentication pass phrase. For MD5 authentication protocol, the allowed string length is 8 to 32. For SHA authentication protocol, the allowed string length is 8 to 40. The allowed content is the ASCII characters from 33 to 126. |
| Privacy Protocol           | Indicates the privacy protocol that this entry should belong to. Possible privacy protocols are:  None: None privacy protocol.  DES: An optional flag to indicate that this user using DES authentication protocol.                                            |
| Privacy Password           | A string identifying the privacy pass phrase. The allowed string length is 8 to 32, and the allowed content is the ASCII characters from 33 to 126.                                                                                                    |

## **3.2.7.5 SNMP-Groups**

Configure SNMPv3 groups table on this page. The entry index keys are Security Model and Security Name.

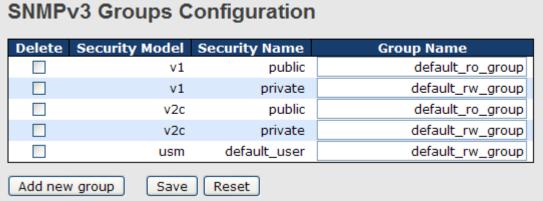

Figure 71: SNMPv3 Groups Configuration

| Label          | Description                                                                                                    |  |
|----------------|----------------------------------------------------------------------------------------------------|--|
| Delete         | Check to delete the entry. It will be deleted during the next save.                                                                                                    |  |
| Security Model | Indicates the security model that this entry should belong to. Possible security models are:  v1: Reserved for SNMPv1.  v2c: Reserved for SNMPv2c.  usm: User-based Security Model (USM). |  |
| Security Name  | A string identifying the security name that this entry should belong to. The allowed string length is 1 to 32, and the allowed content is the ASCII characters from 33 to 126.            |  |
| Group Name     | A string identifying the group name that this entry should belong to. The allowed string length is 1 to 32, and the allowed content is the ASCII characters from 33 to 126.               |  |

#### **3.2.7.6** SNMPv3 Views

Configure SNMPv3 views table on this page. The entry index keys are View Name and OID Subtree.

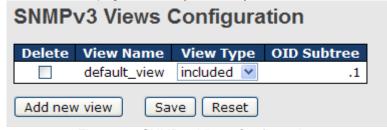

Figure 72: SNMPv3 Views Configuration

| Label       | Description                                                                                                    |
|-------------|----------------------------------------------------------------------------------------------------|
| Delete      | Check to delete the entry. It will be deleted during the next save.                                                                                                    |
| View Name   | A string identifying the view name that this entry should belong to. The allowed string length is 1 to 32, and the allowed content is the ASCII characters from 33 to 126.                                                                                                    |
| View Type   | Indicates the view type that this entry should belong to. Possible view types are: included: An optional flag to indicate that this view subtree should be included. excluded: An optional flag to indicate that this view subtree should be excluded. General, if a view entry's view type is 'excluded', it should exist an entry which view type is 'included'; it's OID subtree overstep the 'excluded' view entry. |
| OID Subtree | The OID defining the root of the subtree to add to the named view. The allowed OID length is 1 to 128. The allowed string content is digital number or asterisk(*).                                                                                                    |

#### 3.2.7.7 SNMP Access

Configure SNMPv3 access table on this page. The entry index keys are **Group Name**, **Security Model**, and **Security Level**.

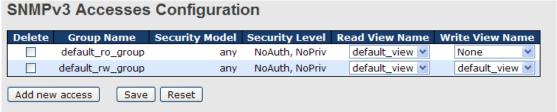

Figure 73: SNMPv3 Accesses Configuration

| Label           | Description                                                                                                    |  |  |
|-----------------|----------------------------------------------------------------------------------------------------|--|--|
| Delete          | Check to delete the entry. It will be deleted during the next save.                                                                                                    |  |  |
| Group Name      | A string identifying the group name that this entry should belong to. The allowed string length is 1 to 32, and the allowed content is the ASCII characters from 33 to 126.                                                                  |  |  |
| Security Model  | Indicates the security model that this entry should belong to. Possible security models are: any: Accepted any security model (v1 v2c usm). v1: Reserved for SNMPv1. v2c: Reserved for SNMPv2c. usm: User-based Security Model (USM).        |  |  |
| Security Level  | Indicates the security model that this entry should belong to. Possible security models are:  NoAuth, NoPriv: None authentication and none privacy.  Auth, NoPriv: Authentication and none privacy.  Auth, Priv: Authentication and privacy. |  |  |
| Read View Name  | The name of the MIB view defining the MIB objects for which this request may request the current values. The allowed string length is 1 to 32, and the allowed content is the ASCII characters from 33 to 126.                               |  |  |
| Write View Name | The name of the MIB view defining the MIB objects for which this request potentially SET new values. The allowed string length is 1 to 32, and the allowed content is the ASCII characters from 33 to 126.                                   |  |  |

### 3.2.8 Traffic Prioritization

#### 3.2.8.1 Storm Control

There is a unicast storm rate control, multicast storm rate control, and a broadcast storm rate control. These only affect flooded frames, i.e. frames with a VLAN ID& DMAC pair not present on the MAC Address table.

The rate is 2<sup>n</sup>, where n is equal to or less than 15, or "No Limit". The unit of the rate can be either pps (packets per second) or kpps (kilo packets per second). The configuration indicates the permitted packet rate for unicast, multicast, or broadcast traffic across the switch.

Note: Frames that are sent to the CPU of the switch are always limited to approximately 4 kpps. For example, broadcasts in the management VLAN are limited to this rate. The management VLAN is configured on the IP setup page.

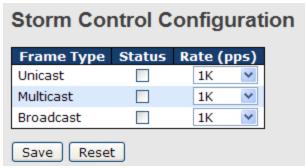

Figure 74: Storm Control Configuration

The following table describes the labels in this screen.

| Label      | Description                                                                                                    |  |
|------------|----------------------------------------------------------------------------------------------------|--|
| Frame Type | The settings in a particular row apply to the frame type listed here: unicast, multicast, or broadcast.                                                   |  |
| Status     | Enable or disable the storm control status for the given frame type.                                                                                      |  |
| Rate       | The rate unit is packet per second (pps), configure the rate as 1K, 2K, 4K, 8K, 16K, 32K, 64K, 128K, 256K, 512K, or 1024K. 1 kpps is actually 1002.1 pps. |  |

#### 3.2.8.2 Port Classification

QoS is an acronym for Quality of Service. QoS is a method for warranting a bandwidth relationship between individual applications or protocols.

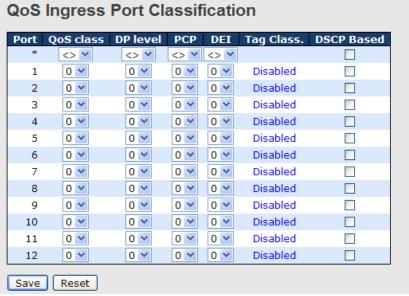

Figure 75: QoS Port Configuration

| Label      | Posserintion                                                                                                    |
|------------|----------------------------------------------------------------------------------------------------|
| Port       | The port number for which the configuration below applies                                                                                                    |
| Foit       | Controls the default QoS class.                                                                                                    |
|            | All frames are classified to a QoS class. There is a one to one mapping between QoS class, queue and priority. A QoS class of 0 (zero) has the lowest priority.                                                                                                    |
|            | If the port is VLAN aware and the frame is tagged, then the frame is classified to a QoS class that is based on the PCP value in the tag as shown below. Otherwise, the frame is classified to the default QoS class.                                                          |
| QoS Class  | PCP value: 0 1 2 3 4 5 6 7<br>QoS class: 1 0 2 3 4 5 6 7                                                                                                    |
|            | If the port is VLAN aware, the frame is tagged and Tag Class. is enabled, then the frame is classified to a QoS class that is mapped from the PCP and DEI value in the tag. Otherwise, the frame is classified to the default QoS class.                                       |
|            | The classified QoS class can be overruled by a QCL entry.                                                                                                    |
|            | Note: If the default QoS class has been dynamically changed, then the actual default QoS class is shown in parentheses after the configured default QoS class.                                                                                                    |
|            | Controls the default Drop Precedence Level. All frames are classified to a DP level.                                                                                                    |
| DP level   | If the port is VLAN aware and the frame is tagged, then the frame is classified to a DP level that is equal to the DEI value in the tag. Otherwise, the frame is classified to the default DP level.                                                                           |
| DF level   | If the port is VLAN aware, the frame is tagged and Tag Class. is enabled, then the frame is classified to a DP level that is mapped from the PCP and DEI value in the tag. Otherwise, the frame is classified to the default DP level.                                         |
|            | The classified DP level can be overruled by a QCL entry.                                                                                                    |
|            | Controls the default PCP value. All frames are classified to a PCP value.                                                                                                    |
| PCP        | If the port is VLAN aware and the frame is tagged, then the frame is classified to the PCP value in the tag. Otherwise, the frame is classified to the default PCP value.                                                                                                    |
|            | Controls the default DEI value. All frames are classified to a DEI value.                                                                                                    |
| DEI        | If the port is VLAN aware and the frame is tagged, then the frame is classified to the DEI value in the tag. Otherwise, the frame is classified to the default DEI value.                                                                                                    |
| Ton Class  | Shows the classification mode for tagged frames on this port. <b>Disabled</b> : Use default QoS class and DP level for tagged frames. <b>Enabled</b> : Use mapped versions of PCP and DEI for tagged frames.  Click on the mode in order to configure the mode and/or mapping. |
| Tag Class  | Note: This setting has no effect if the port is VLAN unaware. Tagged frames received on VLAN unaware ports are always classified to the default QoS class and DP level.                                                                                                    |
| DSCP Based | Click to Enable DSCP Based QoS Ingress Port Classification.                                                                                                    |
|            |                                                                                                    |

### 3.2.8.3 Port Tag Remaking

This page provides an overview of QoS Egress Port Tag Remarking for all switch ports.

## **QoS Egress Port Tag Remarking**

| Port | Mode       |
|------|------------|
| 1    | Classified |
| 2    | Classified |
| 3    | Classified |
| 4    | Classified |
| 5    | Classified |
| 6    | Classified |
| 7    | Classified |
| 8    | Classified |
| 9    | Classified |
| 10   | Classified |
| 11   | Classified |
| 12   | Classified |

Figure 76: QoS Egress Port Tag Remarking

The following table describes the labels in this screen.

| Label | Description                                                  |
|-------|--------------------------------------------------------------|
| Port  | The logical port for the settings contained in the same row. |
|       | Click on the port number in order to configure tag remarking |
| Mode  | Shows the tag remarking mode for this port.                  |
|       | Classified: Use classified PCP/DEI values.                   |
|       | Default: Use default PCP/DEI values.                         |
|       | Mapped: Use mapped versions of QoS class and DP level.       |

### 3.2.8.4 Port DSCP

This page allows you to configure the basic QoS Port DSCP Configuration settings for all switch ports.

# **QoS Port DSCP Configuration**

| Port | Ingress   |           | Egress |            |   |
|------|-----------|-----------|--------|------------|---|
| Port | Translate | Classify  |        | Rewrite    |   |
| *    |           | <> v      | -      | $\Diamond$ | * |
| 1    |           | Disable V | -      | Disable    | ~ |
| 2    |           | Disable V | -      | Disable    | ~ |
| 3    |           | Disable 🔻 | -      | Disable    | ~ |
| 4    |           | Disable V | -      | Disable    | ~ |
| 5    |           | Disable N | -      | Disable    | ~ |
| 6    |           | Disable N | -      | Disable    | ~ |
| 7    |           | Disable N | -      | Disable    | ~ |
| 8    |           | Disable V | -      | Disable    | ~ |
| 9    |           | Disable 🔻 | -      | Disable    | ~ |
| 10   |           | Disable V | -      | Disable    | ~ |
| 11   |           | Disable N | -      | Disable    | ~ |
| 12   |           | Disable V | -      | Disable    | ~ |
| Save | Reset     |           |        |            |   |

Figure 77: QoS Port DSCP Remarking

| Label   | Description                                                                                           |
|---------|----------------------------------------------------------------------------------------------------|
| Port    | The Port column shows the list of ports for which you can configure DSCP ingress and egress settings. |
| Ingress | In Ingress settings you can change ingress translation and classification settings for                |

| Label        | Description                                                                              |
|--------------|------------------------------------------------------------------------------------------|
|              | individual ports.                                                                        |
|              | There are two configuration parameters available in Ingress:                             |
|              | 1. Translate                                                                             |
|              | 2. Classify                                                                              |
| 1. Translate | To enable the Ingress Translation, click the checkbox.                                   |
|              | Classification for a port have 4 different values.                                       |
|              | Disable: No Ingress DSCP Classification.                                                 |
| 0.0116       | • DSCP=0: Classify if incoming (or translated if enabled) DSCP is 0.                     |
| 2. Classify  | • Selected: Classify only selected DSCP for which classification is enabled as specified |
|              | in DSCP Translation window for the specific DSCP.                                        |
|              | • All: Classify all DSCP.                                                                |
|              | Port Egress Rewriting can be one of -                                                    |
|              |                                                                                          |
|              | Disable: No Egress rewrite.                                                              |
|              | • Enable: Rewrite enabled without remapping.                                             |
|              | • Remap DP Unaware: DSCP from analyzer is remapped and frame is remarked with            |
| Egress       | remapped DSCP value. The remapped DSCP value is always taken from the 'DSCP              |
|              | Translation->Egress Remap DP0' table.                                                    |
|              | • Remap DP Aware: DSCP from analyzer is remapped and frame is remarked with              |
|              | remapped DSCP value. Depending on the DP level of the frame, the remapped DSCP           |
|              | value is either taken from the 'DSCP Translation->Egress Remap DP0' table or from the    |
|              | 'DSCP Translation->Egress Remap DP1' table.                                              |
|              |                                                                                          |

## 3.2.8.5 Port Policing

This page allows you to configure the Policers settings for all switch ports.

| Port | Enabled | Rate | Unit   | Flow Control |
|------|---------|------|--------|--------------|
| *    |         | 500  | <> Y   |              |
| 1    |         | 500  | kbps 💌 |              |
| 2    |         | 500  | kbps 💌 |              |
| 3    |         | 500  | kbps 💌 |              |
| 4    |         | 500  | kbps 💌 |              |
| 5    |         | 500  | kbps 💌 |              |
| 6    |         | 500  | kbps 💌 |              |
| 7    |         | 500  | kbps 💌 |              |
| 8    |         | 500  | kbps 💌 |              |
| 9    |         | 500  | kbps 💌 |              |
| 10   |         | 500  | kbps 💌 |              |
| 11   |         | 500  | kbps 💌 |              |
| 12   |         | 500  | kbps 💌 |              |

Figure 78: QoS Ingress Port Policers

| Label  | Description                                                                                                    |
|--------|----------------------------------------------------------------------------------------------------|
| Port   | The port number for which the configuration below applies                                                                                                    |
| Enable | Controls whether the policer is enabled on this switch port.                                                                                                    |
| Rate   | Controls the rate for the policer. The default value is 500. This value is restricted to 100-1000000, when the "Unit" is "kbps" or "fps", and it is restricted to 1-3300, when the "Unit" is "Mbps" or "kfps". |

| Label                                                                                                    | Description                                                                                                  |
|----------------------------------------------------------------------------------------------------|----------------------------------------------------------------------------------------------------|
| Unit                                                                                                    | Controls the unit of measure for the policer rate as kbps, Mbps, fps, or kfps . The default value is "kbps". |
| Flow Control  If flow control is enabled and the port is in flow control mode, then page are sent instead of discarding frames. |                                                                                                    |

## 3.2.8.6 Queue Policing

This page allows you to configure the Queue Policer settings for all switch ports.

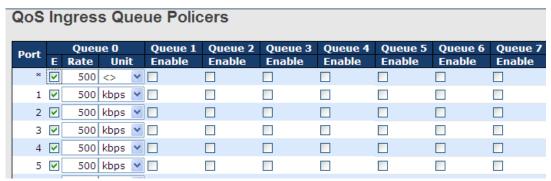

Figure 79: QoS Ingress Queue Policers

The following table describes the labels in this screen.

| Label     | Description                                                                                                    |
|-----------|----------------------------------------------------------------------------------------------------|
| Port      | The port number for which the configuration below applies.                                                                                                    |
| Enable(E) | Controls whether the queue policer is enabled on this switch port.                                                                                                    |
| Rate      | Controls the rate for the queue policer. The default value is 500. This value is restricted to 100-1000000 when the "Unit" is "kbps", and it is restricted to 1-3300 when the "Unit" is "Mbps".  This field is only shown if at least one of the queue policers are enabled. |
| Unit      | Controls the unit of measure for the queue policer rate as kbps or Mbps. The default value is "kbps".  This field is only shown if at least one of the queue policers are enabled.                                                                                           |

## 3.2.8.7 QoS Egress Port Scheduler and Shapers

This page allows you to configure the Scheduler and Shapers for a specific port.

### 3.2.8.7.1 Strict Priority

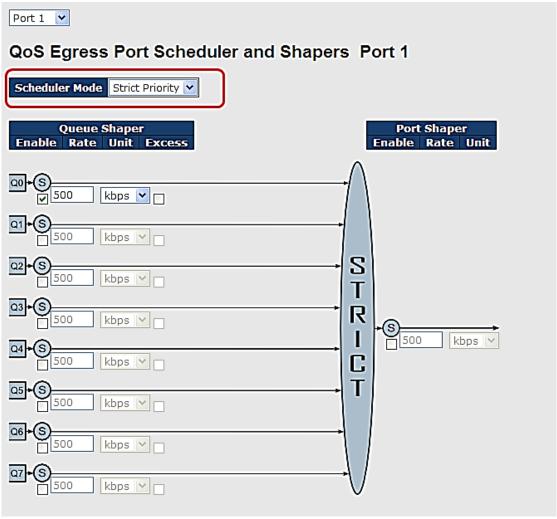

Figure 80: QoS Ingress Port Scheduler and Shapers Port 1 Strict Priority

| Label               | Description                                                                                                    |
|---------------------|----------------------------------------------------------------------------------------------------|
| Scheduler Mode      | Controls whether the scheduler mode is "Strict Priority" or "Weighted" on this switch port.                                                                                                    |
| Queue Shaper Enable | Controls whether the queue shaper is enabled for this queue on this switch port.                                                                                                    |
| Queue Shaper Rate   | Controls the rate for the queue shaper. The default value is 500. This value is restricted to 100-1000000 when the "Unit" is "kbps", and it is restricted to 1-3300 when the "Unit" is "Mbps". |
| Queues Shaper Unit  | Controls the rate for the queue shaper. The default value is 500. This value is restricted to 100-1000000 when the "Unit" is "kbps", and it is restricted to 1-3300 when the "Unit" is "Mbps". |
| Queue Shaper Excess | Controls whether the queue is allowed to use excess bandwidth.                                                                                                    |
| Port Shaper Enable  | Controls whether the port shaper is enabled for this switch port.                                                                                                    |
| Port Shaper Rate    | Controls the rate for the port shaper. The default value is 500. This value is restricted to 100-1000000 when the "Unit" is "kbps", and it is restricted to 1-3300 when the "Unit" is "Mbps".  |
| Port Shaper Unit    | Controls the unit of measure for the port shaper rate as "kbps" or "Mbps". The default value is "kbps".                                                                                        |

## 3.2.8.7.2 Weighted

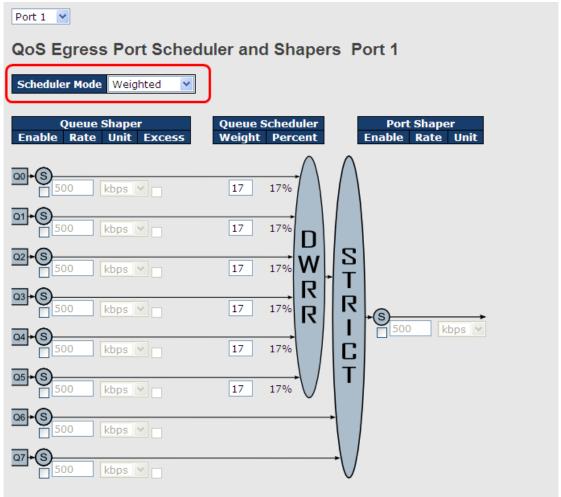

Figure 81: QoS Ingress Port Scheduler and Shapers Port 1 Weighted

| Label                                                                                                    | Description                                                                                                    |
|----------------------------------------------------------------------------------------------------|----------------------------------------------------------------------------------------------------|
| Scheduler Mode                                                                                                    | Controls whether the scheduler mode is "Strict Priority" or "Weighted" on this switch port.                                                                                                    |
| Queue Shaper Enable Controls whether the queue shaper is enabled for this queue on this sy                                                                                                    |                                                                                                    |
| Queue Shaper Rate  Controls the rate for the queue shaper. The default value is 500. This restricted to 100-1000000 when the "Unit" is "kbps", and it is restricted when the "Unit" is "Mbps". |                                                                                                    |
| Queues Shaper Unit                                                                                                    | Controls the rate for the queue shaper. The default value is 500. This value is restricted to 100-1000000 when the "Unit" is "kbps", and it is restricted to 1-3300 when the "Unit" is "Mbps". |
| Queue Shaper Excess                                                                                                    | Controls whether the queue is allowed to use excess bandwidth.                                                                                                    |
| Queue Scheduler Weight                                                                                                    | Controls the weight for this queue. The default value is "17". This value is restricted to 1-100. This parameter is only shown if "Scheduler Mode" is set to "Weighted".                       |
| Queue Scheduler Percent                                                                                                    | Shows the weight in percent for this queue. This parameter is only shown if "Scheduler Mode" is set to "Weighted".                                                                             |
| Port Shaper Enable Controls whether the port shaper is enabled for this switch port.                                                                                                    |                                                                                                    |
| Port Shaper Rate                                                                                                    | Controls the rate for the port shaper. The default value is 500. This value is restricted to 100-1000000 when the "Unit" is "kbps", and it is restricted to 1-3300 when the "Unit" is "Mbps".  |
| Port Shaper Unit                                                                                                    | Controls the unit of measure for the port shaper rate as "kbps" or "Mbps". The default value is "kbps".                                                                                        |

#### 3.2.8.8 Port Schedulers

This page provides an overview of QoS Egress Port Schedulers for all switch ports.

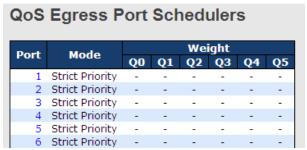

Figure 82: QoS Egress Port Schedulers

The following table describes the labels in this screen.

| Label | Description                                                  |
|-------|--------------------------------------------------------------|
| Port  | The logical port for the settings contained in the same row. |
| Fort  | To configure the schedulers, click on the port number.       |
| Mode  | Shows the scheduling mode for this port.                     |
| Qn    | Shows the weight for this queue and port.                    |

#### 3.2.8.9 Port Shaping

This page provides an overview of QoS Egress Port Shapers for all switch ports.

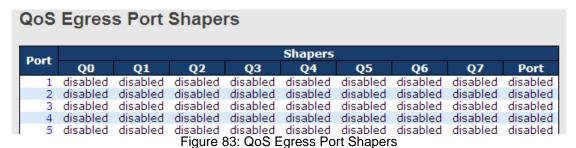

The following table describes the labels in this screen.

| Label | Description                                                     |
|-------|-----------------------------------------------------------------|
| Port  | The logical port for the settings contained in the same row.    |
| Foit  | Click on the port number in order to configure the shapers.     |
| Mode  | Shows "disabled" or actual queue shaper rate - e.g. "800 Mbps". |
| Qn    | Shows "disabled" or actual port shaper rate - e.g. "800 Mbps".  |

#### 3.2.8.10 DSCP Based QoS

This page allows you to configure the basic QoS DSCP based Ingress Classification settings for all switches.

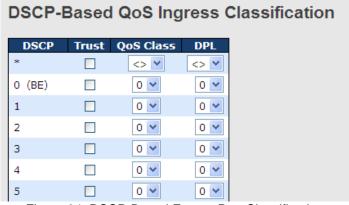

Figure 84: DSCP-Based Egress Port Classification

The following table describes the labels in this screen.

| Label     | Description                                                                                                    |
|-----------|----------------------------------------------------------------------------------------------------|
| DSCP      | Maximum number of supported DSCP values is 64.                                                                                                    |
| Trust     | Controls whether a specific DSCP value is trusted. Only frames with trusted DSCP values are mapped to a specific QoS class and Drop Precedence Level. Frames with untrusted DSCP values are treated as a non-IP frame. |
| QoS Class | QoS class value can be any of (0-7)                                                                                                    |
| DPL       | Drop Precedence Level (0-1)                                                                                                    |

#### 3.2.8.11 DSCP Translation

This page allows you to configure the basic QoS DSCP Translation settings for all switches. DSCP translation can be done in Ingress or Egress.

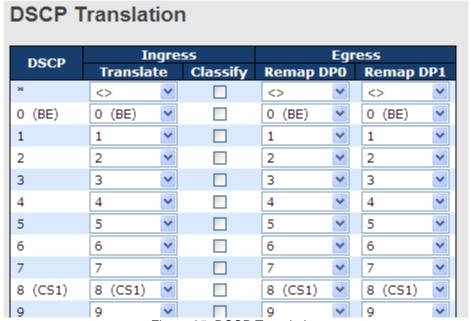

Figure 85: DSCP Translation

| Label        | Description                                                                                                    |
|--------------|----------------------------------------------------------------------------------------------------|
| DSCP         | Maximum number of supported DSCP values are 64 and valid DSCP value ranges from 0 to 63.                                                                                                    |
| Ingress      | Ingress side DSCP can be first translated to new DSCP before using the DSCP for QoS class and DPL map.  There are two configuration parameters for DSCP Translation.  1. Translate 2. Classify                   |
| 1. Translate | DSCP at Ingress side can be translated to any of (0-63) DSCP values.                                                                                                    |
| 2.Classify   | Click to enable Classification at Ingress side.                                                                                                    |
| Egress       | There are the following configurable parameters for Egress side:  1. <b>Remap DP0</b> controls the remapping for frames with DP level 0.  2. <b>Remap DP1</b> controls the remapping for frames with DP level 1. |
| 1.Remap DP0  | Select the DSCP value from select menu to which you want to remap. DSCP value ranges from 0 to 63.                                                                                                    |
| 2.Remap DP1  | Select the DSCP value from select menu to which you want to remap. DSCP value ranges from 0 to 63.                                                                                                    |

#### 3.2.8.12 DSCP Classification

This page allows you to configure the mapping of QoS class and Drop Precedence Level to DSCP value.

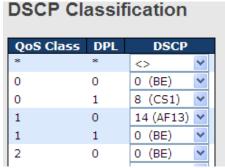

Figure 86: DSCP Classification

The following table describes the labels in this screen.

| Label     | Description                              |
|-----------|------------------------------------------|
| QoS Class | Actual QoS class                         |
| DPL       | Actual Drop Precedence Level.            |
| DSCP      | Select the classified DSCP value (0-63). |

#### 3.2.8.13 QoS Control List

This page allows to edit or insert a single QoS Control Entry (QCE) at a time. A QCE consists of several parameters. These parameters vary according to the frame type that you select.

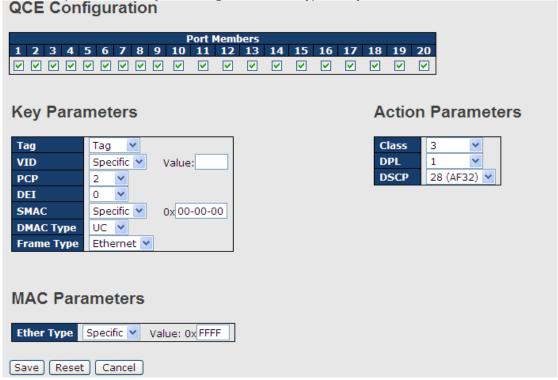

Figure 87: QoS Control List

| Label          | Description                                                                                                    |
|----------------|----------------------------------------------------------------------------------------------------|
| Port Members   | Check the checkbox button to include the port in the QCL entry. By default, all ports are included.                                                                                                    |
| Key Parameters | Key configuration is described as below:  Tag Value of Tag field can be 'Any', 'Untag' or 'Tag'.  VID Valid value of VLAN ID can be any value in the range 1-4095 or 'Any'; user can enter either a specific value or a range of VIDs. |

| Label             | Description                                                                                                    |
|-------------------|----------------------------------------------------------------------------------------------------|
| Label             | Description  PCP Priority Code Point: Velid value PCP are enecifie(0, 1, 2, 2, 4, 5, 6, 7) are                                         |
|                   | PCP Priority Code Point: Valid value PCP are specific(0, 1, 2, 3, 4, 5, 6, 7) or                                                       |
|                   | range(0-1, 2-3, 4-5, 6-7, 0-3, 4-7) or 'Any'. <b>DEI</b> Drop Eligible Indicator: Valid value of DEI can be any of values between 0,   |
|                   | 1 or 'Any'.                                                                                                    |
|                   | SMAC Source MAC address: 24 MS bits (OUI) or 'Any'.                                                                                    |
|                   | <b>DMAC</b> Type Destination MAC type: possible values are unicast(UC),                                                                |
|                   | multicast(MC), broadcast(BC) or 'Any'.                                                                                                 |
|                   | Frame Type Frame Type can have any of the following values:                                                                            |
|                   | 1. Any                                                                                                    |
|                   | 2. Ethernet                                                                                                    |
|                   | 3. LLC                                                                                                    |
|                   | 4. SNAP                                                                                                    |
|                   | 5. IPv4                                                                                                    |
|                   | 6. <b>IPv6</b>                                                                                                    |
|                   | Note: All frame types are explained below.                                                                                             |
|                   |                                                                                                    |
| 1.Any             | Allow all types of frames.                                                                                                    |
| 2. Ethernet       | Ethernet Type Valid ethernet type can have a value within 0x600-0xFFFF or                                                              |
|                   | 'Any' but excluding 0x800(IPv4) and 0x86DD(IPv6), default value is 'Any'.                                                              |
|                   | SSAP Address Valid SSAP(Source Service Access Point) can vary from 0x00                                                                |
|                   | to 0xFF or 'Any', the default value is 'Any'.                                                                                          |
| 3.LLC             | DSAP Address Valid DSAP (Destination Service Access Point) can vary from                                                               |
|                   | 0x00 to 0xFF or 'Any', the default value is 'Any'.  Control Valid Control field can vary from 0x00 to 0xFF or 'Any', the default value |
|                   | is 'Any'.                                                                                                    |
|                   | PID Valid PID (aka ethernet type) can have value within 0x00-0xFFFF or 'Any',                                                          |
| 4.SNAP            | default value is 'Any'.                                                                                                    |
|                   | Protocol IP protocol number: (0-255, TCP or UDP) or 'Any'.                                                                             |
|                   | Source IP Specific Source IP address in value/mask format or 'Any'. IP and                                                             |
|                   | Mask are in the format x.y.z.w where x, y, z, and w are decimal numbers                                                                |
|                   | between 0 and 255. When Mask is converted to a 32-bit binary string and read                                                           |
|                   | from left to right, all bits following the first zero must also be zero.                                                               |
|                   | DSCP Diffserv Code Point value (DSCP): It can be a specific value, range of                                                            |
| 5.IPv4            | values or 'Any'. DSCP values are in the range 0-63 including BE, CS1-CS7, EF                                                           |
|                   | or AF11-AF43.                                                                                                    |
|                   | IP Fragment Ipv4 frame fragmented option: yes  no  any.                                                                                |
|                   | Sport Source TCP/UDP port 0-65535) or 'Any', specific or port range applicable                                                         |
|                   | for IP protocol UDP/TCP.  Dport Destination TCP/UDP port 0-65535) or 'Any', specific or port range                                     |
|                   | applicable for IP protocol UDP/TCP                                                                                                    |
|                   | Protocol IP protocol number: (0-255, TCP or UDP) or 'Any'.                                                                             |
|                   | Source IP IPv6 source address: (a.b.c.d) or 'Any', 32 LS bits.                                                                         |
|                   | DSCP Diffserv Code Point value (DSCP): It can be a specific value, range of                                                            |
| 6.IPv6            | values or 'Any'. DSCP values are in the range 0-63 including BE, CS1-CS7, EF                                                           |
|                   | or AF11-AF43.                                                                                                    |
|                   | Sport Source TCP/UDP port:(0-65535) or 'Any', specific or port range applicable                                                        |
|                   | for IP protocol UDP/TCP.                                                                                                    |
|                   | Dport Destination TCP/UDP port:(0-65535) or 'Any', specific or port range                                                              |
|                   | applicable for IP protocol UDP/TCP.                                                                                                    |
| Action Parameters | Class QoS class: (0-7) or 'Default'.                                                                                                   |
|                   | DP Valid Drop Precedence Level can be (0-1) or 'Default'.                                                                              |
|                   | DSCP Valid DSCP value can be (0-63, BE, CS1-CS7, EF or AF11-AF43) or Default'.                                                         |
|                   | Default:  'Default' means that the default classified value is not modified by this QCE.                                               |
|                   | Boldan mound that the delatit diasoniou value is not mounted by this QCL.                                                              |
|                   |                                                                                                    |

#### 3.2.8.14 **QoS Counters**

This page provides statistics for the different queues for all switch ports.

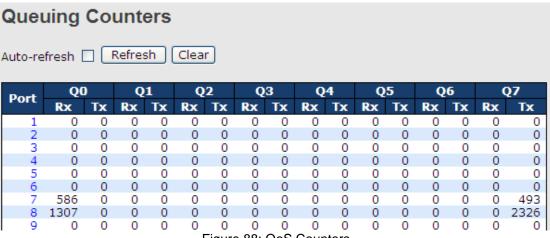

Figure 88: QoS Counters

The following table describes the labels in this screen.

| Label   | Description                                                       |
|---------|-------------------------------------------------------------------|
| Port    | The logical port for the settings contained in the same row.      |
| Qn      | There are 8 QoS queues per port. Q0 is the lowest priority queue. |
| Rx / Tx | The number of received and transmitted packets per queue.         |

#### 3.2.8.15 QCL Status

This page shows the QCL status by different QCL users. Each row describes the QCE that is defined. It is a conflict if a specific QCE is not applied to the hardware due to hardware limitations. The maximum number of QCEs is 256 on each switch.

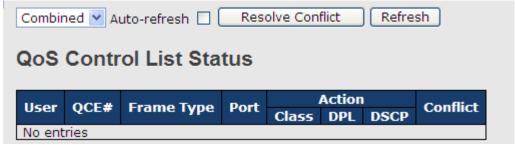

Figure 89: QoS Control List Status

| Label      | Description                                                                        |
|------------|------------------------------------------------------------------------------------|
| User       | Indicates the QCL user.                                                            |
| QCE#       | Indicates the index of QCE.                                                        |
| Frame Type | Indicates the type of frame to look for incoming frames. Possible frame types      |
|            | are:                                                                               |
|            | Any: The QCE will match all frame type.                                            |
|            | <b>Ethernet</b> : Only Ethernet frames (with Ether Type 0x600-0xFFFF) are allowed. |
|            | LLC: Only (LLC) frames are allowed.                                                |
|            | SNAP: Only (SNAP) frames are allowed.                                              |
|            | IPv4: The QCE will match only IPV4 frames.                                         |
|            | IPv6: The QCE will match only IPV6 frames.                                         |
| Port       | Indicates the list of ports configured with the QCE.                               |
| Action     | Indicates the classification action taken on ingress frame if parameters           |
|            | configured are matched with the frame's content.                                   |
|            | There are three action fields: Class, DPL and DSCP.                                |
|            | Class: Classified QoS class; if a frame matches the QCE it will be put in the      |
|            | queue.                                                                             |

| Label    | Description                                                                                                    |
|----------|----------------------------------------------------------------------------------------------------|
|          | <b>DPL</b> : Drop Precedence Level; if a frame matches the QCE then DP level will set to value displayed under DPL column. <b>DSCP</b> : If a frame matches the QCE then DSCP will be classified with the value                                                                                                    |
|          | displayed under DSCP column.                                                                                                    |
| Conflict | Displays Conflict status of QCL entries. As H/W resources are shared by multiple applications. It may happen that resources required to add a QCE may not be available, in that case it shows conflict status as 'Yes', otherwise it is always 'No'. Please note that conflict can be resolved by releasing the H/W resources required to add QCL entry on pressing 'Resolve Conflict' button. |

#### 3.2.9 Multicast

#### 3.2.9.1 IGMP Snooping

This page provides IGMP Snooping related configuration.

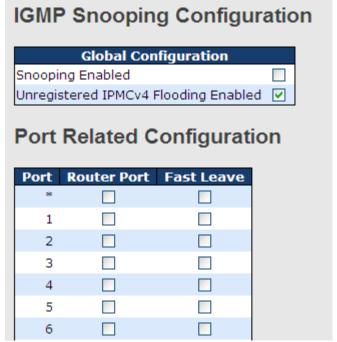

Figure 90: IGMP Snooping Configuration

The following table describes the labels in this screen.

| Label                                     | Description                                                                                                    |
|-------------------------------------------|----------------------------------------------------------------------------------------------------|
| Snooping Enabled                          | Enable the Global IGMP Snooping.                                                                                                    |
| Unregistered<br>IPMCv4Flooding<br>enabled | Enable unregistered IPMC traffic flooding.                                                                                                    |
| Router Port                               | Specify which ports act as router ports. A router port is a port on the Ethernet switch that leads towards the Layer 3 multicast device or IGMP quarrier.  If an aggregation member port is selected as a router port, the whole aggregation will act as a router port. |
| Fast Leave                                | Enable the fast leave on the port.                                                                                                    |

#### 3.2.9.2 **IGMP Snooping- VLAN Configuration-**

Each page shows up to 99 entries from the VLAN table, with default being 20, and all to be selected through the "entries per page" input field. When first visited, the web page will show the first 20 entries from the beginning of the VLAN Table. The first displayed will be the one with the lowest VLAN ID found in the VLAN Table.

The "VLAN" input fields allow the user to select the starting point in the VLAN Table. Clicking the button will update the displayed table starting from that or the next closest VLAN Table match.

will use the last entry of the currently displayed entry as a basis for the next lookup. When the end is

reached, the text "No more entries" is shown in the displayed table. Use the button to start over.

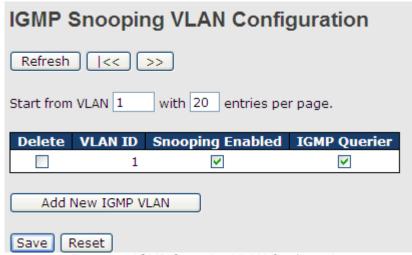

Figure 91: IGMP Snooping VLAN Configuration

| Label         | Description                                                                           |
|---------------|---------------------------------------------------------------------------------------|
| Delete        | Check to delete the entry. The designated entry will be deleted during the next save. |
| VLAN ID       | The VLAN ID of the entry.                                                             |
| IGMP Snooping | Enable the per-VLAN IGMP Snooping. Up to 32 VLANs can be selected for IGMP            |
| Enable        | Snooping.                                                                             |
| IGMP Querier  | Enable the IGMP Querier in the VLAN.                                                  |

# 3.2.9.3 IGMP Snooping Status

This page provides IGMP Snooping status.

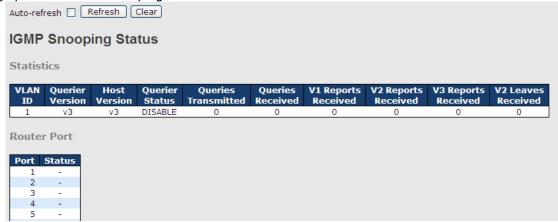

Figure 92: IGMP Snooping Status

| Label               | Description                                     |
|---------------------|-------------------------------------------------|
| VLAN ID             | The VLAN ID of the entry.                       |
| Querier Version     | Working Querier Version currently.              |
| Host Version        | Working Host Version currently.                 |
| Querier Status      | Shows the Querier status as "ACTIVE" or "IDLE". |
| Queries Transmitted | The number of Transmitted Queries.              |
| Queries Received    | The number of Received Queries.                 |
| V1 Reports Received | The number of Received V1 Reports.              |
| V2 Reports Receive  | The number of Received V2 Reports.              |
| V3 Reports Receive  | The number of Received V3 Reports.              |
| V2 Leave Receive    | The number of Received V2 Leave.                |
| Refresh             | Click to refresh the page immediately.          |
| Clear               | Clears all Statistics counters.                 |

| Label        | Description                                                                     |
|--------------|---------------------------------------------------------------------------------|
| Auto-refresh | Check this box to enable an automatic refresh of the page at regular intervals. |
| Port         | Switch Port number                                                              |
| Status       | Indicate whether specific port is a router port or not .                        |

# 3.2.9.4 IGMP Snooping Groups Information

Entries in the IGMP Group Table are shown on this page. The IGMP Group Table is sorted first by VLAN ID, and then by group.

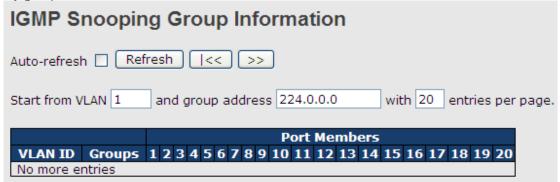

Figure 93: IGMP Snooping Group Information

| Label        | Description                           |
|--------------|---------------------------------------|
| VLAN ID      | VLAN ID of the group.                 |
| Groups       | Group address of the group displayed. |
| Port Members | Ports under this group                |

# 3.2.10 Security

## 3.2.10.1 Remote Control Security Configuration

Remote Control Security allows you limit the remote access of management interface. When enabled, the request of client which is not in the allow list will be rejected.

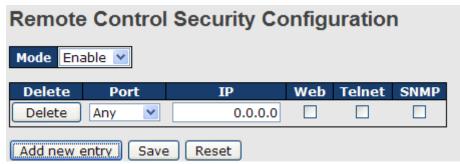

Figure 94: Remote Control Security Configuration

The following table describes the labels in this screen.

| Label      | Description                                                             |
|------------|-------------------------------------------------------------------------|
| Port       | Port number of remote client.                                           |
| IP Address | IP address of remote client. Keeps this field "0.0.0.0" means "Any IP". |
| Web        | Check this item to enable Web management interface.                     |
| Telnet     | Check this item to enable Telnet management interface.                  |
| SNMP       | Check this item to enable SNMP management interface                     |
| Delete     | Check this item to delete.                                              |

## 3.2.10.2 Device Binding

This page provides Device Binding related configuration. Device Binding is a powerful monitor for devices and network security.

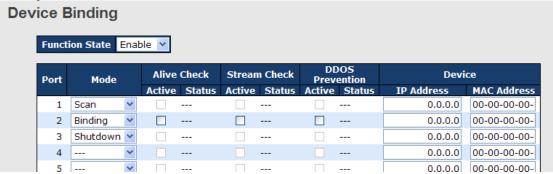

Figure 95: Device Binding

| Label               | Description                                                                             |
|---------------------|-----------------------------------------------------------------------------------------|
|                     | Indicates the per-port Device Binding operation. Possible modes are:                    |
|                     | : Disable.                                                                              |
| Mode                | Scan: Scan IP/MAC automatically, but no binding function.                               |
| Wiode               | <b>Binding</b> : Enable binding function. Under this mode, any IP/MAC doesn't match the |
|                     | entry will not be allowed to access the network.                                        |
|                     | Shutdown: Shutdown the port (No Link).                                                  |
| Alive Check Active  | Enable/Disable Alive Check. When enabled, switch will ping the device continually.      |
| Alive Check Status  | Indicates the Alive Check status. Possible statuses are:                                |
|                     | : Disable.                                                                              |
|                     | Got Reply: Got ping reply from device, that means the device is still alive.            |
|                     | Lost Reply: Lost ping reply from device, that means the device might have been          |
|                     | hanged.                                                                                 |
| Stream Check Active | Enable/Disable Stream Check. When enabled, switch will detect the stream                |
| Stream Check Active | change(getting low) from device.                                                        |

| Label                     | Description                                                                                       |
|---------------------------|---------------------------------------------------------------------------------------------------|
| Stream Check Status       | Indicates the Stream Check status. Possible statuses are:: Disable. Normal: The stream is normal. |
|                           | Low: The stream is getting low.                                                                   |
| DDoS Prevention           | Enable/Disable DDOS Prevention. When enabled, switch will monitor the device to                   |
| Acton                     | against DDOS attack (from device).                                                                |
| DDoS Prevention<br>Status | Indicates the DDOS Prevention status. Possible statuses are:: Disable.                            |
|                           | Analyzing: Analyze the packet throughput for initialization.                                      |
| Status                    | Running: Function ready.                                                                          |
|                           | Attacked: DDOS attack happened.                                                                   |
| Device IP Address         | Specify the IP Address of device.                                                                 |
| Device MAC Address        | Specify the MAC Address of device.                                                                |

# 3.2.10.2.1 Advanced Configuration

### Alias IP Address

This page provides Alias IP Address related configuration. Some devices might have more IP addresses than one, you could specify the other IP address here.

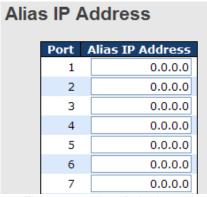

Figure 96: Alias IP Address

The following table describes the labels in this screen.

| Label            | Description                                                                    |
|------------------|--------------------------------------------------------------------------------|
| Alias IP Address | Specify Alias IP address. Keeps "0.0.0.0", if the device doesn't have alias IP |
|                  | address.                                                                       |

### Alive Check

Using the Ping command, check the port link status. If a port link fails, users can modify the setting in the **Action** field selecting the switch action.

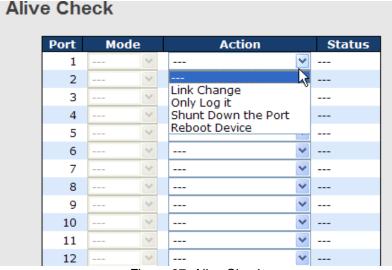

Figure 97: Alive Check

| Label               | Description                   |
|---------------------|-------------------------------|
| Link Change         | Disable and enable port .     |
| Only log it         | Only sent log to log server . |
| Shunt Down the Port | Disable this port .           |
| Reboot Device       | Disable and Enable PoE Power. |

#### DDoS Prevention

This page provides DDOS Prevention related configuration. Switch could monitor the ingress packets and perform certain actions when DDOS attack happened on this port. Configuring these setting helps the prevention become more suitable.

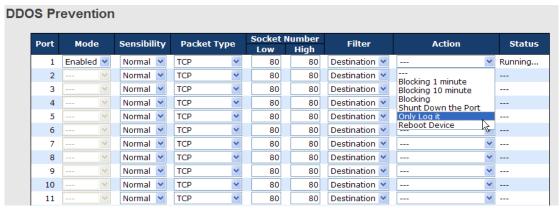

Figure 98: DDoS Prevention

| Mode  Enable/Disable DDOS Prevention of the port.  Indicates the level of DDOS detection. Possible levels are:  Low: Low sensibility.  Normal: Normal sensibility.  Medium: Medium sensibility.  High: High sensibility.  Indicates the packet type of DDOS monitor. Possible types are: |                   |
|----------------------------------------------------------------------------------------------------|-------------------|
| Sensibility  Sensibility  Normal: Normal sensibility.  Medium: Medium sensibility.  High: High sensibility.                                                                                                    |                   |
| Sensibility Normal: Normal sensibility. Medium: Medium sensibility. High: High sensibility.                                                                                                    |                   |
| Medium: Medium sensibility. High: High sensibility.                                                                                                    |                   |
| High: High sensibility.                                                                                                    |                   |
|                                                                                                    |                   |
| Indicates the nacket type of DDOS monitor. Possible types are:                                                                                                    |                   |
|                                                                                                    |                   |
| RX Total: Total ingress packets.                                                                                                    |                   |
| RX Unicast: Unicast ingress packets.                                                                                                    |                   |
| Packet Type RX Multicast: Multicast ingress packets.                                                                                                    |                   |
| RX Broadcast: Broadcast ingress packets.                                                                                                    |                   |
| TCP: TCP ingress packets.                                                                                                    |                   |
| UDP: UDP ingress packets.                                                                                                    |                   |
| If packet type is UDP(or TCP), please specify the socket number here. The socket                                                                                                    |                   |
| Socket Number   number could be a range, from low to high. If the socket number is only one, plea                                                                                                    | ıse               |
| fill the same number in low field and high field.                                                                                                    |                   |
| Filter If packet type is UDP(or TCP), please choose the socket directi (Destination/Source).                                                                                                    | on                |
|                                                                                                    | $\longrightarrow$ |
| Indicates the action when DDOS attack happened. Possible actions are:: Do nothing.                                                                                                    |                   |
| Blocking 1 minute: To block the forwarding for 1 minute and log the event.                                                                                                    |                   |
| Blocking 10 minute: To block the forwarding for 10 minutes and log the event.  Blocking 10 minute: To block the forwarding for 10 minutes and log the event.                                                                                                    |                   |
| Action  Blocking: Just blocking and log the event.                                                                                                    |                   |
| Shunt Down the Port: Shut down the port (No Link) and log the event.                                                                                                    |                   |
| Only Log it: Just log the event.                                                                                                    |                   |
| Reboot Device: If POE supported, the device could be rebooted. And log the eve                                                                                                    | ent               |
| Indicates the DDOS Prevention status. Possible statuses are:                                                                                                    |                   |
| : Disable.                                                                                                    |                   |
| Status Analyzing: Analyze the packet throughput for initialization.                                                                                                    |                   |
| Running: Function ready.                                                                                                    |                   |
| Attacked: DDOS attack happened.                                                                                                    |                   |

## • Device Description

This page provides **Device Description** related configuration.

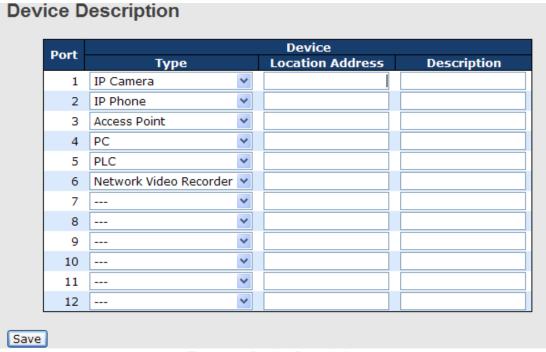

Figure 99: Device Description

| Label            | Description                                                                                                    |
|------------------|----------------------------------------------------------------------------------------------------|
| Device Type      | Indicates the type of device. Possible types are:: No specification. IP Camera: IP Camera. IP Phone: IP Phone. Access Point: Access Point. PC: PC. PLC: PLC. Network Video Recorder: Network Video Recorder. |
| Location Address | Location information of device; this information could be used for Google Mapping.                                                                                                    |
| Description      | Device description.                                                                                                    |

# • Stream Check

This page provides Stream Check related configuration.

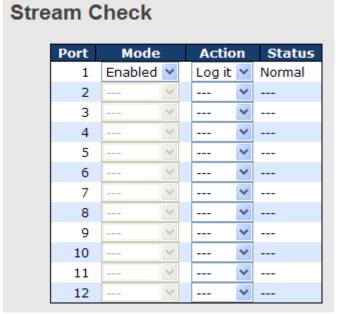

Figure 100: Device Description

| Label  | Description                                                                                                 |
|--------|----------------------------------------------------------------------------------------------------|
| Mode   | Enable/Disable stream monitor of the port.                                                                  |
| Action | Indicates the action when stream getting low. Possible actions are:: Do nothing. Log it: Just log the event |

### 3.2.10.3 ACL

#### 3.2.10.3.1Ports

Configure the Access Control List (ACL) parameters (ACE) of each switch port. These parameters will affect frames received on a port unless the frame matches a specific ACE.

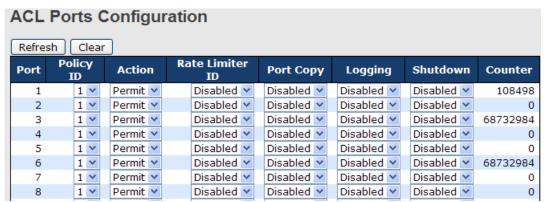

Figure 101: ACL Ports Configuration

The following table describes the labels in this screen.

| Label           | Description                                                                             |
|-----------------|-----------------------------------------------------------------------------------------|
| Port            | The logical port for the settings contained in the same row.                            |
| Policy ID       | Select the policy to apply to this port. The allowed values are 1 through 8. The        |
| 1 oney ib       | default value is 1.                                                                     |
| Action          | Select whether forwarding is permitted ("Permit") or denied ("Deny"). The default       |
| Action          | value is "Permit".                                                                      |
| Rate Limiter ID | Select which rate limiter to apply to this port. The allowed values are Disabled or the |
| Nate Limiter ID | values 1 through 15. The default value is "Disabled".                                   |
| Port Copy       | Select which port frames are copied to. The allowed values are Disabled or a            |
| т оп вору       | specific port number. The default value is "Disabled".                                  |
|                 | Specify the logging operation of this port. The allowed values are:                     |
|                 | <b>Enabled</b> : Frames received on the port are stored in the System Log.              |
| Logging         | <b>Disabled</b> : Frames received on the port are not logged.                           |
|                 | The default value is "Disabled". Please note that the System Log memory size and        |
|                 | logging rate is limited.                                                                |
|                 | Specify the port shut down operation of this port. The allowed values are:              |
| Shutdown        | <b>Enabled</b> : If a frame is received on the port, the port will be disabled.         |
|                 | Disabled: Port shut down is disabled.                                                   |
|                 | The default value is "Disabled".                                                        |
| Counter         | Counts the number of frames that match this ACE.                                        |

## 3.2.10.3.2Rate Limiters

Configure the rate limiter for the ACL of the switch.

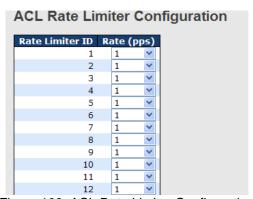

Figure 102: ACL Rate Limiter Configuration

| Label           | Description                                                                                                    |
|-----------------|----------------------------------------------------------------------------------------------------|
| Rate Limiter ID | The rate limiter ID for the settings contained in the same row.                                                                                                    |
| Rate            | The rate unit is packet per second (pps); configure the rate as 1, 2, 4, 8, 16, 32, 64, 128, 256, 512, 1K, 2K, 4K, 8K, 16K, 32K, 64K, 128K, 256K, 512K, or 1024K. The 1 kpps is actually 1002.1 pps. |

### 3.2.10.3.3ACL

Configure an ACE (Access Control Entry) on this page. An ACE consists of several parameters. These parameters vary according to the frame type that you select. First select the ingress port for the ACE, and then select the frame type. Different parameter options are displayed depending on the selected frame type. A frame that hits this ACE matches the configuration that is defined here.

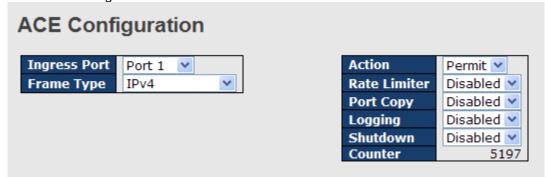

Figure 103: ACE Configuration

| Label         | Description                                                                                                    |
|---------------|----------------------------------------------------------------------------------------------------|
|               | Select the ingress port for which this ACE applies.                                                                                                    |
|               | Any: The ACE applies to any port.                                                                                                    |
| Ingress Port  | <b>Port n</b> : The ACE applies to this port number, where n is the number of the switch                                                                 |
| liigiess Foit | port.                                                                                                    |
|               | <b>Policy n</b> : The ACE applies to this policy number, where n can range from 1 through                                                                |
|               | 8.                                                                                                    |
|               | Select the frame type for this ACE. These frame types are mutually exclusive.                                                                            |
|               | Any: Any frame can match this ACE.                                                                                                    |
|               | <b>Ethernet Type</b> : Only Ethernet Type frames can match this ACE. The IEEE 802.3                                                                      |
|               | descripts the value of Length/Type Field specifications should be greater than or                                                                        |
| Frame Type    | equal to 1536 decimal (equal to 0600 hexadecimal).                                                                                                    |
|               | <b>ARP</b> : Only ARP frames can match this ACE. Notice the ARP frames won't match                                                                       |
|               | the ACE with Ethernet type.                                                                                                    |
|               | <b>IPv4</b> : Only IPv4 frames can match this ACE. Notice the IPv4 frames won't match                                                                    |
|               | the ACE with Ethernet type.                                                                                                    |
|               | Specify the action to take with a frame that hits this ACE.                                                                                              |
| Action        | <b>Permit</b> : The frame that hits this ACE is granted permission for the ACE operation.                                                                |
|               | Deny: The frame that hits this ACE is dropped.                                                                                                    |
| Rate Limiter  | Specify the rate limiter in number of base units. The allowed range is 1 to 15.                                                                          |
|               | Disabled indicates that the rate limiter operation is disabled.                                                                                          |
| David October | Frames that hit the ACE are copied to the port number specified here. The allowed                                                                        |
| Port Copy     | range is the same as the switch port number range. Disabled indicates that the port                                                                      |
|               | copy operation is disabled.                                                                                                    |
|               | Specify the logging operation of the ACE. The allowed values are:                                                                                        |
| Logging       | Enabled: Frames matching the ACE are stored in the System Log.                                                                                           |
|               | Disabled: Frames matching the ACE are not logged.                                                                                                    |
|               | Please note that the System Log memory size and logging rate is limited.                                                                                 |
| Shutdown      | Specify the port shut down operation of the ACE. The allowed values are: <b>Enabled</b> : If a frame matches the ACE, the ingress port will be disabled. |
| Silutuowii    | <b>Disabled</b> : Port shut down is disabled for the ACE.                                                                                                |
| Counter       | The counter indicates the number of times the ACE was hit by a frame.                                                                                    |
| Counter       | The counter indicates the number of times the ACE was fit by a flame.                                                                                    |

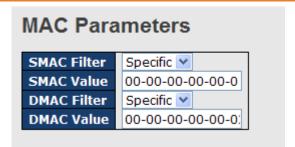

Figure 104: MAC Parameters

| Label       | Description                                                                                 |
|-------------|---------------------------------------------------------------------------------------------|
|             | (Only displayed when the frame type is Ethernet Type or ARP.)                               |
|             | Specify the source MAC filter for this ACE.                                                 |
| SMAC Filter | Any: No SMAC filter is specified. (SMAC filter status is "don't-care".)                     |
|             | <b>Specific</b> : If you want to filter a specific source MAC address with this ACE, choose |
|             | this value. A field for entering an SMAC value appears.                                     |
|             | When "Specific" is selected for the SMAC filter, you can enter a specific source MAC        |
| SMAC Value  | address. The legal format is "xx-xx-xx-xx-xx". A frame that hits this ACE matches           |
|             | this SMAC value.                                                                            |
|             | Specify the destination MAC filter for this ACE.                                            |
|             | Any: No DMAC filter is specified. (DMAC filter status is "don't-care".)                     |
|             | MC: Frame must be multicast.                                                                |
| DMAC Filter | BC: Frame must be broadcast.                                                                |
|             | UC: Frame must be unicast.                                                                  |
|             | <b>Specific</b> : If you want to filter a specific destination MAC address with this ACE,   |
|             | choose this value. A field for entering a DMAC value appears.                               |
|             | When "Specific" is selected for the DMAC filter, you can enter a specific destination       |
| DMAC Value  | MAC address. The legal format is "xx-xx-xx-xx-xx". A frame that hits this ACE               |
|             | matches this DMAC value.                                                                    |

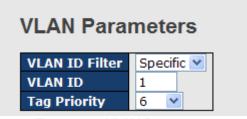

Figure 105: VLAN Parameters

| Label          | Description                                                                                                    |
|----------------|----------------------------------------------------------------------------------------------------|
| VLAN ID Filter | Specify the VLAN ID filter for this ACE.  Any: No VLAN ID filter is specified. (VLAN ID filter status is "don't-care".)  Specific: If you want to filter a specific VLAN ID with this ACE, choose this value. A field for entering a VLAN ID number appears. |
| VLAN ID        | When "Specific" is selected for the VLAN ID filter, you can enter a specific VLAN ID number. The allowed range is 1 to 4095. A frame that hits this ACE matches this VLAN ID value.                                                                          |
| Tag Priority   | Specify the tag priority for this ACE. A frame that hits this ACE matches this tag priority. The allowed number range is 0 to 7. The value <b>Any</b> means that no tag priority is specified (tag priority is "don't-care".)                                |

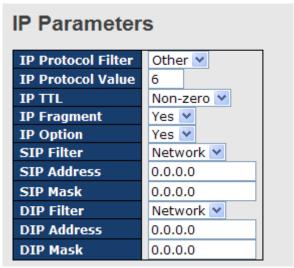

Figure 106: IP Parameters

| The following table describ | The following table describes the labels in this screen.                                                                                                    |  |  |
|-----------------------------|----------------------------------------------------------------------------------------------------|--|--|
| Label                       | Description                                                                                                    |  |  |
| IP Protocol Filter          | Specify the IP protocol filter for this ACE.  Any: No IP protocol filter is specified ("don't-care").  Specific: If you want to filter a specific IP protocol filter with this ACE, choose this value. A field for entering an IP protocol filter appears.  ICMP: Select ICMP to filter IPv4 ICMP protocol frames. Extra fields for defining ICMP parameters will appear. These fields are explained later in this help file.  UDP: Select UDP to filter IPv4 UDP protocol frames. Extra fields for defining UDP parameters will appear. These fields are explained later in this help file.  TCP: Select TCP to filter IPv4 TCP protocol frames. Extra fields for defining TCP parameters will appear. These fields are explained later in this help file. |  |  |
| IP Protocol Value           | When "Specific" is selected for the IP protocol value, you can enter a specific value. The allowed range is 0 to 255. A frame that hits this ACE matches this IP protocol value.                                                                                                    |  |  |
| IP TTL                      | Specify the Time-to-Live settings for this ACE.  zero: IPv4 frames with a Time-to-Live (TTL) field greater than zero must not be able to match this entry.  non-zero: IPv4 frames with a Time-to-Live field greater than zero must be able to match this entry.  Any: Any value is allowed ("don't-care").                                                                                                    |  |  |
| IP Fragment                 | Specify the fragment offset settings for this ACE. This involves the settings for the More Fragments (MF) bit and the Fragment Offset (FRAG OFFSET) field for an IPv4 frame.  No: IPv4 frames where the MF bit is set or the FRAG OFFSET field is greater than zero must not be able to match this entry.  Yes: IPv4 frames where the MF bit is set or the FRAG OFFSET field is greater than zero must be able to match this entry.  Any: Any value is allowed ("don't-care").                                                                                                    |  |  |
| IP Option                   | Specify the options flag setting for this ACE.  No: IPv4 frames where the options flag is set must not be able to match this entry.  Yes: IPv4 frames where the options flag is set must be able to match this entry.  Any: Any value is allowed ("don't-care").                                                                                                    |  |  |
| SIP Filter                  | Specify the source IP filter for this ACE.  Any: No source IP filter is specified. (Source IP filter is "don't-care".)  Host: Source IP filter is set to Host. Specify the source IP address in the SIP Address field that appears.  Network: Source IP filter is set to Network. Specify the source IP address and source IP mask in the SIP Address and SIP Mask fields that appear.                                                                                                    |  |  |
| SIP Address                 | When "Host" or "Network" is selected for the source IP filter, you can enter a specific SIP address in dotted decimal notation.                                                                                                    |  |  |
| SIP Mask                    | When "Network" is selected for the source IP filter, you can enter a specific SIP                                                                                                    |  |  |

| Label       | Description                                                                            |
|-------------|----------------------------------------------------------------------------------------|
|             | mask in dotted decimal notation.                                                       |
|             | Specify the destination IP filter for this ACE.                                        |
|             | Any: No destination IP filter is specified. (Destination IP filter is "don't-care".)   |
| DIP Filter  | Host: Destination IP filter is set to Host. Specify the destination IP address in the  |
|             | DIP Address field that appears.                                                        |
|             | Network: Destination IP filter is set to Network. Specify the destination IP address   |
|             | and destination IP mask in the DIP Address and DIP Mask fields that appear.            |
| DIP Address | When "Host" or "Network" is selected for the destination IP filter, you can enter a    |
|             | specific DIP address in dotted decimal notation.                                       |
| DIP Mask    | When "Network" is selected for the destination IP filter, you can enter a specific DIP |
|             | mask in dotted decimal notation.                                                       |

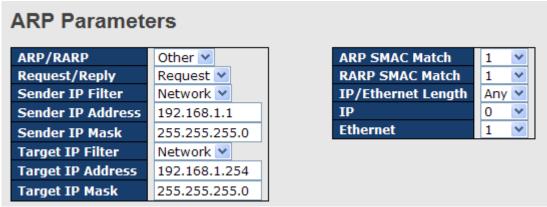

Figure 107: ARP Parameters

| Label                | Description                                                                                                    |
|----------------------|----------------------------------------------------------------------------------------------------|
| ARP/RARP             | Specify the available ARP/RARP opcode (OP) flag for this ACE.                                                                          |
|                      | Any: No ARP/RARP OP flag is specified. (OP is "don't-care".)                                                                           |
|                      | ARP: Frame must have ARP/RARP opcode set to ARP.                                                                                       |
|                      | <b>RARP</b> : Frame must have ARP/RARP opcode set to RARP.                                                                             |
|                      | Other: Frame has unknown ARP/RARP Opcode flag.                                                                                         |
|                      | Specify the available ARP/RARP opcode (OP) flag for this ACE.                                                                          |
| Request/Reply        | Any: No ARP/RARP OP flag is specified. (OP is "don't-care".)                                                                           |
| Requestricity        | Request: Frame must have ARP Request or RARP Request OP flag set.                                                                      |
|                      | Reply: Frame must have ARP Reply or RARP Reply OP flag.                                                                                |
|                      | Specify the sender IP filter for this ACE.                                                                                             |
|                      | Any: No sender IP filter is specified. (Sender IP filter is "don't-care".)                                                             |
| Sender IP Filter     | Host: Sender IP filter is set to Host. Specify the sender IP address in the SIP                                                        |
|                      | Address field that appears.                                                                                                    |
|                      | Network: Sender IP filter is set to Network. Specify the sender IP address and                                                         |
|                      | sender IP mask in the SIP Address and SIP Mask fields that appear.                                                                     |
| Sender IP Address    | When "Host" or "Network" is selected for the sender IP filter, you can enter a specific                                                |
|                      | sender IP address in dotted decimal notation.                                                                                          |
| Sender IP Mask       | When "Network" is selected for the sender IP filter, you can enter a specific sender                                                   |
|                      | IP mask in dotted decimal notation.                                                                                                    |
|                      | Specify the target IP filter for this specific ACE.                                                                                    |
|                      | Any: No target IP filter is specified. (Target IP filter is "don't-care".)                                                             |
| Target IP Filter     | Host: Target IP filter is set to Host. Specify the target IP address in the Target IP                                                  |
|                      | Address field that appears. Network: Target IP filter is set to Network. Specify the                                                   |
|                      | target IP address and target IP mask in the Target IP Address and Target IP Mask                                                       |
|                      | fields that appear.  When "Host" or "Network" is selected for the target IP filter, you can enter a specific                           |
| Target IP Address    |                                                                                                    |
|                      | target IP address in dotted decimal notation.  When "Network" is selected for the target IP filter, you can enter a specific target IP |
| Target IP Mask       | mask in dotted decimal notation.                                                                                                    |
| ARP SMAC Match       | Specify whether frames can hit the action according to their sender hardware                                                           |
| AINT SIVIAG IVIALCII | Topeony whether frames can fill the action according to their sender hardware                                                          |

| Label              | Description                                                                      |
|--------------------|----------------------------------------------------------------------------------|
| Lanel              |                                                                                  |
|                    | address field (SHA) settings.                                                    |
|                    | 0: ARP frames where SHA is not equal to the SMAC address.                        |
|                    | 1: ARP frames where SHA is equal to the SMAC address.                            |
|                    | Any: Any value is allowed ("don't-care").                                        |
|                    | Specify whether frames can hit the action according to their Target Hardware     |
|                    | Address field (THA) settings.                                                    |
| RARP SMAC Match    | 0: RARP frames where THA is not equal to the SMAC address.                       |
|                    | 1: RARP frames where THA is equal to the SMAC address.                           |
|                    | Any: Any value is allowed ("don't-care").                                        |
|                    | Specify whether frames can hit the action according to their ARP/RARP hardware   |
|                    | address length (HLN) and protocol address length (PLN) settings.                 |
|                    | 0: ARP/RARP frames where the HLN is equal to Ethernet (0x06) and the (PLN) is    |
| IP/Ethernet Length | equal to IPv4 (0x04) must not match this entry.                                  |
|                    | 1: ARP/RARP frames where the HLN is equal to Ethernet (0x06) and the (PLN) is    |
|                    | equal to IPv4 (0x04) must match this entry.                                      |
|                    | Any: Any value is allowed ("don't-care").                                        |
|                    | Specify whether frames can hit the action according to their ARP/RARP hardware   |
|                    | address space (HRD) settings.                                                    |
|                    | 0: ARP/RARP frames where the HLD is equal to Ethernet (1) must not match this    |
| IP                 | entry.                                                                           |
|                    | 1: ARP/RARP frames where the HLD is equal to Ethernet (1) must match this entry. |
|                    | Any: Any value is allowed ("don't-care").                                        |
|                    | Specify whether frames can hit the action according to their ARP/RARP protocol   |
|                    | address space (PRO) settings.                                                    |
| Ethernet           | 0: ARP/RARP frames where the PRO is equal to IP (0x800) must not match this      |
|                    | entry.                                                                           |
|                    | 1: ARP/RARP frames where the PRO is equal to IP (0x800) must match this entry.   |
|                    | Any: Any value is allowed ("don't-care").                                        |

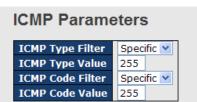

Figure 108: ICMP Parameters

| Label            | Description                                                                                                    |
|------------------|----------------------------------------------------------------------------------------------------|
| ICMP Type Filter | Specify the ICMP filter for this ACE.  Any: No ICMP filter is specified (ICMP filter status is "don't-care").  Specific: If you want to filter a specific ICMP filter with this ACE, you can enter a                                                                                                |
|                  | specific ICMP value. A field for entering an ICMP value appears.                                                                                                    |
| ICMP Type Value  | When "Specific" is selected for the ICMP filter, you can enter a specific ICMP value.  The allowed range is 0 to 255. A frame that hits this ACE matches this ICMP value.                                                                                                    |
| ICMP Code Filter | Specify the ICMP code filter for this ACE.  Any: No ICMP code filter is specified (ICMP code filter status is "don't-care").  Specific: If you want to filter a specific ICMP code filter with this ACE, you can enter a specific ICMP code value. A field for entering an ICMP code value appears. |
| ICMP Code Value  | When "Specific" is selected for the ICMP code filter, you can enter a specific ICMP code value. The allowed range is 0 to 255. A frame that hits this ACE matches this ICMP code value.                                                                                                    |

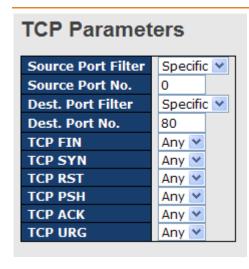

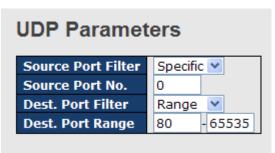

Figure 109: UDP Parameters

| Label                         | Description                                                                                                    |  |  |  |
|-------------------------------|----------------------------------------------------------------------------------------------------|--|--|--|
| TCP/UDP Source<br>Filter      | Specify the TCP/UDP source filter for this ACE.  Any: No TCP/UDP source filter is specified (TCP/UDP source filter status is "don't-care").  Specific: If you want to filter a specific TCP/UDP source filter with this ACE, you can enter a specific TCP/UDP source value. A field for entering a TCP/UDP source value appears.  Range: If you want to filter a specific TCP/UDP source range filter with this ACE, you can enter a specific TCP/UDP source range value. A field for entering a TCP/UDP source value appears.                                              |  |  |  |
| TCP/UDP Source<br>No.         | When "Specific" is selected for the TCP/UDP source filter, you can enter a specific TCP/UDP source value. The allowed range is 0 to 65535. A frame that hits this ACE matches this TCP/UDP source value.                                                                                                    |  |  |  |
| TCP/UDP Source<br>Range       | When "Range" is selected for the TCP/UDP source filter, you can enter a specific TCP/UDP source range value. The allowed range is 0 to 65535. A frame that hits this ACE matches this TCP/UDP source value.                                                                                                    |  |  |  |
| TCP/UDP<br>Destination Filter | Specify the TCP/UDP destination filter for this ACE.  Any: No TCP/UDP destination filter is specified (TCP/UDP destination filter status is "don't-care").  Specific: If you want to filter a specific TCP/UDP destination filter with this ACE, you can enter a specific TCP/UDP destination value. A field for entering a TCP/UDP destination value appears.  Range: If you want to filter a specific range TCP/UDP destination filter with this ACE, you can enter a specific TCP/UDP destination range value. A field for entering a TCP/UDP destination value appears. |  |  |  |
| TCP/UDP                       | When "Specific" is selected for the TCP/UDP destination filter, you can enter a specific                                                                                                    |  |  |  |
| Destination                   | TCP/UDP destination value. The allowed range is 0 to 65535. A frame that hits this ACE                                                                                                    |  |  |  |
| Number                        | matches this TCP/UDP destination value.                                                                                                    |  |  |  |
| TCP/UDP                       | When "Range" is selected for the TCP/UDP destination filter, you can enter a specific                                                                                                    |  |  |  |
| Destination                   | TCP/UDP destination range value. The allowed range is 0 to 65535. A frame that hits this                                                                                                    |  |  |  |
| Range                         | ACE matches this TCP/UDP destination value.                                                                                                    |  |  |  |
| TCP FIN                       | Specify the TCP "No more data from sender" (FIN) value for this ACE.  0: TCP frames where the FIN field is set must not be able to match this entry.  1: TCP frames where the FIN field is set must be able to match this entry.  Any: Any value is allowed ("don't-care").                                                                                                    |  |  |  |
| TCP SYN                       | Specify the TCP "Synchronize sequence numbers" (SYN) value for this ACE.  0: TCP frames where the SYN field is set must not be able to match this entry.  1: TCP frames where the SYN field is set must be able to match this entry.  Any: Any value is allowed ("don't-care").                                                                                                    |  |  |  |
| TCP PSH                       | Specify the TCP "Push Function" (PSH) value for this ACE.  0: TCP frames where the PSH field is set must not be able to match this entry.  1: TCP frames where the PSH field is set must be able to match this entry.  Any: Any value is allowed ("don't-care").                                                                                                    |  |  |  |

| Label   | Description                                                                                                    |  |  |
|---------|----------------------------------------------------------------------------------------------------|--|--|
| TCP ACK | Specify the TCP "Acknowledgment field significant" (ACK) value for this ACE.  0: TCP frames where the ACK field is set must not be able to match this entry.  1: TCP frames where the ACK field is set must be able to match this entry.  Any: Any value is allowed ("don't-care"). |  |  |
| TCP URG | Specify the TCP "Urgent Pointer field significant" (URG) value for this ACE.  0: TCP frames where the URG field is set must not be able to match this entry.  1: TCP frames where the URG field is set must be able to match this entry.  Any: Any value is allowed ("don't-care"). |  |  |

## 3.2.10.4 AAA

# 3.2.10.4.1 Common Server Configuration

This page allows you to configure the Authentication Servers.

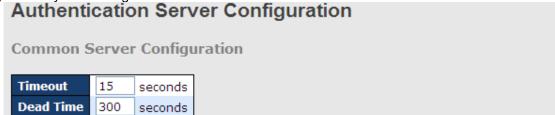

Figure 110: Authentication Server Configuration

The following table describes the labels in this screen.

| Label     | Description                                                                                                    |
|-----------|----------------------------------------------------------------------------------------------------|
|           | The Timeout, which can be set to a number between 3 and 3600 seconds, is the maximum time to wait for a reply from a server.  If the server does not reply within this time frame, we will consider it to be dead and continue with the next enabled server (if any).                                                                                                    |
| Timeout   | RADIUS servers are using the UDP protocol, which is unreliable by design. To cope with lost frames, the timeout interval is divided into 3 subintervals of equal length. If a reply is not received within the subinterval, the request is transmitted again. This algorithm causes the RADIUS server to be queried up to 3 times before it is considered to be dead.                                                                                             |
| Dead Time | The Dead Time, which can be set to a number between 0 and 3600 seconds, is the period during which the switch will not send new requests to a server that has failed to respond to a previous request. This will stop the switch from continually trying to contact a server that it has been already determined as dead.  Setting the Dead Time to a value greater than 0 (zero) will enable this feature, but only if more than one server has been configured. |

# 3.2.10.4.2RADIUS Authentication Server Configuration

The table has one row for each RADIUS Authentication Server and a number of columns, which are:

| RADIUS Authentication Server Configuration |            |      |        |  |
|--------------------------------------------|------------|------|--------|--|
| # Enabled                                  | IP Address | Port | Secret |  |
| 1                                          |            | 1812 |        |  |
| 2 🗌                                        |            | 1812 |        |  |
| 3 🔲                                        |            | 1812 |        |  |
| 4                                          |            | 1812 |        |  |
| 5                                          |            | 1812 |        |  |

Figure 111: RADIUS Authentication Server Configuration

| Label      | Description                                                                                                    |  |  |  |
|------------|----------------------------------------------------------------------------------------------------|--|--|--|
| #          | The RADIUS Authentication Server number for which the configuration below applies.                                                                            |  |  |  |
| Enabled    | Enable the RADIUS Authentication Server by checking this box.                                                                                                 |  |  |  |
| IP Address | The IP address or hostname of the RADIUS Authentication Server. IP address is expressed in dotted decimal notation.                                           |  |  |  |
| Port       | The UDP port to use on the RADIUS Authentication Server. If the port is set to 0 (zero), the default port (1812) is used on the RADIUS Authentication Server. |  |  |  |
| Secret     | The secret - up to 29 characters long - shared between the RADIUS Authentication Server and the switch stack.                                                 |  |  |  |

## 3.2.10.4.3 RADIUS Accounting Server Configuration

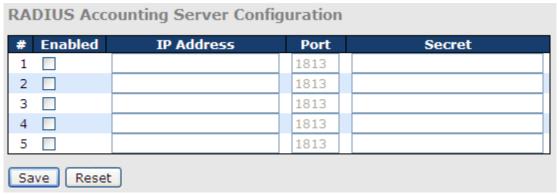

Figure 112: RADIUS Accounting Server Configuration

The following table describes the labels in this screen.

| Label      | Description                                                                          |  |
|------------|--------------------------------------------------------------------------------------|--|
| #          | # The RADIUS Accounting Server number for which the configuration below applies      |  |
| Enabled    | Enable the RADIUS Accounting Server by checking this box.                            |  |
| IP Address | The IP address or hostname of the RADIUS Accounting Server. IP address is            |  |
| IP Address | expressed in dotted decimal notation.                                                |  |
| Port       | The UDP port to use on the RADIUS Accounting Server. If the port is set to 0 (zero), |  |
| Port       | the default port (1813) is used on the RADIUS Accounting Server.                     |  |
| Secret     | The secret - up to 29 characters long - shared between the RADIUS Accounting         |  |
| Secret     | Server and the switch stack.                                                         |  |

# 3.2.10.5 RADIUS Overview

This page provides an overview of the status of the RADIUS servers configurable on the Authentication configuration page.

#### 3.2.10.5.1 RADIUS Authentication Servers

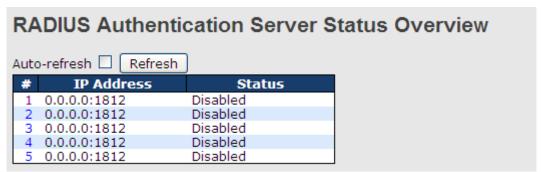

Figure 113: RADIUS Authentication Server Status Overview

| Label      | Description                                                                                                    |  |  |
|------------|----------------------------------------------------------------------------------------------------|--|--|
| #          | The RADIUS server number. Click to navigate for detailed statistics for this server.                                                                                                    |  |  |
| IP Address | The IP address and UDP port number (in <ip address="">:<udp port=""> notation) of this server.</udp></ip>                                                                                                    |  |  |
| Status     | The current status of the server. This field takes one of the following values: Disabled: The server is disabled.  Not Ready: The server is enabled, but IP communication is not yet up and running. Ready: The server is enabled, IP communication is up and running, and the RADIUS module is ready to accept access attempts.  Dead (X seconds left): Access attempts were made to this server, but it did not reply within the configured timeout. The server has temporarily been disabled, but it will get re-enabled when the dead-time expires. The number of seconds left before this occurs is displayed in parentheses. This state is only reachable when more than one server is enabled. |  |  |

# 3.2.10.5.2RADIUS Accounting Servers

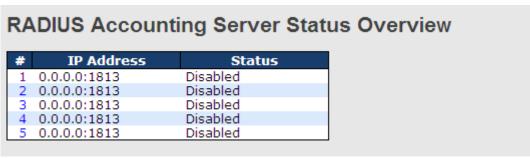

Figure 114: RADIUS Accounting Server Status Overview

| Label      | Description                                                                                                    |  |  |
|------------|----------------------------------------------------------------------------------------------------|--|--|
| #          | The RADIUS server number. Click to navigate for detailed statistics for this server.                                                                                                    |  |  |
| IP Address | The IP address and UDP port number (in <ip address="">:<udp port=""> notation) of this</udp></ip>                                                                                                    |  |  |
| IF Address | server.                                                                                                    |  |  |
| Status     | The current status of the server. This field takes one of the following values: Disabled: The server is disabled. Not Ready: The server is enabled, but IP communication is not yet up and running. Ready: The server is enabled, IP communication is up and running, and the RADIUS module is ready to accept accounting attempts. Dead (X seconds left): Accounting attempts were made to this server, but it did not reply within the configured timeout. The server has temporarily been disabled, but it will get re-enabled when the dead-time expires. The number of seconds left before this occurs is displayed in parentheses. This state is only reachable when more than one server is enabled. |  |  |

## 3.2.10.6 RADIUS Details

The statistics map closely to those specified in RFC4668 - RADIUS Authentication Client MIB. Use the server select box to switch between the backend servers to show details for. The statistics map closely to those specified in RFC4668 - RADIUS Authentication Client MIB. Use the server select box to switch between the backend servers to show details for.

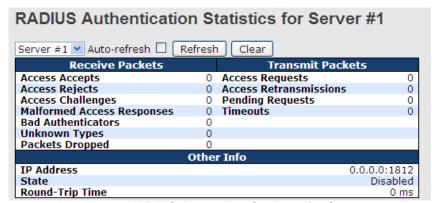

Figure 115: RADIUS Accounting Statistics for Server #1

| Label           | Description                                                                                                    |  |  |  |
|-----------------|----------------------------------------------------------------------------------------------------|--|--|--|
|                 | RADIUS authentication server packet counter. There are seven receive and fo transmit counters.                                                                                                    |  |  |  |
|                 | Direction Name RFC4668 Name Description                                                                                                    |  |  |  |
|                 | Rx Access Accepts radiusAuthClientExtAccessAccepts The number of RADIUS Access-Accept packets (valid or invalid) received from the server.                                                                                                    |  |  |  |
|                 | Access Rejects radius Authorites the season riches The number of RADIUS Access-Reject packets                                                                                                    |  |  |  |
|                 | RX Access Challenges radiusAuthClientExtAccessChallenges (valid or invalid) received from the server.  The number of RADIUS Access-Challenge packets (valid or invalid) received from the server.  Server.                                                                                                    |  |  |  |
|                 | The number of malformed RADIUS Access- Response packets received from the server.  RX Access radiusAuthClientExtMalformedAccessResponses invalid length. Bad authenticators or Message Responses Authenticator attributes or unknown types are not included as malformed access responses.                                                                                                    |  |  |  |
|                 | RX Bad radiusAuthClientExtBadAuthenticators The number of RADIUS Access-Response packets containing invalid authenticators or Message Authenticator attributes received from the server.                                                                                                    |  |  |  |
| Packet Counters | The number of RADIUS packets that were received from the server on the authentication port and dropped for some other reason.                                                                                                    |  |  |  |
|                 | The number of RADIUS packets that were received from the server on the authentication port and dropped for some other reason.                                                                                                    |  |  |  |
|                 | The number of RADIUS Access-Request  Tx Access Requests radiusAuthClientExtAccessRequests packets sent to the server. This does not include retransmissions.                                                                                                    |  |  |  |
|                 | TX Access Retransmissions radiusAuthClientExtAccessRetransmissions The number of RADIUS Access-Request packets retransmitted to the RADIUS authentication server.                                                                                                    |  |  |  |
|                 | The number of RADIUS Access-Request packets destined for the server that have not yet timed out or received a response. This variable is incremented when an Access-Request is sent and decremented due to receipt of an Access-Accept, Access-Reject, Access-Challenge, timeout, or retransmission.                                                                                                    |  |  |  |
|                 | The number of authentication timeouts to the server. After a timeout, the client may retry to the same server, send to a different server, or give up. A retry to the same server is counted as a retransmit as well as a timeout. A send to a different server is counted as a Request as well as a timeout.                                                                                                    |  |  |  |
|                 | This section contains information about the state of the server and the latest roun trip time.                                                                                                    |  |  |  |
| Other Info      | Name   RFC4668 Name   Description                                                                                                    |  |  |  |
|                 | reachable when more than one server is enabled.  The time interval (measured in milliseconds) between the most recent Access- Reply/Access-Challenge and the Access-Request that matched it from the RADIUS  Trip radiusAuthClientExtRoundTripTime authentication server. The granularity of this measurement is 100 ms. A value of  1 ms indicates that there hasn't been round-trip communication with the server yet. |  |  |  |

#### **RADIUS Accounting Statistics for Server #1 Receive Packets Transmit Packets** 0 Responses 0 Requests Malformed Responses 0 Retransmissions 0 **Bad Authenticators** 0 Pending Requests 0 **Unknown Types** 0 Timeouts 0 Packets Dropped 0 **Other Info** IP Address 0.0.0.0:1813 State Disabled Round-Trip Time 0 ms

Figure 116: RADIUS Authentication Statistics for Server #1

| Label              | Descri       | otion                  |                                                                                                    |                                                                                                    |                           |
|--------------------|--------------|------------------------|----------------------------------------------------------------------------------------------------|----------------------------------------------------------------------------------------------------|---------------------------|
|                    | RADIU        | S accounti             | ng server packet cour                                                                                                    | nter. There are five receive and                                                                                                    | d four transmit counters. |
|                    | Direction    | Name                   | RFC4670 Name                                                                                                    | Description                                                                                                    |                           |
|                    | Rx           | Responses              | radiusAccClientExtResponses                                                                                                    | The number of RADIUS packets (valid or invalid) received from the server.                                                                                                    |                           |
|                    | Rx           | Malformed<br>Responses | radiusAccClientExtMalformedResponses                                                                                                    | The number of malformed RADIUS packets received<br>from the server. Malformed packets include packets<br>with an invalid length. Bad authenticators or or<br>unknown types are not included as malformed access<br>responses.                                                                                                    |                           |
|                    | Rx           | Bad<br>Authenticators  | radiusAcctClientExtBadAuthenticators                                                                                                    | The number of RADIUS packets containing invalid authenticators received from the server.                                                                                                    |                           |
|                    | Rx           | Unknown Types          | radiusAccClientExtUnknownTypes                                                                                                    | The number of RADIUS packets of unknown types that were received from the server on the accounting port.                                                                                                    |                           |
| Packet<br>Counters | Rx           | Packets Dropped        | radiusAccClientExtPacketsDropped                                                                                                    | The number of RADIUS packets that were received from<br>the server on the accounting port and dropped for<br>some other reason.                                                                                                    |                           |
| Gountoio           | Tx           | Requests               | radiusAccClientExtRequests                                                                                                    | The number of RADIUS packets sent to the server. This does not include retransmissions.                                                                                                    |                           |
|                    | Tx           | Retransmissions        | radiusAccClientExtRetransmissions                                                                                                    | The number of RADIUS packets retransmitted to the RADIUS accounting server.                                                                                                    |                           |
|                    | Tx           | Pending<br>Requests    | radiusAccClientExtPendingRequests                                                                                                    | The number of RADIUS packets destined for the server that have not yet timed out or received a response. This variable is incremented when a Request is sent and decremented due to receipt of a Response, timeout, or retransmission.                                                                                                    |                           |
|                    | Tx           | Timeouts               | radiusAccClientExtTimeouts                                                                                                    | The number of accounting timeouts to the server. After a timeout, the client may retry to the same server, send to a different server, or give up. A retry to the same server is counted as a retransmit as well as a timeout. A send to a different server is counted as a Request as well as a timeout.                                                                                                    |                           |
| Other Info         | Name State - | ction conta            | Shows the state of the ser Disabled: The selected s Not Ready: The server is running. Ready: The server is enalt RADIUS module is ready to Dead (X seconds Left): did not reply within the cor disabled, but will get re-en seconds left before this oct reachable when more than The time interval (measure and the Request that matc | the state of the server and the  Description  ver. It takes one of the following values: erver is disabled. enabled, but IP communication is not yet up and bled, IP communication is up and running, and the accept accounting attempts. Accounting attempts were made to this server, but it figured timeout. The server has temporarily been abled when the dead-time expires. The number of turns is displayed in parentheses. This state is only | latest                    |

### 3.2.10.7 NAS(802.1x)

NAs stands for Network Access Server.

This page allows you to configure the IEEE 802.1X and MAC-based authentication system and port settings.

The IEEE 802.1X standard defines a port-based access control procedure that prevents unauthorized access to a network by requiring users to first submit credentials for authentication. One or more central servers, the backend servers, determine whether the user is allowed access to the network. These backend (RADIUS) servers are configured on the Authentication configuration page.

MAC-based authentication allows for authentication of more than one user on the same port, and it doesn't require the user to have special 802.1X software installed on his system. The switch uses the user's MAC address to authenticate against the backend server. Intruders can create counterfeit MAC addresses, which makes MAC-based authentication less secure than 802.1X authentication.

### Overview of 802.1X (Port-Based) Authentication

In the 802.1X-world, the user is called the supplicant, the switch—the authenticator, and the RADIUS server—the authentication server. The switch acts as the man-in-the-middle, forwarding requests and responses between the supplicant and the authentication server. Frames sent between the supplicant and the switch are special 802.1X frames, known as EAPOL (EAP Over LANs) frames. EAPOL frames encapsulate EAP PDUs (RFC3748). Frames sent between the switch and the RADIUS server are RADIUS packets. RADIUS packets also encapsulate EAP PDUs together with other attributes like the switch's IP address, name, and the supplicant's port number on the switch. EAP is very flexible, in a way that it allows for different authentication methods, such as MD5-Challenge, PEAP, and TLS. The important thing is that the authenticator (the switch) doesn't need to know which authentication method the supplicant and the authentication server are using, or how many information exchange frames are needed for a particular method. The switch simply encapsulates the EAP part of the frame into the relevant type (EAPOL or RADIUS) and forwards it.

When authentication is complete, the RADIUS server sends a special packet containing a success or failure indication. Besides forwarding this decision to the supplicant, the switch uses it to open up or block traffic on the switch port connected to the supplicant.

Note: Suppose two backend servers are enabled and that the server timeout is configured to X seconds (using the Authentication configuration page), and suppose that the first server in the list is currently down (but not considered dead). Now, if the supplicant retransmits EAPOL Start frames at a rate faster than X seconds, then it will never get authenticated, because the switch will cancel on-going backend authentication server requests whenever it receives a new EAPOL Start frame from the supplicant. And since the server hasn't yet failed (because the X seconds haven't expired), the same server will be contacted upon the next backend authentication server request from the switch. This scenario will loop forever. Therefore, the server timeout should be smaller than the supplicant's EAPOL Start frame retransmission rate.

#### Overview of MAC-Based Authentication

Unlike 802.1X, MAC-based authentication is not a standard, but merely a best-practices method adopted by the industry. In MAC-based authentication, users are called clients, and the switch acts as the supplicant on behalf of clients. The initial frame (any kind of frame) sent by a client is snooped by the switch, which in turn uses the client's MAC address as both username and password in the subsequent EAP exchange with the RADIUS server. The 6-byte MAC address is converted to a string on the following form "xx-xx-xx-xx-xx", that is, a dash (-) is used as separator between the lower-cased hexadecimal digits. The switch only supports the MD5-Challenge authentication method, so the RADIUS server must be configured accordingly.

When authentication is complete, the RADIUS server sends a success or failure indication, which in turn causes the switch to open up or block traffic for that particular client, using static entries into the MAC Table. Only then will frames from the client be forwarded on the switch. There are no EAPOL frames involved in this authentication, and therefore, MAC-based Authentication has nothing to do with the 802.1X standard.

The advantage of MAC-based authentication over 802.1X is that several clients can be connected to the same port (e.g. through a 3rd party switch or a hub) and still require individual authentication, and that the clients don't need special supplicant software to authenticate. The disadvantage is that MAC addresses can be spoofed by malicious users, equipment whose MAC address is a valid RADIUS user can be used by anyone, and only the MD5-Challenge method is supported.

The 802.1X and MAC-Based Authentication configuration consists of two sections, a system- and a port-wide.

# 3.2.10.7.1NAS Configuration

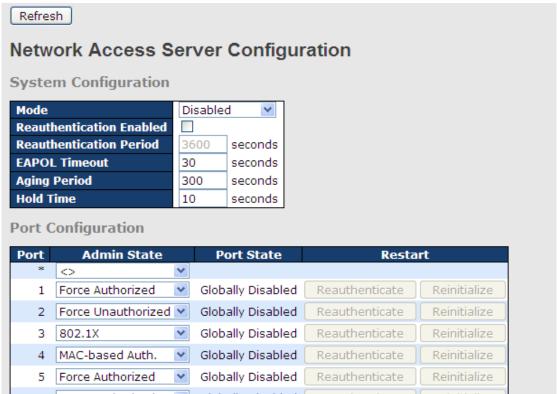

Figure 117: Network Access Server Configuration

| Label                    | Description                                                                                                    |
|--------------------------|----------------------------------------------------------------------------------------------------|
| Mode                     | Indicates if 802.1X and MAC-based authentication is globally enabled or disabled on the switch. If globally disabled, all ports are allowed forwarding of frames.                                                                                                    |
| Reauthentication Enabled | If checked, clients are reauthenticated after the interval specified by the Reauthentication Period. Reauthentication for 802.1X-enabled ports can be used to detect if a new device is plugged into a switch port.  For MAC-based ports, reauthentication is only useful if the RADIUS server configuration has changed. It does not involve communication between the switch and the client, and therefore doesn't imply that a client is still present on a port (see Age Period below).                                                                                                    |
| Reauthentication Period  | Determines the period, in seconds, after which a connected client must be reauthenticated. This is only active if the Reauthentication Enabled checkbox is checked. Valid values are in the range 1 to 3600 seconds.                                                                                                    |
| EAPOL Timeout            | Determines the time for retransmission of Request Identity EAPOL frames. Valid values are in the range 1 to 65535 seconds. This has no effect for MAC-based ports.                                                                                                    |
| Age Period               | This setting applies to the following modes, i.e. modes using the Port Security functionality to secure MAC addresses:  • MAC-Based Auth.  When the NAS module uses the Port Security module to secure MAC addresses, the Port Security module needs to check for activity on the MAC address in question at regular intervals and free resources if no activity is seen within a given period of time. This parameter controls exactly this period and can be set to a number between 10 and 1000000 seconds.  For ports in MAC-based Auth. mode, reauthentication doesn't cause direct communication between the switch and the client, so this will not detect whether |
| Hold Time                | the client is still attached or not, and the only way to free any resources is to age the entry.  This setting applies to the following modes, i.e. modes using the Port Security functionality to secure MAC addresses:                                                                                                    |

| Label       | Description                                                                                                    |
|-------------|----------------------------------------------------------------------------------------------------|
|             | MAC-Based Auth.                                                                                                    |
|             | If a client is denied access - either because the RADIUS server denies the client                                                           |
|             | access or because the RADIUS server request times out (according to the                                                                     |
|             | timeout specified on the "Configuration—Security—AAA" page) - the client is                                                                 |
|             | put on hold in the Unauthorized state. The hold timer does not count during an                                                              |
|             | on-going authentication.                                                                                                    |
|             | The switch will ignore new frames coming from the client during the hold time.                                                              |
|             | The Hold Time can be set to a number between 10 and 1000000 seconds.                                                                        |
| Port        | The port number for which the configuration below applies.                                                                                  |
| 1 011       | If NAS is globally enabled, this selection controls the port's authentication mode.                                                         |
|             | The following modes are available:                                                                                                    |
|             | The fellowing modes are available.                                                                                                    |
|             | Force Authorized                                                                                                    |
|             | In this mode, the switch will send one EAPOL Success frame when the port link                                                               |
|             | comes up, and any client on the port will be allowed network access without                                                                 |
|             | authentication.                                                                                                    |
|             | Force Unauthorized                                                                                                    |
|             | In this mode, the switch will send one EAPOL Failure frame when the port link                                                               |
|             | comes up, and any client on the port will be disallowed network access.                                                                     |
|             | Port-based 802.1X                                                                                                    |
|             | In the 802.1X-world, the user is called the supplicant, the switch is the                                                                   |
|             | authenticator, and the RADIUS server is the authentication server. The                                                                      |
|             | authenticator, and the NADIOS server is the authentication server. The authenticator acts as the man-in-the-middle, forwarding requests and |
|             | responses between the supplicant and the authentication server. Frames sent                                                                 |
|             | between the supplicant and the switch is special 802.1X frames, known as                                                                    |
|             | EAPOL (EAP Over LANs) frames. EAPOL frames encapsulate EAP PDUs                                                                             |
|             | (RFC3748). Frames sent between the switch and the RADIUS server is                                                                          |
|             | RADIUS packets. RADIUS packets also encapsulate EAP PDUs together with                                                                      |
|             | other attributes like the switch's IP address, name, and the supplicant's port                                                              |
|             | number on the switch. EAP is very flexible, in that it allows for different                                                                 |
|             | authentication methods, like MD5-Challenge, PEAP, and TLS. The important                                                                    |
|             | thing is that the authenticator (the switch) doesn't need to know which                                                                     |
|             | authentication method the supplicant and the authentication server are using,                                                               |
|             | or how many information exchange frames are needed for a particular method.                                                                 |
|             | The switch simply encapsulates the EAP part of the frame into the relevant type                                                             |
| Admin State | (EAPOL or RADIUS) and forwards it.                                                                                                    |
|             | When authentication is complete, the RADIUS server sends a special packet                                                                   |
|             | containing a success or failure indication. Besides forwarding this decision to                                                             |
|             | the supplicant, the switch uses it to open up or block traffic on the switch port                                                           |
|             | connected to the supplicant.                                                                                                    |
|             | Note: Suppose two backend servers are enabled and that the server timeout is                                                                |
|             | configured to X seconds (using the AAA configuration page), and suppose that                                                                |
|             | the first server in the list is currently down (but not considered dead). Now, if the                                                       |
|             | supplicant retransmits EAPOL Start frames at a rate faster than X seconds, then                                                             |
|             | it will never get authenticated, because the switch will cancel on-going backend                                                            |
|             | authentication server requests whenever it receives a new EAPOL Start frame                                                                 |
|             | from the supplicant. And since the server hasn't yet failed (because the X                                                                  |
|             | seconds haven't expired), the same server will be contacted upon the next                                                                   |
|             | backend authentication server request from the switch. This scenario will loop                                                              |
|             | forever. Therefore, the server timeout should be smaller than the supplicant's                                                              |
|             | EAPOL Start frame retransmission rate.                                                                                                    |
|             | Single 802.1X                                                                                                    |
|             | In port-based 802.1X authentication, once a supplicant is successfully                                                                      |
|             | authenticated on a port, the whole port is opened for network traffic. This allows                                                          |
|             | other clients connected to the port (for instance through a hub) to piggy-back on                                                           |
|             | the successfully authenticated client and get network access even though they                                                               |
|             | really aren't authenticated. To overcome this security breach, use the Single                                                               |
|             | 802.1X variant.                                                                                                    |
|             | Single 802.1X is really not an IEEE standard, but features many of the same                                                                 |
|             | characteristics as does port-based 802.1X. In Single 802.1X, at most one                                                                    |
|             | supplicant can get authenticated on the port at a time. Normal EAPOL frames                                                                 |

### Label Description are used in the communication between the supplicant and the switch. If more than one supplicant is connected to a port, the one that comes first when the port's link comes up will be the first one considered. If that supplicant doesn't provide valid credentials within a certain amount of time, another supplicant will get a chance. Once a supplicant is successfully authenticated, only that supplicant will be allowed access. This is the most secure of all the supported modes. In this mode, the Port Security module is used to secure a supplicant's MAC address once successfully authenticated. Multi 802.1X In port-based 802.1X authentication, once a supplicant is successfully authenticated on a port, the whole port is opened for network traffic. This allows other clients connected to the port (for instance through a hub) to piggy-back on the successfully authenticated client and get network access even though they really aren't authenticated. To overcome this security breach, use the Multi 802.1X variant. Multi 802.1X is really not an IEEE standard, but features many of the same characteristics as does port-based 802.1X. Multi 802.1X is - like Single 802.1X - not an IEEE standard, but a variant that features many of the same characteristics. In Multi 802.1X, one or more supplicants can get authenticated on the same port at the same time. Each supplicant is authenticated individually and secured in the MAC table using the Port Security module. In Multi 802.1X it is not possible to use the multicast BPDU MAC address as destination MAC address for EAPOL frames sent from the switch towards the supplicant, since that would cause all supplicants attached to the port to reply to requests sent from the switch. Instead, the switch uses the supplicant's MAC address, which is obtained from the first EAPOL Start or EAPOL Response Identity frame sent by the supplicant. An exception to this is when no supplicants are attached. In this case, the switch sends EAPOL Request Identity frames using the BPDU multicast MAC address as destination - to wake up any supplicants that might be on the port. The maximum number of supplicants that can be attached to a port can be limited using the Port Security Limit Control functionality. MAC-based Auth. Unlike port-based 802.1X, MAC-based authentication is not a standard, but merely a best-practices method adopted by the industry. In MAC-based authentication, users are called clients, and the switch acts as the supplicant on behalf of clients. The initial frame (any kind of frame) sent by a client is snooped by the switch, which in turn uses the client's MAC address as both username and password in the subsequent EAP exchange with the RADIUS server. The 6-byte MAC address is converted to a string on the following form "xx-xx-xx-xxxx-xx", that is, a dash (-) is used as separator between the lower-cased hexadecimal digits. The switch only supports the MD5-Challenge authentication method, so the RADIUS server must be configured accordingly. When authentication is complete, the RADIUS server sends a success or failure indication, which in turn causes the switch to open up or block traffic for that particular client, using the Port Security module. Only then will frames from the client be forwarded on the switch. There are no EAPOL frames involved in this authentication, and therefore, MAC-based Authentication has nothing to do with the 802.1X standard. The advantage of MAC-based authentication over port-based 802.1X is that several clients can be connected to the same port (e.g. through a 3rd party switch or a hub) and still require individual authentication, and that the clients don't need special supplicant software to authenticate. The advantage of MACbased authentication over 802.1X-based authentication is that the clients don't need special supplicant software to authenticate. The disadvantage is that MAC addresses can be spoofed by malicious users - equipment whose MAC address is a valid RADIUS user can be used by anyone. Also, only the MD5-Challenge method is supported. The maximum number of clients that can be attached to a port can be limited using the Port Security Limit Control functionality. The current state of the port. It can undertake one of the following values: **Port State** Globally Disabled: NAS is globally disabled.

| Label   | Description                                                                        |
|---------|------------------------------------------------------------------------------------|
|         | Link Down: NAS is globally enabled, but there is no link on the port.              |
|         | Authorized: The port is in Force Authorized or a single-supplicant mode and        |
|         | the supplicant is authorized.                                                      |
|         | <b>Unauthorized:</b> The port is in Force Unauthorized or a single-supplicant mode |
|         | and the supplicant is not successfully authorized by the RADIUS server.            |
|         | X Auth/Y Unauth: The port is in a multi-supplicant mode. Currently X clients are   |
|         | authorized, and Y are unauthorized.                                                |
|         | Two buttons are available for each row. The buttons are only enabled when          |
|         | authentication is globally enabled, and the port's Admin State is in an EAPOL-     |
|         | based or MAC-based mode.                                                           |
|         | Clicking these buttons will not cause settings changed on the page to take effect. |
|         | Reauthenticate: Schedules a reauthentication whenever the quiet-period of the      |
| Restart | port runs out (EAPOL-based authentication). For MAC-based authentication,          |
|         | reauthentication will be attempted immediately.                                    |
|         | The button only has effect for successfully authenticated clients on the port and  |
|         | will not cause the clients to get temporarily unauthorized.                        |
|         | Reinitialize: Forces a reinitialization of the clients on the port and thereby a   |
|         | reauthentication immediately. The clients will transfer to the unauthorized state  |
|         | while the reauthentication is in progress.                                         |

### 3.2.10.7.2NAS Switch Status

This page provides an overview of the current NAS port states.

|      | Network Access Server Switch Status  Auto-refresh Refresh |                   |             |         |  |
|------|-----------------------------------------------------------|-------------------|-------------|---------|--|
| Port | Admin State                                               | Port State        | Last Source | Last ID |  |
| 1    | Force Authorized                                          | Globally Disabled |             |         |  |
| 2    | Force Authorized                                          | Globally Disabled |             |         |  |
| 3    | Force Authorized                                          | Globally Disabled |             |         |  |
| 4    | Force Authorized                                          | Globally Disabled |             |         |  |
|      | Force Authorized                                          |                   |             |         |  |
| 6    | Force Authorized                                          | Globally Disabled |             |         |  |

Figure 118: Network Access Server Switch Status

The following table describes the labels in this screen.

| Label       | Description                                                                      |
|-------------|----------------------------------------------------------------------------------|
| Port        | The switch port number. Click to navigate to detailed 802.1X statistics for this |
|             | port.                                                                            |
| Admin State | The port's current administrative state. Refer to NAS Admin State for a          |
| Admin State | description of possible values.                                                  |
| Dowt State  | The current state of the port. Refer to NAS Port State for a description of the  |
| Port State  | individual states.                                                               |
|             | The source MAC address carried in the most recently received EAPOL frame         |
| Last Source | for EAPOL-based authentication, and the most recently received frame from a      |
|             | new client for MAC-based authentication.                                         |
|             | The user name (supplicant identity) carried in the most recently received        |
| LastID      | Response Identity EAPOL frame for EAPOL-based authentication, and the            |
| Last ID     | source MAC address from the most recently received frame from a new client       |
|             | for MAC-based authentication.                                                    |

This page provides detailed IEEE 802.1X statistics for a specific switch port running port-based authentication. For MAC-based ports, it shows a selected backend server (RADIUS Authentication Server) statistics, only. Use the port select box to select which port details are be displayed.

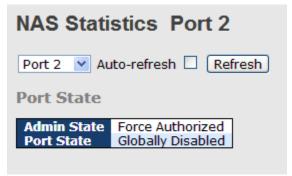

Figure 119: Network Access Server Switch Status

| Label                      | Description                                                                                                    |                            |                                |                                                                                                    |
|----------------------------|----------------------------------------------------------------------------------------------------|----------------------------|--------------------------------|----------------------------------------------------------------------------------------------------|
| Admin State                | The port's current administrative state. Refer to NAS Admin State for a description of possible values.                 |                            |                                |                                                                                                    |
| Port State                 | The current state of the port. Refer to NAS Port State for a description of the individual states.                      |                            |                                |                                                                                                    |
|                            | states:<br>• For                                                                                                    | ce Authorize<br>ce Unautho | ed                             | ilable for the following administrative                                                                                   |
|                            |                                                                                                    |                            | EAPOL Counters                 |                                                                                                    |
|                            | Direction                                                                                                    | n Name                     | IEEE Name                      | Description                                                                                                    |
|                            | Rx                                                                                                    | Total                      | dot1xAuthEapolFramesRx         | The number of valid EAPOL frames of any type that have been received by the switch.                                       |
|                            | Rx                                                                                                    | Response ID                | dot1xAuthEapolRespIdFramesRx   | The number of valid EAP Resp/ID frames that have been received by the switch.                                             |
| EAPOL Counters             | Rx                                                                                                    | Responses                  | dot1xAuthEapolRespFramesRx     | The number of valid EAPOL response frames (other than Resp/ID frames) that have been received by the switch.              |
|                            | Rx                                                                                                    | Start                      | dot1xAuthEapolStartFramesRx    | The number of EAPOL Start frames that have<br>been received by the switch.                                                |
|                            | Rx                                                                                                    | Logoff                     | dot1xAuthEapolLogoffFramesRx   | The number of valid EAPOL logoff frames<br>that have been received by the switch.                                         |
|                            | Rx                                                                                                    | Invalid Type               | dot1xAuthInvalidEapolFramesRx  | The number of EAPOL frames that have been received by the switch in which the frame type is not recognized.               |
|                            | Rx                                                                                                    | Invalid Length             | dot1xAuthEapLengthErrorFramesR | The number of EAPOL frames that have<br>xbeen received by the switch in which the<br>Packet Body Length field is invalid. |
|                            | Tx                                                                                                    | Total                      | dot1xAuthEapolFramesTx         | The number of EAPOL frames of any type that have been transmitted by the switch.                                          |
|                            | Tx                                                                                                    | Request ID                 | dot1xAuthEapolReqIdFramesTx    | The number of EAP initial request frames that have been transmitted by the switch.                                        |
|                            | Tx                                                                                                    | Requests                   | dot1xAuthEapolReqFramesTx      | The number of valid EAP Request frames (other than initial request frames) that have been transmitted by the switch.      |
| Backend Server<br>Counters | These backend (RADIUS) frame counters are available for the following administrative states: • 802.1X • MAC-based Auth. |                            |                                |                                                                                                    |

|                | Direction         | Name                               | Backend Server Counters<br>IEEE Name                                                             | Description                                                                                                    |
|----------------|-------------------|------------------------------------|--------------------------------------------------------------------------------------------------|----------------------------------------------------------------------------------------------------|
|                | Rx                |                                    | dot1xAuthBackendAccessChallenges                                                                 | Port-based: Counts the number of times that the switch receives the first request from the backend server following the first response from the supplicant. Indicates that the backend server has communication with the switch. MAC-based: Counts all Access Challenges received from the backend server for this port (left-most table) or client (right-most                                                                                                   |
|                | Rx                | Other Requests                     | dot1xAuthBackendOtherRequestsToSupplicant                                                        | table). Port-based: Counts the number of times that the switch sends an EAP Request packet following the first to the supplicant. Indicates that the backend server chose an EAP-method. MAC-based: Not applicable.                                                                                                    |
|                | Rx                | Auth. Successes                    | dot1xAuthBackendAuthSuccesses                                                                    | Port- and MAC-based: Counts the number of times that the switch receives a success indication. Indicates that the supplicant/client has successfully authenticated to the backend server.                                                                                                    |
|                | Rx                | Auth. Failures                     | dot1xAuthBackendAuthFails                                                                        | Port- and MAC-based: Counts the number of times that the switch receives a failure message. This indicates that the supplicant/client has not authenticated to the backend server.                                                                                                    |
|                | Тх                | Responses                          | dot1xAuthBackendResponses                                                                        | Port-based:  Counts the number of times that the switch attempts to send a supplicant's first response packet to the backend server. Indicates the switch attempted communication with the backend server. Possible retransmissions are not counted.  MAC-based:  Counts all the backend server packets sent from the switch towards the backend server for a given port (leftmost table) or client (right-most table). Possible retransmissions are not counted. |
|                | nformat<br>• 802. | ion is availa<br>1X<br>-based Autl | ne last supplicant/client that able for the following admining.  1.  Last Supplicant/Client Info |                                                                                                    |
|                | MAC               | •                                  |                                                                                                  | ·                                                                                                    |
|                | Address           | dot1xAuthLastE                     | EapolFrameSource The MAC address                                                                 | of the last supplicant/client.                                                                                                    |
| st             | VLAN<br>ID        | -                                  | The VLAN ID on wh<br>supplicant/client w                                                         | hich the last frame from the last                                                                                                    |
| plicant/Client |                   | dot1xAuthLastE                     | 802.1X-based:                                                                                    | on number carried in the most                                                                                                    |
|                | Identity          | -                                  |                                                                                                  | upplicant identity) carried in the<br>ived Response Identity EAPOL                                                                                                    |

# **3.2.11 Warning**

## 3.2.11.1 System Warning

# 3.2.11.1.1SYSLOG Setting

The SYSLOG is a protocol for transmitting event notification messages across networks. Refer to RFC 3164 - The BSD SYSLOG Protocol

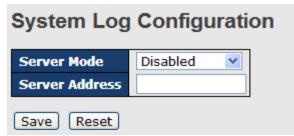

Figure 120: System Warning – SYSLOG Setting interface

The following table describes the labels in this screen.

| Label                    | Description                                                                                                    |
|--------------------------|----------------------------------------------------------------------------------------------------|
| Server Mode              | Indicates the server mode operation. When the mode operation is enabled, the syslog message will send out to syslog server. The syslog protocol is based on UDP communication and received on UDP port 514 and the syslog server will not send acknowledgments back sender since UDP is a connectionless protocol and it does not provide acknowledgments. The syslog packet will always send out even if the syslog server does not exist. Possible modes are: Enabled: Enable server mode operation.  Disabled: Disable server mode operation. |
| SYSLOG Server IP Address | Indicates the IPv4 host address of syslog server. If the switch provide DNS feature, it also can be a host name.                                                                                                    |

### 3.2.11.1.2SMTP Setting

The SMTP is short for Simple Mail Transfer Protocol. It is a protocol for e-mail transmission across the Internet. Refer to RFC 821 - Simple Mail Transfer Protocol.**Error! Reference source not found.** 

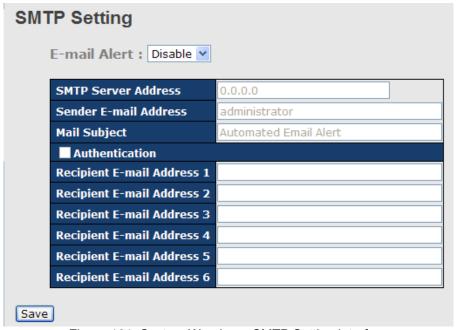

Figure 121: System Warning – SMTP Setting interface

| Label                    | Description                                                          |  |  |
|--------------------------|----------------------------------------------------------------------|--|--|
| E-mail Alarm             | Enable/Disable transmission system warning events by e-mail.         |  |  |
| Sender E-mail Address    | The SMTP server IP address                                           |  |  |
| Mail Subject             | The Subject of the mail                                              |  |  |
| Authentication           | ■ Username: the authentication username.                             |  |  |
|                          | ■ Password: the authentication password.                             |  |  |
|                          | ■ Confirm Password: re-enter password.                               |  |  |
| Recipient E-mail Address | The recipient's E-mail address. It supports 6 recipients for a mail. |  |  |
| Apply                    | Click "Apply" to activate the configurations.                        |  |  |
| Help                     | Show help file.                                                      |  |  |

### 3.2.11.1.3 Event Selection

SYSLOG and SMTP are the two warning methods supported by the system. Check the corresponding box to choose a system event warning method. Note that the checkbox cannot be checked when SYSLOG or SMTP is disabled.

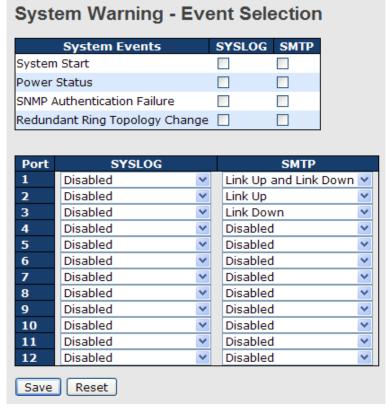

Figure 122: System Warning - Event Selection interface

| Label                       | Description                                        |
|-----------------------------|----------------------------------------------------|
| System Cold Start           | Alert when system restarts                         |
| Power Status                | Alert when power is up or down                     |
| SNMP Authentication Failure | Alert when there is a SNMP authentication failure. |

| i-Ring Topology Change            | Alert when i-Ring topology changes.           |  |
|-----------------------------------|-----------------------------------------------|--|
| Port Event<br>SYSLOG / SMTP event | ■ Disable                                     |  |
|                                   | ■ Link Up                                     |  |
|                                   | ■ Link Down                                   |  |
|                                   | ■ Link Up & Link Down                         |  |
| Apply                             | Click "Apply" to activate the configurations. |  |
| Help                              | Show help file.                               |  |

# 3.2.12 Monitor and Diagnostics

#### 3.2.12.1 MAC Table

### 3.2.12.1.1 Configuration

The MAC Address Table is configured on this page. Set timeouts for entries in the dynamic MAC Table and configure the static MAC table here.

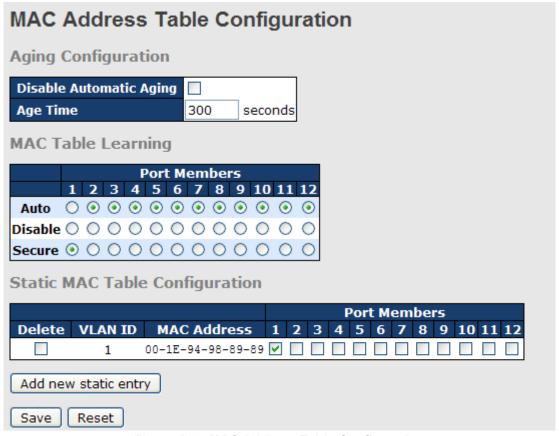

Figure 123: MAC Address Table Configuration

# **Aging Configuration**

By default, dynamic entries are removed from the MAC after 300 seconds. This removal is also called aging.

Configure aging time by entering a value here in seconds; for example, **Age time** seconds. The allowed range is 10 to 1000000 seconds.

Disable the automatic aging of dynamic entries by checking Disable automatic aging.

# **MAC Table Learning**

If the learning mode for a given port is grayed out, another module is in control of the mode, so that it cannot be changed by the user. An example of such a module is the MAC-Based Authentication under 802.1X. Each port can do learning based upon the following settings:

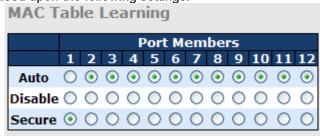

Figure 124: MAC Table Learning

The following table describes the labels in this screen.

| Label   | Description                                                                                                    |
|---------|----------------------------------------------------------------------------------------------------|
| Auto    | Learning is done automatically as soon as a frame with unknown SMAC is received.                                                                                                    |
| Disable | No learning is done.                                                                                                    |
| Secure  | Only static MAC entries are learned, all other frames are dropped.  Note: Make sure that the link used for managing the switch is added to the Static Mac Table before changing to secure learning mode, otherwise the management link is lost and can only be restored by using another non-secure port or by connecting to the switch via the serial interface. |

# **Static MAC Table Configuration**

The static entries in the MAC table are shown in this table. The static MAC table can contain 64 entries. The maximum of 64 entries is for the whole stack, and not per switch.

The MAC table is sorted first by VLAN ID and then by MAC address.

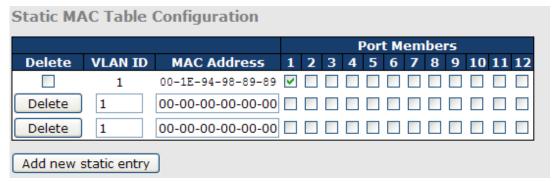

Figure 125: Static MAC Table Configuration

| Label                     | Description                                                                                               |  |  |
|---------------------------|----------------------------------------------------------------------------------------------------|--|--|
| Delete                    | Check to delete the entry. It will be deleted during the next save.                                       |  |  |
| VLAN ID                   | The VLAN ID for the entry.                                                                                |  |  |
| MAC Address               | The MAC address for the entry.                                                                            |  |  |
| Port Members              | Checkmarks indicate which ports are members of the entry. Check or uncheck as needed to modify the entry. |  |  |
| Adding a New Static Entry | Click Add new static entry to add a new entry to the static MAC table                                     |  |  |

#### 3.2.12.1.2MAC Table

Each page shows up to 999 entries from the MAC table, default being 20, selected through the "entries per page" input field. When first visited, the web page will show the first 20 entries from the beginning of the MAC Table. The first displayed will be the one with the lowest VLAN ID and the lowest MAC address found in the MAC Table.

The "Start from MAC address" and "VLAN" input fields allow the user to select the starting point in the MAC Table.

Clicking the Refresh button will update the displayed table starting from that or the closest next MAC Table match. In addition, the two input fields will - upon a displayed entry, allowing for continuous refresh with the same start address.

The will use the last entry of the currently displayed VLAN/MAC address pairs as a basis for the next lookup. When the end is reached the text "no more entries" is shown in the displayed table. Use the button to start over.

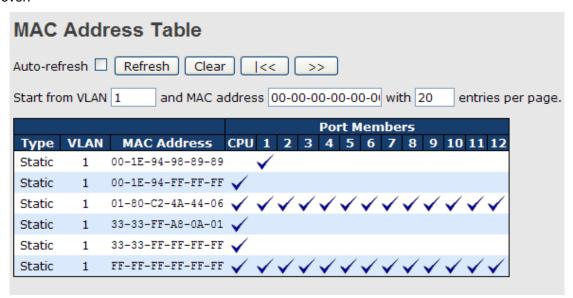

Figure 126: MAC Address Table

| Label        | Description                                               |
|--------------|-----------------------------------------------------------|
| Туре         | Indicates whether the entry is a static or dynamic entry. |
| MAC address  | The MAC address of the entry.                             |
| VLAN         | The VLAN ID of the entry.                                 |
| Port Members | The ports that are members of the entry.                  |

### 3.2.12.2 Port Statistic

### 3.2.12.2.1 Traffic Overview

This page provides an overview of general traffic statistics for all switch ports.

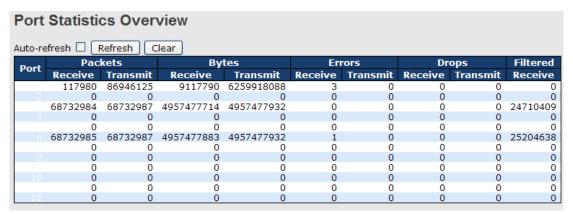

Figure 127: Port Statistics Overview

The following table describes the labels in this screen.

| Label        | Description                                                                     |
|--------------|---------------------------------------------------------------------------------|
| Port         | The logical port for the settings contained in the same row.                    |
| Packets      | The number of received and transmitted packets per port.                        |
| Bytes        | The number of received and transmitted bytes per port.                          |
| Errors       | The number of frames received in error and the number of incomplete             |
|              | transmissions per port.                                                         |
| Drops        | The number of frames discarded due to ingress or egress congestion.             |
| Filtered     | The number of received frames filtered by the forwarding process.               |
| Auto-refresh | Check this box to enable an automatic refresh of the page at regular intervals. |
| Refresh      | Updates the counters entries, starting from the current entry ID.               |
| Clear        | Flushes all counters entries.                                                   |

#### 3.2.12.2.2 Detailed Statistics

This page provides detailed traffic statistics for a specific switch port. Use the port select box to select which switch port details to display.

The displayed counters are the totals for receive and transmit, the size counters for receive and transmit, and the error counters for receive and transmit.

#### **Detailed Statistics-Receive & Transmit Total**

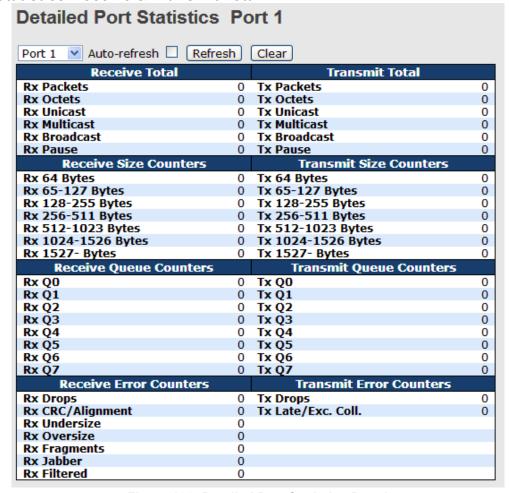

Figure 128: Detailed Port Statistics Port 1

The following table describes the labels in this screen.

| Label                | Description                                                                      |
|----------------------|----------------------------------------------------------------------------------|
| Rx and Tx Packets    | The number of received and transmitted (good and bad) packets.                   |
| Rx and Tx Octets     | The number of received and transmitted (good and bad) bytes. Includes FCS but    |
|                      | excludes framing bits.                                                           |
| Rx and Tx Unicast    | The number of received and transmitted (good and bad) unicast packets.           |
| Rx and Tx Multicast  | The number of received and transmitted (good and bad) multicast packets.         |
| Rx and Tx Broadcast  | The number of received and transmitted (good and bad) broadcast packets.         |
| Rx and Tx Pause      | A count of the MAC Control frames received or transmitted on this port that have |
|                      | an opcode indicating a PAUSE operation.                                          |
| Rx Drops             | The number of frames dropped due to lack of receive buffers or egress            |
|                      | congestion.                                                                      |
| Rx CRC/Alignment     | The number of frames received with CRC or alignment errors.                      |
| Rx Undersize         | The number of short 1 frames received with valid CRC.                            |
| Rx Oversize          | The number of long 2 frames received with valid CRC.                             |
| Rx Fragments         | The number of short 1 frames received with invalid CRC.                          |
| Rx Jabber            | The number of long 2 frames received with invalid CRC.                           |
| Rx Filtered          | The number of received frames filtered by the forwarding process.                |
| Tx Drops             | The number of frames dropped due to output buffer congestion.                    |
| Tx Late / Exc. Coll. | The number of frames dropped due to excessive or late collisions.                |

Short frames are frames that are smaller than 64 bytes. Long frames are frames that are longer than the configured maximum frame length for this port.

### 3.2.12.3 Port Mirroring

Configure port Mirroring using this page.

To debug network problems, selected traffic can be copied or mirrored to a mirror port where a frame analyzer can be attached to analyze the frame flow.

The traffic to be copied to the mirror port is selected as follows:

- All frames received on a given port (also known as ingress or source mirroring)
- · All frames transmitted on a given port (also known as egress or destination mirroring

"Port to mirror to" is also known as the mirror port. Frames from ports that have either source (rx) or destination (tx) mirroring enabled are mirrored to this port. **Disabled** disables mirroring.

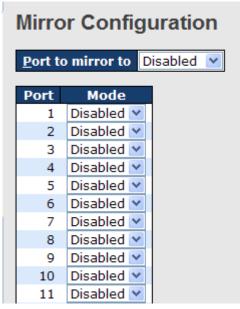

Figure 129: Mirror Configuration

| Label | Description                                                                                                    |
|-------|----------------------------------------------------------------------------------------------------|
| Port  | The logical port for the settings contained in the same row.                                                                                                    |
| Mode  | Select mirror mode. Rx only: Frames received at this port are mirrored to the mirror port. Frames transmitted are not mirrored. Tx only: Frames transmitted from this port are mirrored to the mirror port. Frames received are not mirrored. Disabled: Neither frames transmitted, nor frames received are mirrored. Enabled: Frames received and frames transmitted are mirrored to the mirror port.  Note: For a given port, a frame is only transmitted once. It is therefore not possible to mirror Tx frames for the mirror port. Because of this, mode for the selected mirror port is limited to Disabled or Rx only. |

#### 3.2.12.4 System Log Information

The switch's system log information is provided here.

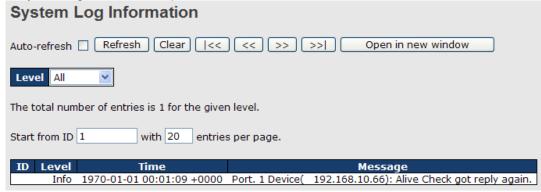

Figure 130: System Log Configuration

The following table describes the labels in this screen.

| Label        | Description                                                                       |
|--------------|-----------------------------------------------------------------------------------|
| ID           | The ID (>= 1) of the system log entry.                                            |
|              | The level of the system log entry. The following level types are supported:       |
|              | Info: Information level of the system log.                                        |
| Level        | Warning: Warning level of the system log.                                         |
|              | Error: Error level of the system log.                                             |
|              | All: All levels.                                                                  |
| Time         | The time of the system log entry.                                                 |
| Message      | The MAC Address of this switch.                                                   |
| Auto-refresh | Check this box to enable an automatic refresh of the page at regular intervals.   |
| Refresh      | Updates the system log entries, starting from the current entry ID.               |
| Clear        | Flushes all system log entries.                                                   |
| <<           | Updates the system log entries, starting from the first available entry ID.       |
| <<           | Updates the system log entries, ending at the last entry currently displayed.     |
| >>           | Updates the system log entries, starting from the last entry currently displayed. |
| >>           | Updates the system log entries, ending at the last available entry ID.            |

#### 3.2.12.5 Cable Diagnostics

This page is used for running the VeriPHY Cable Diagnostics.

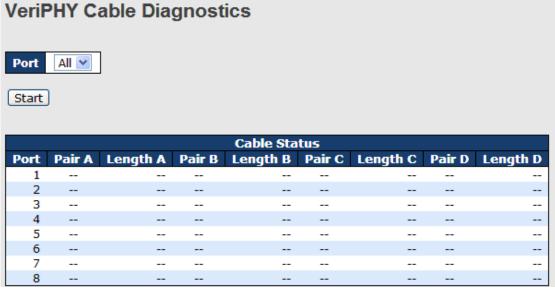

Figure 131: VeriPHY Cable Diagnostics

Press to run the diagnostics. This will take approximately 5 seconds. If all ports are selected, this can take approximately 15 seconds. When completed, the page refreshes automatically, and you can view the cable diagnostics results in the cable status table. Note that VeriPHY is only accurate for cables of length 7 - 140 meters. 10 and 100 Mbps ports will be linked down while running VeriPHY. Therefore, running VeriPHY on a 10 or 100 Mbps management port will cause the switch to stop responding until VeriPHY is complete.

The following table describes the labels in this screen.

| Label        | Description                                                  |
|--------------|--------------------------------------------------------------|
| Port         | The port where you are requesting VeriPHY Cable Diagnostics. |
| Cable Status | Port: Port number.                                           |
|              | Pair: The status of the cable pair.                          |
|              | Length: The length (in meters) of the cable pair.            |

#### 3.2.12.6 SFP Monitor

DDM (Digital Diagnostics Monitoring) function can pass SFP module which supports DDM function, measures the temperature of the apparatus, and manages and sets up event alarm module through DDM WEB.

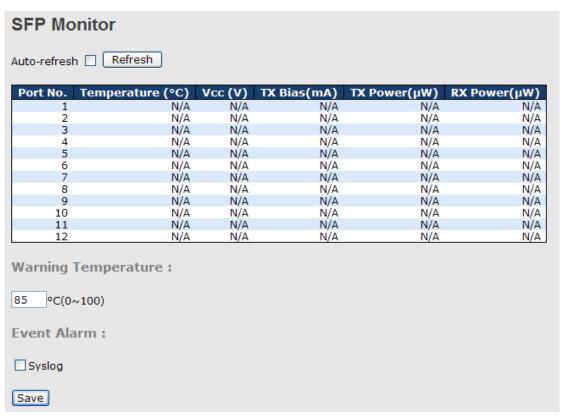

Figure 132: SFP Monitor

#### 3.2.12.7 Ping

This page allows issuing of ICMP PING packets for troubleshooting IP connectivity issues.

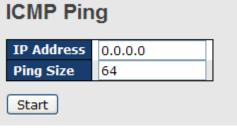

Figure 133: ICMP Ping

After you press Start, 5 ICMP packets are transmitted, and the sequence number and roundtrip time are

displayed upon reception of a reply. The page refreshes automatically until responses to all packets are received, or until a timeout occurs.

PING6 server ::10.10.132.20 64 bytes from ::10.10.132.20: icmp\_seq=0, time=0ms 64 bytes from ::10.10.132.20: icmp\_seq=1, time=0ms 64 bytes from ::10.10.132.20: icmp\_seq=2, time=0ms 64 bytes from ::10.10.132.20: icmp\_seq=3, time=0ms 64 bytes from ::10.10.132.20: icmp\_seq=4, time=0ms Sent 5 packets, received 5 OK, 0 bad

You can configure the following properties of the issued ICMP packets:

The following table describes the labels in this screen.

| Label      | Description                                                                   |
|------------|-------------------------------------------------------------------------------|
| IP Address | The destination IP Address.                                                   |
| Ping Size  | The payload size of the ICMP packet. Values range from 8 bytes to 1400 bytes. |

#### 3.2.12.8 IPv6 Ping

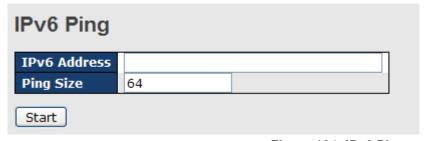

Figure 134: IPv6 Ping

PING6 server :: 192.168.10.1

sendto

sendto

sendto

sendto

sendto

Sent 5 packets, received 0 OK, 0 bad

#### 3.2.13 PoE

#### 3.2.13.1 Configuration

PoE is an acronym for Power Over Ethernet. PoE is used to transmit electrical power to remote devices over a standard Ethernet cable. It could for example be used for powering IP telephones, wireless LAN access points and other equipment, where it would be difficult or expensive to connect the equipment to main power supply.

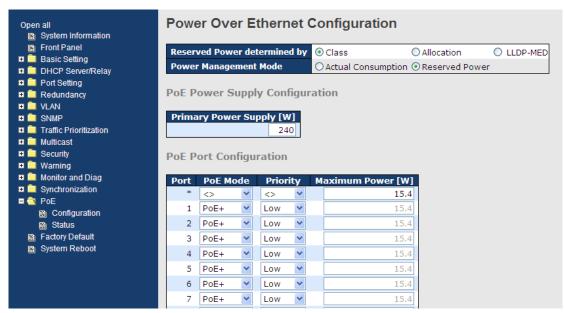

Figure 135: Power Over Ethernet Configuration

| Label                              | Description                                                                                                    |
|------------------------------------|----------------------------------------------------------------------------------------------------|
| Reserved Power determined by       | There are three modes for configuring how the ports/PDs may reserve power.  1. Allocated mode: In this mode the user allocates the amount of power that each port may reserve. The allocated/reserved power for each port/PD is specified in the Maximum Power fields.                                                                                                    |
|                                    | 2. Class mode: In this mode each port automatically determines how much power to reserve according to the class the connected PD belongs to, and reserves the power accordingly. Four different port classes exist and one for 4, 7, 15.4 or 30 Watts.                                                                                                    |
|                                    | In this mode the Maximum Power fields have no effect.  3. LLDP-MED mode: This mode is similar to the Class mode expect that each port determine the amount power it reserves by exchanging PoE information using the LLDP protocol and reserves power accordingly. If no LLDP information is available for a port, the port will reserve power using the class mode In this mode the Maximum Power fields have no effect                                                                                                    |
|                                    | For all modes: If a port uses more power than the reserved power for the port, the port is shut down.                                                                                                    |
| Power Management Mode              | There are 2 modes for configuring when to shut down the ports:  1. Actual Consumption: In this mode the ports are shut down when the actual power consumption for all ports exceeds the amount of power that the power supply can deliver or if the actual power consumption for a given port exceeds the reserved power for that port. The ports are shut down according to the port's priority. If two ports have the same priority the port with the highest port number is shut down.  2. Reserved Power: In this mode the ports are shut down when total reserved powered exceeds the amount of power that the power supply can deliver. In this mode the port power is not turned on if the PD requests more power than available from the power supply. |
| Primary and Backup<br>Power Source | Some switches support having two PoE power supplies. One is used as primary power source, and one as backup power source. If the switch doesn't support backup power supply only the primary power supply settings will be shown. In case that the primary power source fails the backup power source will take over.                                                                                                    |

| Label         | Description                                                                                                    |
|---------------|----------------------------------------------------------------------------------------------------|
|               | For being able to determine the amount of power the PD may use, it must be defined what amount of power the primary and backup power sources can deliver.  Valid values are in the range 0 to 2000 Watts.                             |
| Port          | This is the logical port number for this row.  Ports that are not PoE-capable are grayed out and thus impossible to configure PoE for.                                                                                                |
| PoE Mode      | The PoE Mode represents the PoE operating mode for the port.  Disabled: PoE disabled for the port.                                                                                                    |
|               | PoE: Enables PoE IEEE 802.3af (Class 4 PDs limited to 15.4W) PoE+: Enables PoE+ IEEE 802.3at (Class 4 PDs limited to 30W)                                                                                                    |
| Priority      | The Priority represents the ports priority. There are three levels of power priority named Low, High and Critical.                                                                                                    |
|               | The priority is used in the case where the remote devices requires more power than the power supply can deliver. In this case the port with the lowest priority will be turn off starting from the port with the highest port number. |
| Maximum Power | The Maximum Power value contains a numerical value that indicates the maximum power in watts that can be delivered to a remote device.(The maximum allowed value is 30 W.)                                                            |

#### 3.2.13.2 Status

This page allows the user to inspect the current status for all PoE ports.

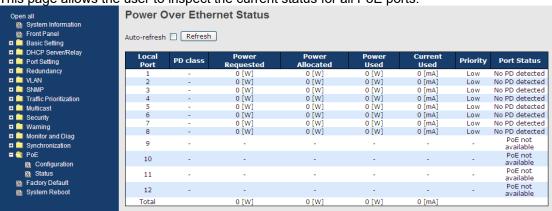

Figure 136: Power Over Ethernet Status

| Label           | Description                                                                     |
|-----------------|---------------------------------------------------------------------------------|
| Local Port      | This is the logical port number for this row.                                   |
| PD Class        | Each PD is classified according to a class that defines the maximum power the   |
| . 2 3.433       | PD will use. The PD Class shows the PDs class.                                  |
|                 | Five Classes are defined:                                                       |
|                 | Class 0: Max. power 15.4 W                                                      |
|                 | Class 1: Max. power 4.0 W                                                       |
|                 | Class 2: Max. power 7.0 W                                                       |
|                 | Class 3: Max. power 15.4 W                                                      |
|                 | Class 4: Max. power 30.0 W                                                      |
| Power Requested | The Power Requested shows the requested amount of power the PD wants to         |
|                 | be reserved.                                                                    |
| Power Allocated | The Power Allocated shows the amount of power the switch has allocated for      |
|                 | the PD.                                                                         |
| Power Used      | The Power Used shows how much power the PD currently is using.                  |
| Current Used    | The Power Used shows how much current the PD currently is using.                |
| Priority        | The Priority shows the port's priority configured by the user.                  |
| Port Status     | The Port Status shows the port's status. The status can be one of the following |
|                 | values:                                                                         |
|                 | PoE not available - No PoE chip found - PoE not supported for the port.         |
|                 | PoE turned OFF - PoE disabled : PoE is disabled by user.                        |
|                 | PoE turned OFF - Power budget exceeded - The total requested or used power      |
|                 | by the PDs exceeds the maximum power the Power Supply can deliver, and          |
|                 | port(s) with the lowest priority is/are powered down.                           |
|                 | No PD detected - No PD detected for the port.                                   |
|                 | PoE turned OFF - PD overload - The PD has requested or used more power          |
|                 | than the port can deliver, and is powered down.                                 |
|                 | PoE turned OFF - PD is off.                                                     |
|                 | Invalid PD - PD is detected but is not working correctly.                       |

#### 3.2.13.3 PoE Schedule

Configure port number of the switch supplying power around the clock on this page. The users can set the desired power policy accordingly.

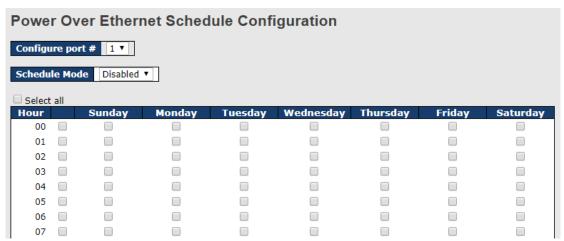

Figure 137: Power Over Ethernet Schedule Configuration

The following table describes the labels in this screen.

| Label               | Description                                                    |
|---------------------|----------------------------------------------------------------|
| Configure Port      | Choose port of the switch port number to configure             |
| Mode                | Indicates the PoE Schedule mode operation. Possible modes are: |
|                     | Enabled: Enable PoE Schedule configure.                        |
|                     | Disabled: Disable PoE Schedule configure.                      |
| Daily Schedule Form | Check Hours and Week checkbox to set port working times.       |

#### **3.2.13.4 PoE Auto-Ping**

Real-time status of connected power devices can be monitored on this page. Switch could send alive-checking packets to assure the connected devices are in working state.

If the connected devices fail to respond, the switch could reactivate the connected devices to assure the reliability of the network.

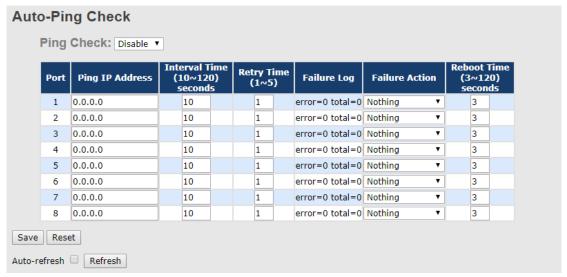

Figure 138: Auto-Ping Check Configuration

| Label      | Description                                                  |
|------------|--------------------------------------------------------------|
| Ping Check | Indicates the Ping Check mode operation. Possible modes are: |
|            | Enabled: Enable Auto-Ping configure                          |
|            | Disabled: Disable Auto-Ping configure                        |
| Port       | Port of the switch port number.                              |

| Label           | Description                                                                      |
|-----------------|----------------------------------------------------------------------------------|
| Ping IP Address | Send alive-checking packets to IP address.                                       |
|                 |                                                                                  |
| Interval Time   | Set (10~120)seconds to control switch sending alive-checking packets each        |
|                 | Interval Time.                                                                   |
| Retry Time      | If the connected devices fail to response, retry until numbers of set frequency. |
| Failure Log     | Monitor connection status.                                                       |
| _               | If the connected devices succeed to respond for total plus one;                  |
|                 | If the connected devices fail to respond for error plus one.                     |
| Failure Action  | If the connected devices fail to respond, the users can choose from the five     |
|                 | features:                                                                        |
|                 | Nothing: Nothing to do.                                                          |
|                 | Restart Forever: Try to supply power and cut power until connected devices       |
|                 | success.                                                                         |
|                 | Restart Once: Try to cut power and supply power once.                            |
|                 | Power On: Supply power to device.                                                |
|                 | Power Off: Stop supplying power to device.                                       |
| Reboot Time     | Configure the switch delay (3-120)seconds sending alive-checking packet when     |
|                 | the users choose Restart Forever / Restart Once Features.                        |

# 3.2.14 Factory Defaults

You can reset the configuration of the stack switch on this page. Only the IP configuration is retained.

#### **Factory Defaults**

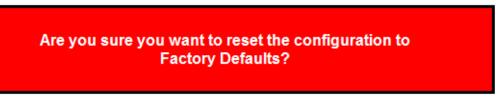

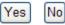

Figure 139: Factory Defaults

| Label | Description                                                                |
|-------|----------------------------------------------------------------------------|
| Yes   | Click to reset the configuration to Factory Defaults.                      |
| No    | Click to return to the Port State page without resetting the configuration |

# 3.2.14.1 System Reboot

You can reset the stack switch on this page. After reset, the system will boot normally as if you had powered-on the devices

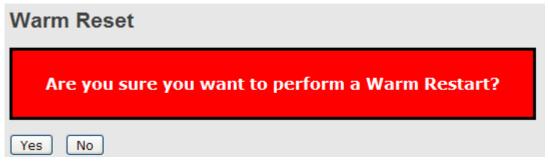

Figure 140: System Reboot Warm Restart

| Label | Description                                               |
|-------|-----------------------------------------------------------|
| Yes   | Click to reboot device.                                   |
| No    | Click to return to the Port State page without rebooting. |

# **C**ommand Line Interface Management

# 4.1 About CLI Management

Besides Web-based management, iTS12GP also support CLI management. Use the console or TELNET to management switch by CLI.

# 4.1.1 CLI Management by RS-232 Serial Console (115200, 8, none, 1, none)

Before configuring by RS-232 serial console, use an RJ45 to DB9-F cable to connect the switch's RS-232 Console port to your PC's COM port.

Follow the steps below to access the console via RS-232 serial cable.

Step 1. From the Windows desktop, click Start -> Programs -> Accessories -> Communications -> Hyper Terminal

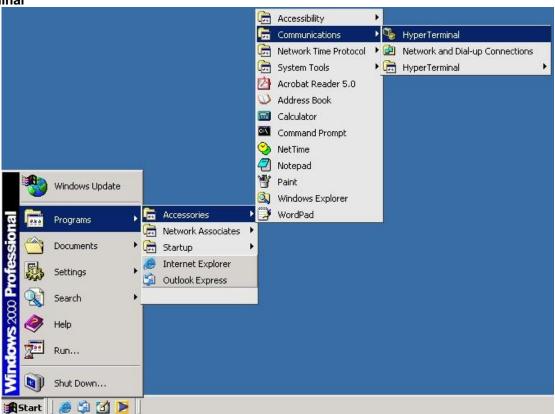

Figure 141: Accessing Hyper Terminal

Step 2. Input a name for new connection

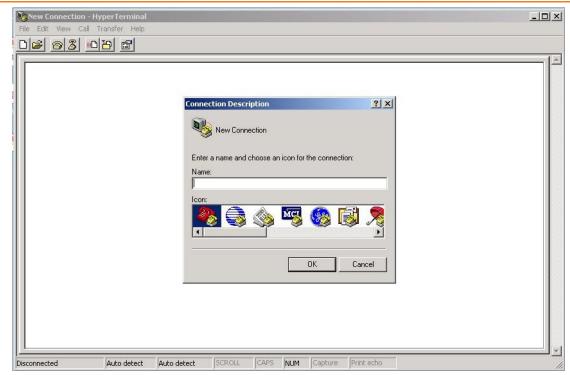

**Figure 142: Connection Description New Connection** 

Step 3. Select a COM port number to be used for the connection.

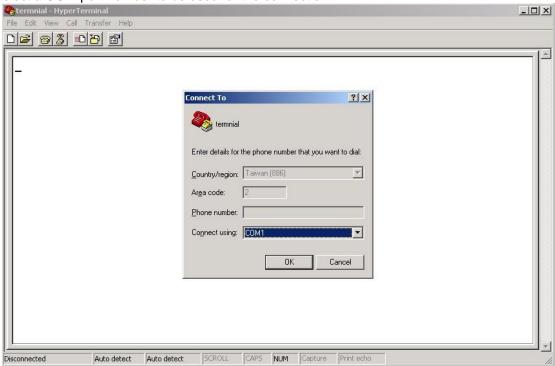

Figure 143: Connect to terminal screen

Step 4. The COM port properties setting are 115200 for Bits per second, 8 for Data bits, None for Parity, 1 for Stop bits and none for Flow control.

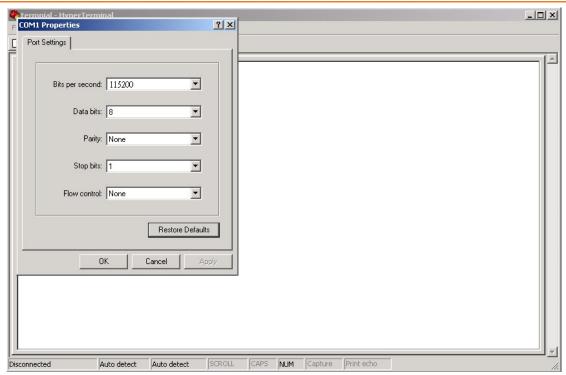

Figure 144: COM1 Properties

Step 5. The Console login screen will appear. Use the keyboard to enter the Username and Password (the same with the password for Web Browser), then press "**Enter**".

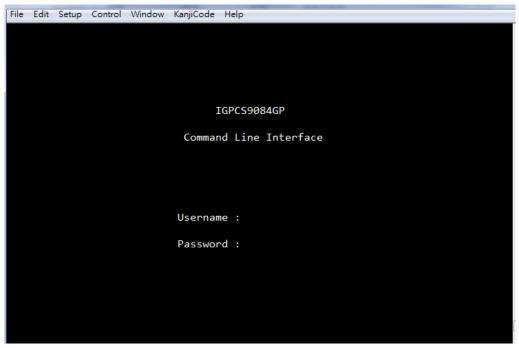

Figure 145: Command Line Interface

# 4.1.2 CLI Management by Telnet

Users can use **TELNET** to configure the iTS12GP.

The default value is as below:

IP Address: **192.168.10.1** Subnet Mask: **255.255.255.0** Default Gateway: **192.168.10.254** 

User Name: **admin** Password: **admin**  Follow the steps below to access the console via Telnet.

Step 1. Telnet to the IP address of the switch from the Windows "Run" command (or from the MS-DOS prompt) as below.

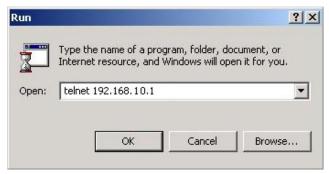

Figure 146: Run Dialog Box

Step 2. The login screen will appear. Use the keyboard to enter the Username and Password (the same as the password for web browser), and then press "Enter"

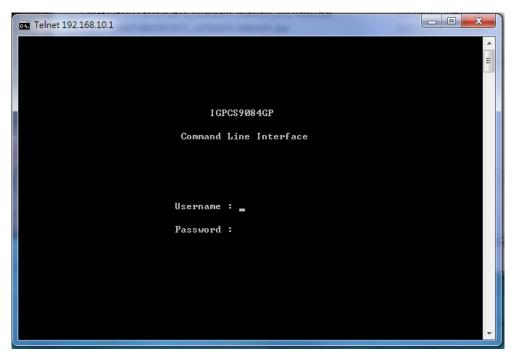

Figure 147: Login Screen

#### 4.1.2.1 Command Groups

```
Command Groups:
System
             : System settings and reset options
ΙP
             : IP configuration and Ping
Port
             : Port management
MAC
             : MAC address table
ULAN
             : Virtual LAN
PULAN
             : Private ULAN
             : Security management
Security
STP
             : Spanning Tree Protocol
Aggr
             : Link Aggregation
LACP
             : Link Aggregation Control Protocol
LLDP
             : Link Layer Discovery Protocol
PoE
             : Power Over Ethernet
QoS
             : Quality of Service
Mirror
             : Port mirroring
             : Load/Save of configuration via TFTP
Config
             : Download of firmware via TFTP
Firmware
             : IEEE1588 Precision Time Protocol
PTP
Loop Protect : Loop Protection
I PMC
             : MLD/IGMP Snooping
             : Fault Alarm Configuration
Fault
Event
             : Event Selection
DHCPServer
             : DHCP Server Configuration
Ring
             : Ring Configuration
Chain
             : Chain Configuration
RCS
             : Remote Control Security
Fastrecovery : Fast-Recovery Configuration
             : SFP Monitor Configuration
DeviceBinding: Device Binding Configuration
             : MRP Configuration
Modbus
             : Modebus TCP Configuration
```

Figure 148: Commander Groups

# 4.1.3 **System**

|         | Configuration [all] [ <port_list>]</port_list>            |
|---------|-----------------------------------------------------------|
|         | Reboot                                                    |
|         | Restore Default [keep_ip]                                 |
|         | Contact [ <contact>]</contact>                            |
|         | Name [ <name>]</name>                                     |
| System> | Location [ <location>]</location>                         |
|         | Description [ <description>]</description>                |
|         | Password <password></password>                            |
|         | Username [ <username>]</username>                         |
|         | Timezone [ <offset>]</offset>                             |
|         | Log [ <log_id>] [all info warning error] [clear]</log_id> |

ΙP

|     | Configuration                                                                              |
|-----|--------------------------------------------------------------------------------------------|
|     | DHCP [enable disable]                                                                      |
| IP> | Setup [ <ip_addr>] [<ip_mask>] [<ip_router>] [<vid>]</vid></ip_router></ip_mask></ip_addr> |
|     | Ping <ip_addr_string> [<ping_length>]</ping_length></ip_addr_string>                       |
|     | SNTP [ <ip_addr_string>]</ip_addr_string>                                                  |

#### **Port**

|       | Configuration [ <port_list>] [up down]</port_list>                |  |  |  |
|-------|-------------------------------------------------------------------|--|--|--|
|       | Mode [ <port_list>]</port_list>                                   |  |  |  |
|       | [auto 10hdx 10fdx 100hdx 100fdx 1000fdx sfp_auto_ams]             |  |  |  |
|       | Flow Control [ <port_list>] [enable disable]</port_list>          |  |  |  |
|       | State [ <port_list>] [enable disable]</port_list>                 |  |  |  |
| port> | MaxFrame [ <port_list>] [<max_frame>]</max_frame></port_list>     |  |  |  |
|       | Power [ <port_list>] [enable disable actiphy dynamic]</port_list> |  |  |  |
|       | Excessive [ <port list="">] [discard restart]</port>              |  |  |  |
|       | Statistics [ <port_list>] [<command/>] [up down]</port_list>      |  |  |  |
|       | VeriPHY [ <port_list>]</port_list>                                |  |  |  |
|       | SFP [ <port_list>]</port_list>                                    |  |  |  |

# MAC

|      | Configuration [ <port_list>]</port_list>                          |  |
|------|-------------------------------------------------------------------|--|
|      | Add <mac_addr> <port_list> [<vid>]</vid></port_list></mac_addr>   |  |
|      | Delete <mac_addr> [<vid>]</vid></mac_addr>                        |  |
|      | Lookup <mac_addr> [<vid>]</vid></mac_addr>                        |  |
| MAC> | Agetime [ <age_time>]</age_time>                                  |  |
|      | Learning [ <port_list>] [auto disable secure]</port_list>         |  |
|      | Dump [ <mac_max>] [<mac_addr>] [<vid>]</vid></mac_addr></mac_max> |  |
|      | Statistics [ <port_list>]</port_list>                             |  |
|      | Flush                                                             |  |

#### VI AN

| VLAIN     |                                                                            |
|-----------|----------------------------------------------------------------------------|
|           | Configuration [ <port_list>]</port_list>                                   |
|           | PVID [ <port_list>] [<vid> none]</vid></port_list>                         |
|           | FrameType [ <port_list>] [all tagged untagged]</port_list>                 |
|           | IngressFilter [ <port_list>] [enable disable]</port_list>                  |
|           | tx_tag [ <port_list>] [untag_pvid untag_all tag_all]</port_list>           |
|           | PortType [ <port_list>] [unaware c-port s-port s-custom-port]</port_list>  |
|           | EtypeCustomSport [ <etype>]</etype>                                        |
|           | Add <vid> <name> [<ports_list>]</ports_list></name></vid>                  |
| VLAN>     | Forbidden Add <vid> <name> [<port_list>]</port_list></name></vid>          |
| V LA II V | Delete <vid> <name></name></vid>                                           |
|           | Forbidden Delete <vid> <name></name></vid>                                 |
|           | Forbidden Lookup [ <vid>] [(name <name>)]</name></vid>                     |
|           | Lookup [ <vid>] [(name <name>)] [combined static nas all]</name></vid>     |
|           | Name Add <name> <vid></vid></name>                                         |
|           | Name Delete <name></name>                                                  |
|           | Name Lookup [ <name>]</name>                                               |
|           | Status [ <port_list>] [combined static nas mstp all conflicts]</port_list> |
|           |                                                                            |

# **Private VLAN**

| Ī |        | Configuration [ <port_list>]</port_list>            |
|---|--------|-----------------------------------------------------|
|   |        | Add <pvlan_id> [<port_list>]</port_list></pvlan_id> |
|   | PVLAN> | Delete <pvlan_id></pvlan_id>                        |
|   |        | Lookup [ <pvlan_id>]</pvlan_id>                     |
|   |        | Isolate [ <port_list>] [enable disable]</port_list> |

#### Security

|            | Switch     | security setting                                     |
|------------|------------|------------------------------------------------------|
| Security > | Network    | security setting                                     |
| •          |            | Authentication, Authorization and Accounting setting |
|            | Security > | Security > Network                                   |

# **Security Switch**

|                                                         | Password <password></password>   |                           |  |
|---------------------------------------------------------|----------------------------------|---------------------------|--|
|                                                         | Auth                             | Authentication            |  |
| Canadity/assitale                                       | SSH Secure Shell                 | Secure Shell              |  |
| Security/switch> HTTPS Hypertext Transfer Protocol over | Hypertext Transfer Protocol over |                           |  |
|                                                         |                                  | Secure Socket Layer       |  |
|                                                         | RMON                             | Remote Network Monitoring |  |

# **Security Switch Authentication**

| _                     | Configuration                                       |
|-----------------------|-----------------------------------------------------|
| Security/switch/auth> | Method [console telnet ssh web] [none local radius] |
|                       | [enable disable]                                    |

# Security Switch SSH

| Cananity/assitale/agle | Configuration         |
|------------------------|-----------------------|
| Security/switch/ssh>   | Mode [enable disable] |

# **Security Switch HTTPS**

| Converte / gyvitale /gale | Configuration         |
|---------------------------|-----------------------|
| Security/switch/ssh>      | Mode [enable disable] |

# **Security Switch RMON**

| Security Switch Rimon   |                                                                                                    |  |
|-------------------------|----------------------------------------------------------------------------------------------------|--|
|                         | Statistics Add <stats_id> <data_source></data_source></stats_id>                                                                                                    |  |
|                         | Statistics Delete <stats_id></stats_id>                                                                                                    |  |
|                         | Statistics Lookup [ <stats_id>]</stats_id>                                                                                                    |  |
|                         | History Add <a href="history">history Add <a href="history">history Add <a href="history">history add <a href="history">history add <a href="history">histor</a></a></a></a></a></a></a></a></a></a></a></a></a></a></a></a></a></a></a></a></a></a></a></a></a></a></a></a></a></a></a></a></a></a></a></a></a></a></a></a></a></a></a></a></a></a></a></a></a></a></a></a></a></a></a></a></a></a></a></a></a></a></a></a></a></a></a></a> |  |
|                         | [ <buckets>]</buckets>                                                                                                    |  |
| Security/switch/rmon>   | History Delete <history id=""></history>                                                                                                    |  |
| Security/switch/fillon/ | History Lookup [ <history id="">]</history>                                                                                                    |  |
|                         | Alarm Add <alarm_id> <interval> <alarm_variable></alarm_variable></interval></alarm_id>                                                                                                    |  |
|                         | [absolute delta] <rising_threshold> <rising_event_index></rising_event_index></rising_threshold>                                                                                                    |  |
|                         | <falling_threshold> <falling_event_index> [rising falling both]</falling_event_index></falling_threshold>                                                                                                    |  |
|                         | Alarm Delete <alarm_id></alarm_id>                                                                                                    |  |
|                         | Alarm Lookup [ <alarm id="">]</alarm>                                                                                                    |  |

# **Security Network**

|   | Cooding Mountain   |      |                                     |
|---|--------------------|------|-------------------------------------|
| 1 |                    | Psec | Port Security Status                |
|   | Canumity/Natyyanle | NAS  | Network Access Server (IEEE 802.1X) |
|   | Security/Network>  | ACL  | Access Control List                 |
|   |                    | DHCP | Dynamic Host Configuration Protocol |

# **Security Network Psec**

| Security/Network/Psec> | Switch [ <port_list>]</port_list> |
|------------------------|-----------------------------------|
|                        | Port [ <port list="">]</port>     |

#### **Security Network NAS**

| Security Network NAS         |                                                                          |
|------------------------------|--------------------------------------------------------------------------|
|                              | Configuration [ <port_list>]</port_list>                                 |
|                              | Mode [enable disable]                                                    |
|                              | State [ <port_list>] [auto authorized unauthorized macbased]</port_list> |
|                              | Reauthentication [enable disable]                                        |
| Committee/Nictorycomle/NiAC> | ReauthPeriod [ <reauth_period>]</reauth_period>                          |
| Security/Network/NAS>        | EapolTimeout [ <eapol_timeout>]</eapol_timeout>                          |
|                              | Agetime [ <age_time>]</age_time>                                         |
|                              | Holdtime [ <hold_time>]</hold_time>                                      |
|                              | Authenticate [ <port_list>] [now]</port_list>                            |
|                              | Statistics [ <port_list>] [clear eapol radius]</port_list>               |

# **Security Network ACL**

|                       | Configuration [ <port_list>]</port_list>                                                                    |
|-----------------------|----------------------------------------------------------------------------------------------------|
|                       | Action [ <port_list>] [permit deny]</port_list>                                                             |
| Security/Network/ACL> | [ <rate_limiter>][<port_redirect>] [<mirror>] [<logging>]</logging></mirror></port_redirect></rate_limiter> |
|                       | [ <shutdown>]</shutdown>                                                                                    |
|                       | Policy [ <port_list>] [<policy>]</policy></port_list>                                                       |
|                       | Rate [ <rate_limiter_list>] [<rate_unit>] [<rate>]</rate></rate_unit></rate_limiter_list>                   |

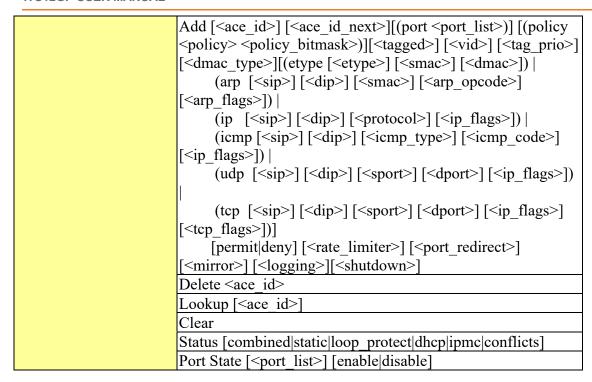

# **Security Network DHCP**

| Security/Network/DHCP> | Configuration                          |
|------------------------|----------------------------------------|
|                        | Mode [enable disable]                  |
|                        | Server [ <ip addr="">]</ip>            |
|                        | Information Mode [enable disable]      |
|                        | Information Policy [replace keep drop] |
|                        | Statistics [clear]                     |

#### **Security Network AAA**

| -                     | Configuration                                                                          |
|-----------------------|----------------------------------------------------------------------------------------|
|                       | Timeout [ <timeout>]</timeout>                                                         |
|                       | Deadtime [ <dead_time>]</dead_time>                                                    |
| Security/Network/AAA> | RADIUS [ <server_index>] [enable disable]</server_index>                               |
|                       | [ <ip_addr_string>] [<secret>] [<server_port>]</server_port></secret></ip_addr_string> |
|                       | ACCT_RADIUS [ <server_index>] [enable disable]</server_index>                          |
|                       | [ <ip_addr_string>] [<secret>] [<server_port>]</server_port></secret></ip_addr_string> |
|                       | Statistics [ <server_index>]</server_index>                                            |

#### **STP**

|      | Configuration                                            |
|------|----------------------------------------------------------|
|      | Version [ <stp_version>]</stp_version>                   |
|      | Non-certified release, v                                 |
|      | Txhold [ <holdcount>]lt 15:15:15, Dec 6 2007</holdcount> |
| STP> | MaxAge [ <max_age>]</max_age>                            |
|      | FwdDelay [ <delay>]</delay>                              |
|      | bpduFilter [enable disable]                              |
|      | bpduGuard [enable disable]                               |
|      | recovery [ <timeout>]</timeout>                          |

| CName [ <config-name>] [<integer>]</integer></config-name>                            |
|---------------------------------------------------------------------------------------|
| Status [ <msti>] [<port_list>]</port_list></msti>                                     |
| Msti Priority [ <msti>] [<priority>]</priority></msti>                                |
| Msti Map [ <msti>] [clear]</msti>                                                     |
| Msti Add <msti> <vid></vid></msti>                                                    |
| Port Configuration [ <port_list>]</port_list>                                         |
| Port Mode [ <port_list>] [enable disable]</port_list>                                 |
| Port Edge [ <port_list>] [enable disable]</port_list>                                 |
| Port AutoEdge [ <port_list>] [enable disable]</port_list>                             |
| Port P2P [ <port_list>] [enable disable auto]</port_list>                             |
| Port RestrictedRole [ <port_list>] [enable disable]</port_list>                       |
| Port RestrictedTcn [ <port_list>] [enable disable]</port_list>                        |
| Port bpduGuard [ <port_list>] [enable disable]</port_list>                            |
| Port Statistics [ <port_list>]</port_list>                                            |
| Port Mcheck [ <port_list>]</port_list>                                                |
| Msti Port Configuration [ <msti>] [<port_list>]</port_list></msti>                    |
| Msti Port Cost [ <msti>] [<port_list>] [<port_cost>]</port_cost></port_list></msti>   |
| Msti Port Priority [ <msti>] [<port_list>] [<priority>]</priority></port_list></msti> |

Aggr

|       | Configuration                                     |
|-------|---------------------------------------------------|
|       | Add <port_list> [<aggr_id>]</aggr_id></port_list> |
| Aggr> | Delete <aggr_id></aggr_id>                        |
| 88    | Lookup [ <aggr_id>]</aggr_id>                     |
|       | Mode [smac dmac ip port] [enable disable]         |
|       |                                                   |

# **LACP**

|       | Configuration [ <port_list>]</port_list>         |
|-------|--------------------------------------------------|
|       | Mode [ <port_list>] [enable disable]</port_list> |
|       | Key [ <port_list>] [<key>]</key></port_list>     |
| LACP> | Role [ <port_list>] [active passive]</port_list> |
|       | Status [ <port_list>]</port_list>                |
|       | Statistics [ <port_list>] [clear]</port_list>    |

# LLDP

| Ī | Configuration [ <port_list>]</port_list>         |
|---|--------------------------------------------------|
|   | Mode [ <port_list>] [enable disable]</port_list> |
|   | Statistics [ <port_list>] [clear]</port_list>    |
|   | Info [ <port_list>]</port_list>                  |

# PoE

|      | Configuration [ <port_list>]</port_list>                             |
|------|----------------------------------------------------------------------|
|      | Mode [ <port_list>] [disabled poe poe+]</port_list>                  |
|      | Priority [ <port_list>] [low high critical]</port_list>              |
| PoE> | Mgmt_mode [class_con class_res al_con al_res lldp_res lldp_con]      |
|      | Maximum_Power [ <port_list>] [<port_power>]</port_power></port_list> |
|      | Status                                                               |
|      | Primary_Supply [ <supply_power>]</supply_power>                      |

#### QoS

| DSCP Map [ <dscp_list>] [<dpl>]</dpl></dscp_list>                                                                                                    |
|----------------------------------------------------------------------------------------------------|
| DSCP Translation [ <dscp_list>] [<trans_dscp>]</trans_dscp></dscp_list>                                                                                                    |
| DSCP Trust [ <dscp_list>] [enable disable]</dscp_list>                                                                                                    |
| DSCP Classification Mode [ <dscp_list>] [enable disable]</dscp_list>                                                                                                    |
| DSCP Classification Map [ <class_list>] [<dpl_list>] [<dscp>]</dscp></dpl_list></class_list>                                                                                                    |
| DSCP EgressRemap [ <dscp_list>] [<dpl_list>] [<dscp>]</dscp></dpl_list></dscp_list>                                                                                                    |
| Storm Unicast [enable disable] [ <packet_rate>]</packet_rate>                                                                                                    |
| Storm Multicast [enable disable] [ <packet_rate>]</packet_rate>                                                                                                    |
| Storm Broadcast [enable disable] [ <packet_rate>]</packet_rate>                                                                                                    |
| QCL Add [ <qce_id>] [<qce_id_next>]     [<port_list>]     [<tag>] [<vid>] [<pcp>] [<dei>] [<smac>] [<dmac_type>]     [(etype [<etype>])       (LLC [<dsap>] [<ssap>] [<control>])       (SNAP [<pid>])       (ipv4 [<protocol>] [<sip>] [<dscp>] [<fragment>] [<sport>]     [<dport>])       (ipv6 [<protocol>] [<sip_v6>] [<dscp>] [<sport>] [<dport>])]     [<class>] [<dp>] [<classified_dscp>]     QCL Delete <qce_id>     QCL Lookup [<qce_id>]     QCL Status [combined static conflicts]     QCL Refresh</qce_id></qce_id></classified_dscp></dp></class></dport></sport></dscp></sip_v6></protocol></dport></sport></fragment></dscp></sip></protocol></pid></control></ssap></dsap></etype></dmac_type></smac></dei></pcp></vid></tag></port_list></qce_id_next></qce_id> |
|                                                                                                    |

# Mirror

|         | Configuration [ <port_list>]</port_list>               |
|---------|--------------------------------------------------------|
| Mirror> | Port [ <port> disable]</port>                          |
|         | Mode [ <port_list>] [enable disable rx tx]</port_list> |

# Dot1x

|        | Configuration [ <port_list>]</port_list>                                 |
|--------|--------------------------------------------------------------------------|
| Dot1x> | Mode [enable disable]                                                    |
| Doux   | State [ <port_list>] [macbased auto authorized unauthorized]</port_list> |
|        | Authenticate [ <port_list>] [now]</port_list>                            |

| Reauthentication [enable disable]                                  |
|--------------------------------------------------------------------|
| Period [ <reauth_period>]</reauth_period>                          |
| Timeout [ <eapol_timeout>]</eapol_timeout>                         |
| Statistics [ <port_list>] [clear eapol radius]</port_list>         |
| Clients [ <port_list>] [all <client_cnt>]</client_cnt></port_list> |
| Agetime [ <age_time>]</age_time>                                   |
| Holdtime [ <hold_time>]</hold_time>                                |

# **IGMP**

|       | Configuration [ <port_list>]</port_list>              |
|-------|-------------------------------------------------------|
|       | Mode [enable disable]                                 |
|       | State [ <vid>] [enable disable]</vid>                 |
|       | Querier [ <vid>] [enable disable]</vid>               |
| IGMP> | Fastleave [ <port_list>] [enable disable]</port_list> |
|       | Router [ <port_list>] [enable disable]</port_list>    |
|       | Flooding [enable disable]                             |
|       | Groups [ <vid>]</vid>                                 |
|       | Status [ <vid>]</vid>                                 |

# ACL

|      | Configuration [ <port_list>]</port_list>                                                                                                    |
|------|----------------------------------------------------------------------------------------------------|
|      | Action [ <port_list>] [permit deny] [<rate_limiter>] [<port_copy>]</port_copy></rate_limiter></port_list>                                                                                                    |
|      | Rate [ <rate_limiter_list>] [<packet_rate>]</packet_rate></rate_limiter_list>                                                                                                    |
| ACL> | Add [ <ace_id>] [<ace_id_next>] [switch   (port <port>)   (policy <policy>)]         [<vid>] [<tag_prio>] [<dmac_type>]         [(etype [<etype>] [<smac>] [<dmac>])           (arp [<sip>] [<dip>] [<smac>] [<arp_opcode>] [<arp_flags>])           (ip [<sip>] [<dip>] [<protocol>] [<ip_flags>])           (icmp [<sip>] [<dip>] [<icmp_type>] [<icmp_code>] [<ip_flags>])           (udp [<sip>] [<dip>] [<sport>] [<dport>] [<ip_flags>])           (tcp [<sip>] [<dip>] [<sport>] [<dport>] [<ip_flags>] [<tcp_flags>])]         [permit deny] [<rate_limiter>] [<port_copy>] [<logging>] [<shutdown>]         Delete <ace_id></ace_id></shutdown></logging></port_copy></rate_limiter></tcp_flags></ip_flags></dport></sport></dip></sip></ip_flags></dport></sport></dip></sip></ip_flags></icmp_code></icmp_type></dip></sip></ip_flags></protocol></dip></sip></arp_flags></arp_opcode></smac></dip></sip></dmac></smac></etype></dmac_type></tag_prio></vid></policy></port></ace_id_next></ace_id> |
|      | Lookup [ <ace_id>]</ace_id>                                                                                                    |
|      | Clear                                                                                                    |

# Mirror

|         | Configuration [ <port_list>]</port_list>               |
|---------|--------------------------------------------------------|
| Mirror> | Port [ <port> disable]</port>                          |
|         | Mode [ <port_list>] [enable disable rx tx]</port_list> |

#### Confia

| <del> </del> |                                                              |
|--------------|--------------------------------------------------------------|
| Config>      | Save <ip_server> <file_name></file_name></ip_server>         |
| comig        | Load <ip_server> <file_name> [check]</file_name></ip_server> |

# **Firmware**

| Firmware> |
|-----------|
|-----------|

#### **SNMP**

| SNMP  |                                                                                                    |  |
|-------|----------------------------------------------------------------------------------------------------|--|
|       | Trap Inform Retry Times [ <retries>]</retries>                                                                                                    |  |
|       | Trap Probe Security Engine ID [enable disable]                                                                                                    |  |
|       | Trap Security Engine ID [ <engineid>]</engineid>                                                                                                    |  |
|       | Trap Security Name [ <security_name>]</security_name>                                                                                                    |  |
|       | Engine ID [ <engineid>]</engineid>                                                                                                    |  |
|       | Community Add <community> [<ip_addr>] [<ip_mask>]</ip_mask></ip_addr></community>                                                                                                    |  |
|       | Community Delete <index></index>                                                                                                    |  |
|       | Community Lookup [ <index>]</index>                                                                                                    |  |
|       | User Add <engineid> <user_name> [MD5 SHA] [<auth_password>] [DES] [<priv_password>]</priv_password></auth_password></user_name></engineid>                                                                       |  |
|       | User Delete <index></index>                                                                                                    |  |
| SNMP> | User Changekey <engineid> <user_name> <auth_password> [<priv_password>]</priv_password></auth_password></user_name></engineid>                                                                                   |  |
|       | User Lookup [ <index>]</index>                                                                                                    |  |
|       | Group Add <security_model> <security_name> <group_name></group_name></security_name></security_model>                                                                                                    |  |
|       | Group Delete <index></index>                                                                                                    |  |
|       | Group Lookup [ <index>]</index>                                                                                                    |  |
|       | View Add <view_name> [included excluded] <oid_subtree></oid_subtree></view_name>                                                                                                    |  |
|       | View Delete <index></index>                                                                                                    |  |
|       | View Lookup [ <index>]</index>                                                                                                    |  |
|       | Access Add <group_name> <security_model> <security_level> [<read_view_name>] [<write_view_name>] Access Delete <index></index></write_view_name></read_view_name></security_level></security_model></group_name> |  |
|       | Access Lookup [ <index>]</index>                                                                                                    |  |

#### **Firmware**

| Firmware> | Load <ip_addr_string> <file_name></file_name></ip_addr_string> |
|-----------|----------------------------------------------------------------|

# **Loop Protect**

|  | Loop Protect> | Configuration                               |
|--|---------------|---------------------------------------------|
|  |               | Mode [enable disable]                       |
|  |               | Transmit [ <transmit-time>]</transmit-time> |

| Shutdown [ <shutdown-time>]</shutdown-time>                    |
|----------------------------------------------------------------|
| Port Configuration [ <port_list>]</port_list>                  |
| Port Mode [ <port_list>] [enable disable]</port_list>          |
| Port Action [ <port_list>] [shutdown shut_log log]</port_list> |
| Port Transmit [ <port_list>] [enable disable]</port_list>      |
| Status [ <port_list>]</port_list>                              |

# **IPMC**

| 11 1010 | Configuration [igmp]                                         |
|---------|--------------------------------------------------------------|
|         |                                                              |
|         | Mode [igmp] [enable disable]                                 |
|         | Flooding [igmp] [enable disable]                             |
|         | VLAN Add [igmp] <vid></vid>                                  |
|         | VLAN Delete [igmp] <vid></vid>                               |
| IDMCS   | State [igmp] [ <vid>] [enable disable]</vid>                 |
| IPMC>   | Querier [igmp] [ <vid>] [enable disable]</vid>               |
|         | Fastleave [igmp] [ <port_list>] [enable disable]</port_list> |
|         | Router [igmp] [ <port_list>] [enable disable]</port_list>    |
|         | Status [igmp] [ <vid>]</vid>                                 |
|         | Groups [igmp] [ <vid>]</vid>                                 |
|         | Version [igmp] [ <vid>]</vid>                                |

# Fault

| Fault> | Alarm PortLinkDown [ <port_list>] [enable disable]</port_list> |
|--------|----------------------------------------------------------------|
| rault  | Alarm PowerFailure [pwr1 pwr2 pwr3] [enable disable]           |

# **Event**

|        | Configuration                                                         |
|--------|-----------------------------------------------------------------------|
|        | Syslog SystemStart [enable disable]                                   |
|        | Syslog PowerStatus [enable disable]                                   |
|        | Syslog SnmpAuthenticationFailure [enable disable]                     |
|        | Syslog RingTopologyChange [enable disable]                            |
| Event> | Syslog Port [ <port_list>] [disable linkup linkdown both]</port_list> |
|        | SMTP SystemStart [enable disable]                                     |
|        | SMTP PowerStatus [enable disable]                                     |
|        | SMTP SnmpAuthenticationFailure [enable disable]                       |
|        | SMTP RingTopologyChange [enable disable]                              |
|        | SMTP Port [ <port_list>] [disable linkup linkdown both]</port_list>   |

#### **DHCP Server**

|   | 21101 001101 |                                                                                                    |
|---|--------------|----------------------------------------------------------------------------------------------------|
|   | DHCP Server> | Mode [enable disable]                                                                                                  |
| J | DHCP Server  | Setup [ <ip_start>] [<ip_end>] [<ip_mask>] [<ip_router>] [<ip_dns>]</ip_dns></ip_router></ip_mask></ip_end></ip_start> |

| [ <ip_tftp>] [<lease>] [<bootfile>]</bootfile></lease></ip_tftp> |
|------------------------------------------------------------------|

# Ring

|       | Mode [enable disable]            |
|-------|----------------------------------|
|       | Master [enable disable]          |
|       | 1stRingPort [ <port>]</port>     |
| D.    | 2ndRingPort [ <port>]</port>     |
| Ring> | Couple Mode [enable disable]     |
|       | Couple Port [ <port>]</port>     |
|       | Dualhoming Mode [enable disable] |
|       | Dualhoming Port [ <port>]</port> |

#### Chain

|  |        | Configuration                  |
|--|--------|--------------------------------|
|  |        | Mode [enable disable]          |
|  | Chain> | 1stUplinkPort [ <port>]</port> |
|  |        | 2ndUplinkPort [ <port>]</port> |
|  |        | EdgePort [1st 2nd none]        |
|  |        |                                |

# **RCS**

|     | RCS> | Mode [enable disable]                                                                                           |
|-----|------|----------------------------------------------------------------------------------------------------|
| R.C |      | Add [ <ip_addr>] [<port_list>] [web_on web_off] [telnet_on telnet_off] [snmp_on snmp_off]</port_list></ip_addr> |
| KC  |      | Del <index></index>                                                                                             |
|     |      | Configuration                                                                                                   |

#### **MRP**

| IVIIXI |                                                  |
|--------|--------------------------------------------------|
|        | MRP Configuration                                |
|        | MRP Mode [enable disable]                        |
|        | MRP Manager [enable disable]                     |
|        | MRP React [enable disable]                       |
|        | MRP 1stRingPort [ <mrp_port>]</mrp_port>         |
|        | MRP 2ndRingPort [ <mrp_port>]</mrp_port>         |
| ****   | MRP Parameter MRP_TOPchgT [ <value>]</value>     |
| mrp>   | MRP Parameter MRP_TOPNRmax [ <value>]</value>    |
|        | MRP Parameter MRP_TSTshortT [ <value>]</value>   |
|        | MRP Parameter MRP_TSTdefaultT [ <value>]</value> |
|        | MRP Parameter MRP_TSTNRmax [ <value>]</value>    |
|        | MRP Parameter MRP_LNKdownT [ <value>]</value>    |
|        | MRP Parameter MRP_LNKupT [ <value>]</value>      |
|        | MRP Parameter MRP_LNKNRmax [ <value>]</value>    |
|        |                                                  |

**Fast Recovery** 

| Fast Recovery> | Mode [enable disable]                                         |
|----------------|---------------------------------------------------------------|
| rast Recovery  | Port [ <port_list>] [<fr_priority>]</fr_priority></port_list> |

#### **SFP**

|      | syslog [enable disable]             |
|------|-------------------------------------|
| SFP> | temp [ <temperature>]</temperature> |
|      | Info                                |

| Device Binding |                                                                                                    |  |
|----------------|----------------------------------------------------------------------------------------------------|--|
|                | Mode [enable disable]                                                                                                    |  |
|                | Port Mode [ <port_list>] [disable scan binding shutdown]</port_list>                                                     |  |
|                | Port DDOS Mode [ <port_list>] [enable disable]</port_list>                                                               |  |
|                | Port DDOS Sensibility [ <port_list>] [low normal medium high]</port_list>                                                |  |
|                | Port DDOS Packet [ <port_list>]</port_list>                                                                              |  |
|                | [rx total rx unicast rx multicast rx broadcast tcp udp]                                                                  |  |
|                | Port DDOS Low [ <port_list>] [<socket_number>]</socket_number></port_list>                                               |  |
|                | Port DDOS High [ <port_list>] [<socket_number>]</socket_number></port_list>                                              |  |
|                | Port DDOS Filter [ <port_list>] [source destination]</port_list>                                                         |  |
|                | Port DDOS Action [ <port_list>] [do_nothing block_1_min block_10_mins block shutdown only_log reboot_device]</port_list> |  |
| Devicebinding> | Port DDOS Status [ <port_list>]</port_list>                                                                              |  |
| Deviceonding/  | Port Alive Mode [ <port_list>] [enable disable]</port_list>                                                              |  |
|                | Port Alive Action [ <port_list>]</port_list>                                                                             |  |
|                | [do_nothing link_change shutdown only_log reboot_device]                                                                 |  |
|                | Port Alive Status [ <port_list>]</port_list>                                                                             |  |
|                | Port Stream Mode [ <port_list>] [enable disable]</port_list>                                                             |  |
|                | Port Stream Action [ <port_list>] [do_nothing only_log]</port_list>                                                      |  |
|                | Port Stream Status [ <port_list>]</port_list>                                                                            |  |
|                | Port Addr [ <port_list>] [<ip_addr>] [<mac_addr>]</mac_addr></ip_addr></port_list>                                       |  |
|                | Port Alias [ <port_list>] [<ip_addr>]</ip_addr></port_list>                                                              |  |
|                | Port DeviceType [ <port_list>] [unknown ip_cam ip_phone ap pc plc nvr]</port_list>                                       |  |
|                | Port Location [ <port_list>] [<device_location>]</device_location></port_list>                                           |  |
|                | Port Description [ <port_list>] [<device_description>]</device_description></port_list>                                  |  |

# **Modbus**

| Modbus> | Status                |
|---------|-----------------------|
|         | Mode [enable disable] |

# **Appendix A: ITS12GP Modbus Information**

<sup>\*</sup>The returned values are in hex format

| Address | Description                                                                                        |
|---------|----------------------------------------------------------------------------------------------------|
| 16      | VendorName                                                                                         |
| 48      | ProductName                                                                                        |
| 81      | Version                                                                                            |
| 85      | MacAddress                                                                                         |
| 256     | SysName                                                                                            |
| 512     | SysDescription                                                                                     |
| 768     | SysLocation                                                                                        |
| 1024    | SysContact                                                                                         |
| 4096    | PortStatus: Port :1~VTSS_PORTS Value :0x0000 Link down 0x0001 Link up 0x0002 Disable 0xffff NoPort |
| 4352    | PortSpeed:                                                                                         |
| 4608    | PortFlowCtrl: Port:1~VTSS_PORTS Value:0x0000 Off 0x0001 On 0xffff NoPort                           |

<sup>\*</sup>Device ID/PLC is 1

<sup>\*04</sup> Read Input Register (3x) should be used.